# **Bádáme v kroužku elektrotechniky na SŠ**

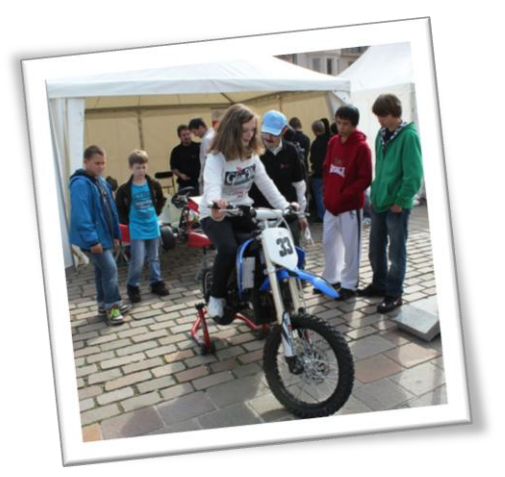

ZÁPADOČESKÁ

**UNIVERZIT** 

**Obsah:**

**Bay se** 

vědou

- Popis stavebnice LEGO MINDSTORMS EV3
- Bádání s robotickou stavebnicí LEGO MINDSTORMS EV3
- Rameno jeřábu
- Třídění kostek dle barevnosti

Tento modul obsahuje náměty aktivit, které jsou vhodné pro realizaci v kroužku elektrotechniky na střední škole. Jedná se o stavebnici Lego EV3, která obsahuje různé senzory a čidla.

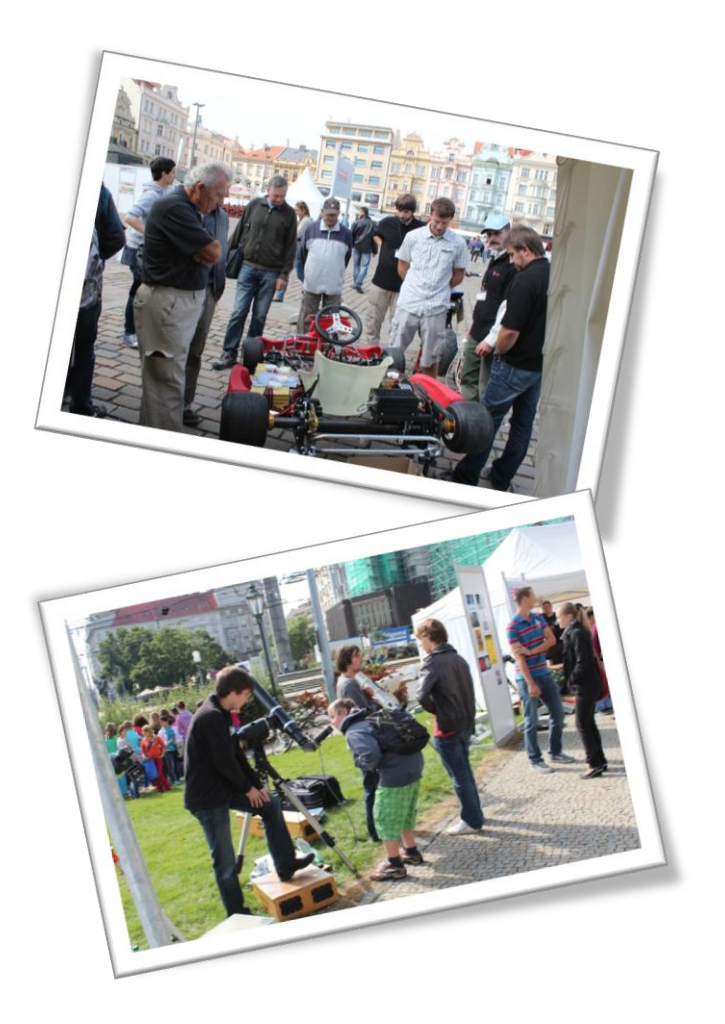

Tento material vznikl z finanční podpory Evropského sociálního fondu a státního rozpočtu České republiky v rámci projektu "Popularizace vědy a badatelsky orientované výuky", registrační číslo CZ.1.07/2.3.00/45.0007.

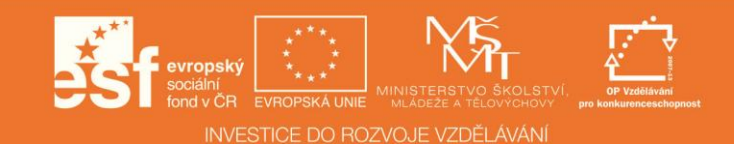

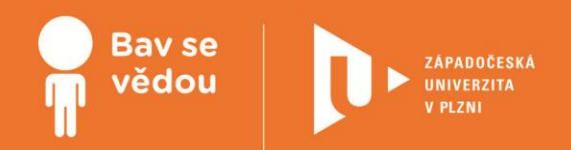

# **Popis stavebnice LEGO MINDSTORMS EV3**

Každá stavebnice LEGO EV3 obsahuje různé senzory, motory, ale také i běžné LEGO kostky. Zde zjistíme, jaké moduly LEGA můžeme použít a k čemu jsou vhodné.

## **Využité přístroje:**

Robotická stavebnice LEGO Mindstorms EV3

**Cílová skupina/náročnost:** 1. a 2. ročník SŠ a odpovídající ročníky gymnázií

Všechny uvedené texty, obrázky a videa jsou vlastní, není-li uvedeno jinak. Autory Youtube embed videí lze nalézt při kliknutí na znak Youtube ve videu během přehrávání.

Autoři:

Mgr. Jan Baťko

Mgr. Tomáš Jakeš, Ph.D.

Mgr. Petr Simbartl

## **K plnohodnotnému využití této studijní opory je nutný přístup k on-line zdrojům a materiálům.**

Tento materiál vznikl z finanční podpory Evropského sociálního fondu a státního rozpočtu České republiky v rámci projektu "Popularizace vědy a badatelsky orientované výuky", reg .č. CZ.1.07/2.3.00/45.0007.

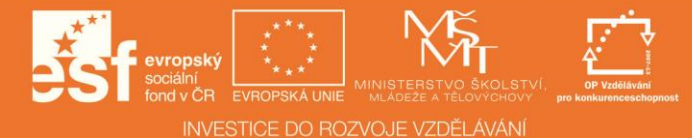

## **Řídící základová jednotka EV3**

## 1 **Jednotka EV3 První pohled**

#### **Základní informace o jednotce LEGO EV3**

- Procesor ARM9 300 MHz Texas
- Instruments. Monochromatický displej bez
- podsvícení (178 x 128 px). 6 ovládacích
- tlačítek.
- Integrované LED diody pro signalizaci (3barvy).
- USB HOST port propojení zařízení, vložení USB Wifi (nutná
- kompatibilita). Mini USB port pro komunikaci spočítačem.
- Slot pro micro-SD karty do kapacity 32 GB.
- 4 rozhraní (výstupní porty) pro propojení s motory značené
- písmeny A B C D. 4 rozhraní (vstupní porty) pro propojení se senzory značené číslicemi 1 2 3 4.
- Baterie (battery pack) 7,4 V 2200mAh, lze použít i běžné tužkové baterie AA 1,5 V 6 kusů. Dodávaná baterie má vstup pro konektor z nabíječky.
- Signalizační LED pro stav nabíjení.
- Integrované Bluetooth pro komunikaci mezi zařízeními a pro spojení počítač jednotka EV3.
- Uživatelská příručka k dispozici ke stažení na webu LEGA <http://www.lego.com/cs-cz/mindstorms/downloads>

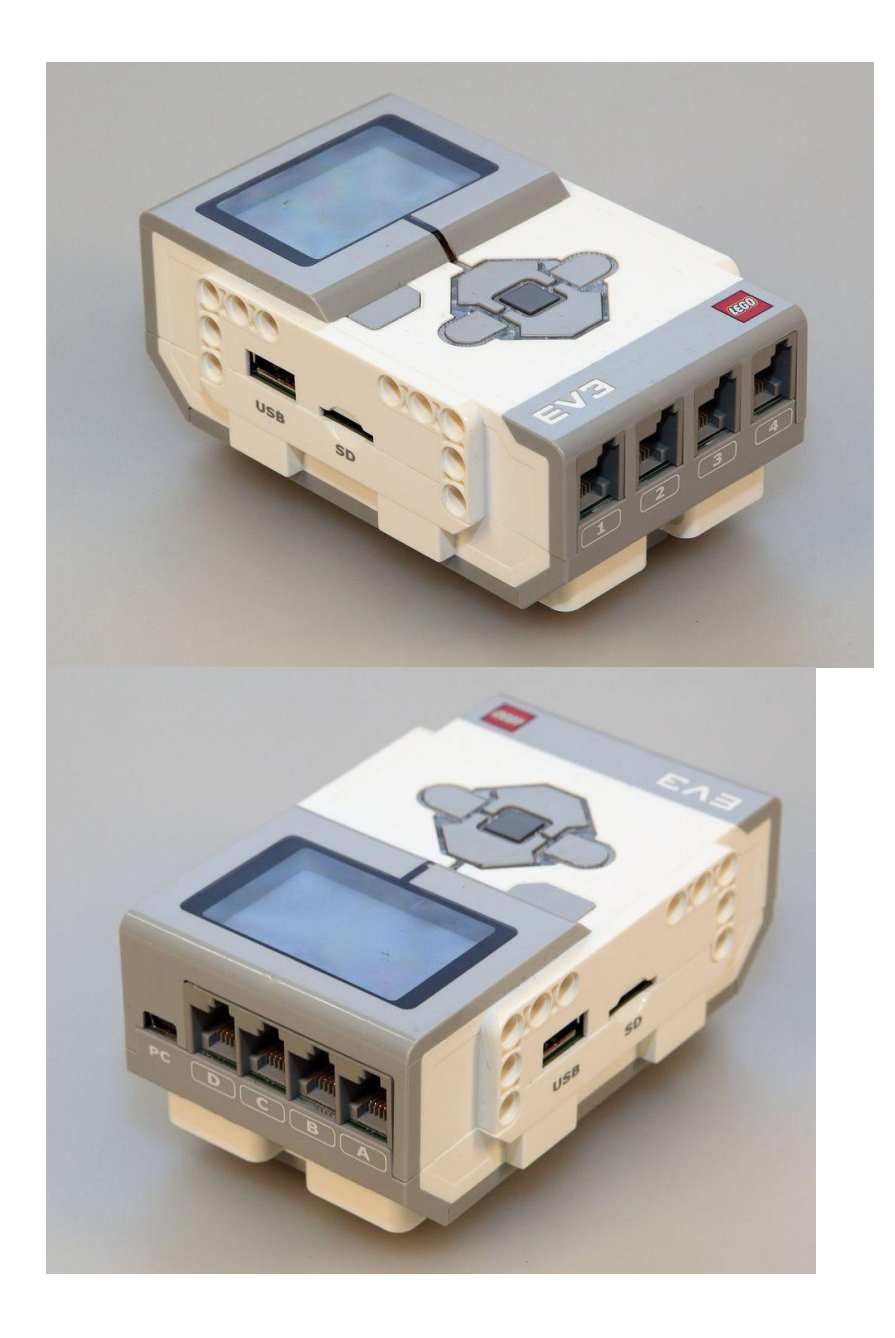

## **Hlavní menu kostky LEGO EV3**

## **Menu je tříděné na**

Naposledy spuštěné - Programy - Aplikace - Nastavení

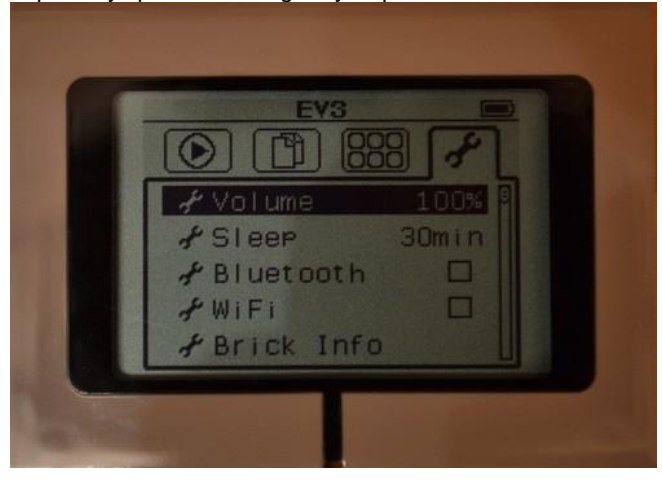

#### **Úkoly**

Vlož baterii do zařízení.

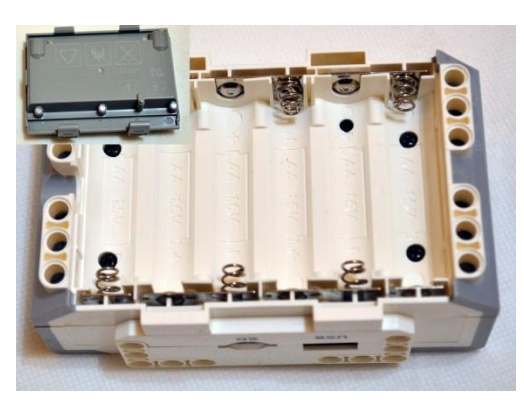

- 1. Zapni zařízení podržením prostředního tlačítka, vyčkej na spuštění zařízení.
- 2. Vyzkoušej si projít všechny položky hlavního menu.
- 3. Nalezni nastavení hlasitost a ztlum ji na 70 %, je nás ve třídě více.
- 4. Zkontroluj vypínání zařízení.<br>5. Pokus se zapnout Wifi (nemu
- Pokus se zapnout Wifi (nemusí fungovat).
- 6. Pokus se zapnout Bluetooth.
- 7. Zkontroluj, kolik místa ti zbývá v paměti.

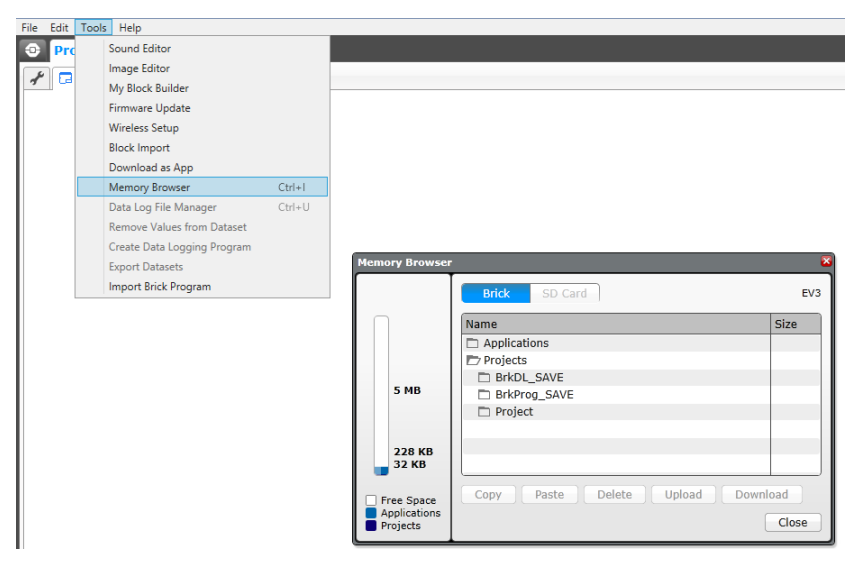

Nyní jste zjistili, kolik vám zbývá místa. Porovnejte tuto kapacitu s 3,5″ disketou, CD, DVD a Blu-ray diskem.

## 2 **Jednotka EV3 Paměť**

Přestože je uváděno 16 MB vnitřní paměti, z informací získaných z LEGO prostředí je to méně. Samozřejmě každý systém potřebuje nějakou paměť pro sebe. Není do toho počítána 64 MB RAM.

Na obrázku vidíme vnitřní paměť s programy (vlevo) a vloženou microSD kartu vpravo.

Lego EV3 neumí diakritiku, avšak rozpozná až 32 GB micro SD karty a to už je dostačující paměť na všechny programy.

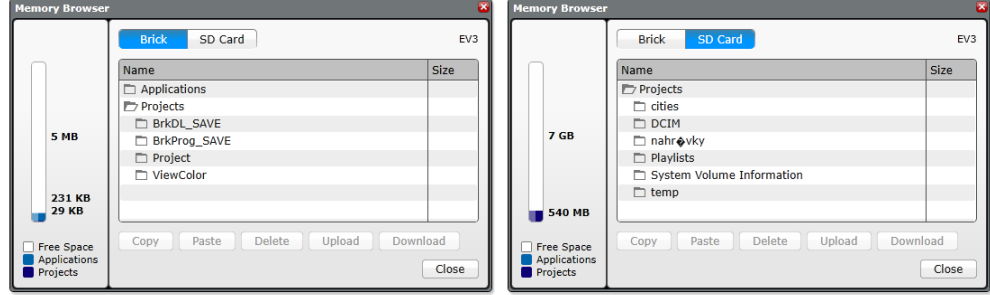

Zde byla testována 8 GB microSDkarta.

Na obrázku vidíme stav před vložením a po něm.

Karta se do slotu pouze zasune. Není "zacvakávací" jako u jiných zařízení.

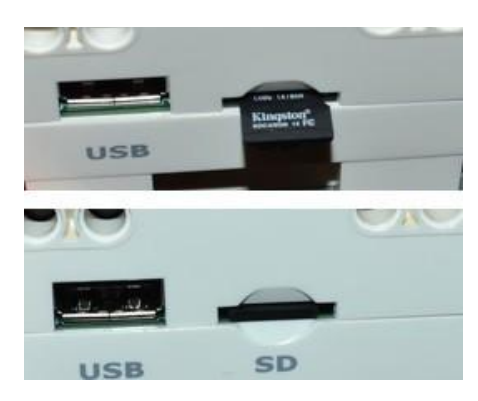

Před vložením paměti není nutné zařízení vypínat a zapínat. Kartu lze vložit kdykoli - jen se na chvíli zařízení pozastaví rozpoznávání karty. Pokud zařízení kartu nezobrazuje, je vhodné zformátovat kartu na jiný souborový systém, například FAT32.

SD karta se pak zobrazí v menu například při výběru spuštění programu. Přes jednotku lze přesouvat i kopírovat části do zařízení.

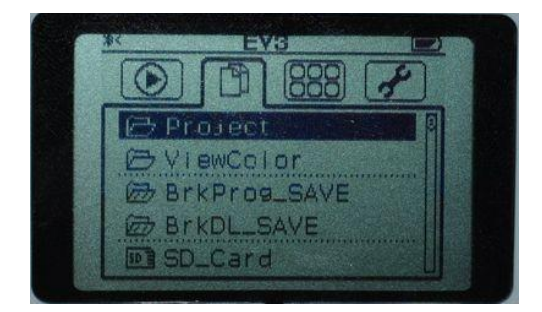

#### **Testování senzorů**

#### **Navrhli jste si vlastní program, a ten nefunguje, přestože by měl?**

- Je funkční senzor?
- Není poškozený kabel nebokonektor?
- Mám to zapojené správně?

#### **Na všechny tyto otázky vám odpoví předinstalovaná aplikace ve vaší jednotce EV3.**

- 1. Jak jste se naučili v předchozí kapitole, spusťte aplikace Port View.
- 2. Zapojte senzory, které potřebujete testovat, nebo použijte svůj zapojený model.
- 3. Sledujte, co se děje na displeji.
	- a. Za pomoci směrových tlačítek na hlavní jednotce můžete přecházet mezi jednotlivými senzory.
	- b. V reálném čase se tam objevují hodnoty.
	- c. Jak základní, tak po zvolení senzoru i detailní.
	- d. Pohybujte senzory a sledujte změny.

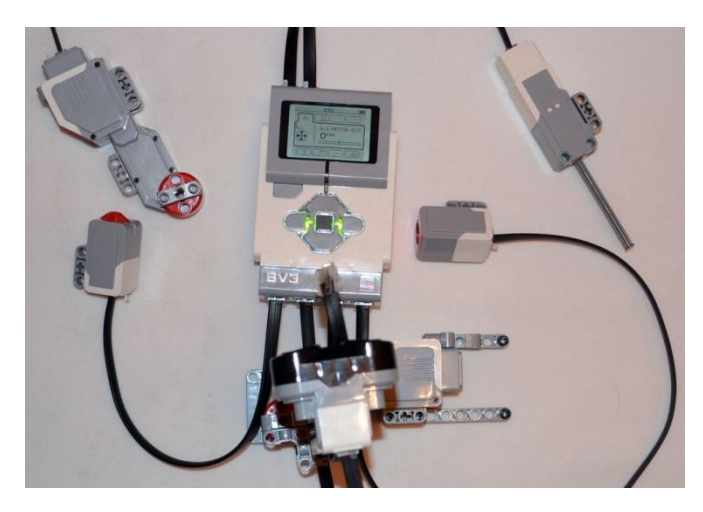

**Takto jsme testovali senzory. Zkuste to také. (Motory, tlačítko, ultrazvukový senzor atd.)**

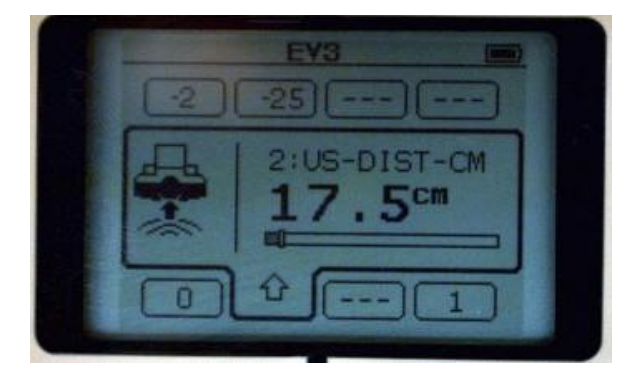

#### **Úkoly**

Za pomoci této aplikace a senzoru vytvoř vlastní měřidlo vzdálenosti.

- 1. Bezdotykové
- 2. Dotykové

#### **Nápověda**

- 1. Ultrazvukový senzor
- 2. Kolo přidělané na motoru měří otáčky. Stačí zjistit, kolik otáček = 1 cm.

Nyní jsme si odpověděli na první tři otázky, takže už nikdy nebudete muset dlouho přemýšlet, jestli není chyba ve vašem hardwaru. Všechno hned zjistíte.

## 4 **Jednotka EV3 Zvuky**

#### **Vytvoř si svoji hrací krabičku**

Lego EV3 hlavní jednotka umožňuje ukládat zvuky, které můžete využívat ve svých programech.

Program Lego Mindstorms má některé v sobě připravené, můžeš si tam ale také vložit své. Hlavní jednotka však není mp3 přehrávač, zvuky by měly být do 10 s, také kapacita paměti je omezená, pokud si tam nevložíte microSD kartu.

#### *Z čeho můžeme vybírat* **Soubor, Tón (Hz), Nota (C, D, E ...)**

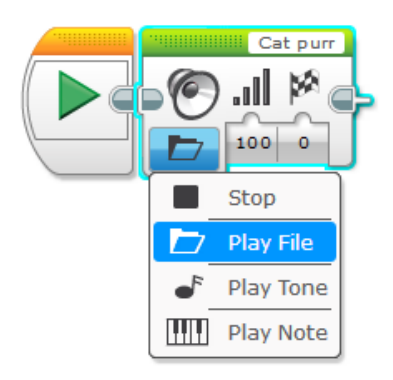

Nechceme vytvářet koncert, ale vylepšit svoje roboty a super zvuky. Náš vybraný zvuk se tedy zrovna moc nehodí pro robota, vybrali jsme soubor z "balíku" Lego EV3, jmenuje se Cat purr. Všechny zvuky mají anglické názvy, můžeš si to přeložit.

#### **ÚKOL:**

Zkus třeba tyto nebo i jiné.

- <http://www.slovnik.cz/>
- <https://translate.google.cz/>

**ÚKOL:** Vlož si do programu některé zvuky a zkus program spustit.

**ÚKOL:** Jsou tam i slova - čísla, názvy barev, pozdravy. Půjde složit věta? Sestavte vtipnou větu.

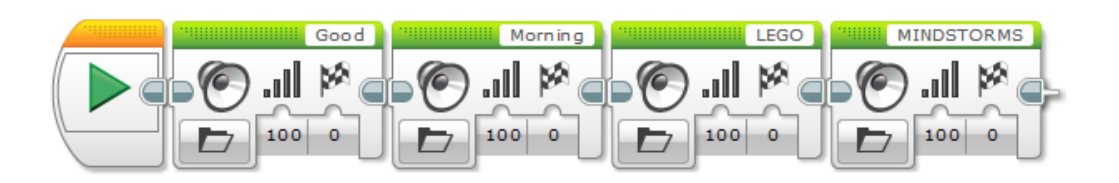

**ÚKOL:** Víte, co znamenají tato nastavení? (0, 1, 2) Pokud ne,

vyzkoušejte je. Za zvuk si vložte další blok, např. roztočení motoru.

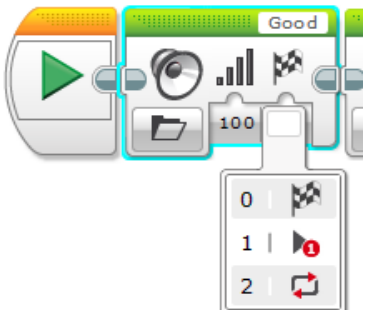

#### **Vloženívlastníhozvuku**

Vytváříte-li něco speciálního, nemusí vám základní zvuky stačit. Připravte si audio soubor s příponou RSO, RSF, WAV nebo MP3.

Klikněte v programu Tools => Sound Editor => otevře se program.

Zvolte "Open" a vyberte na disku vhodnýsoubor.

V okně vyberte oblast, která bude použita jako zvuk, maximálně lze 10 sekud. Pokud vyberete více, nepůjde kliknout na tlačítko Save pro uložení.

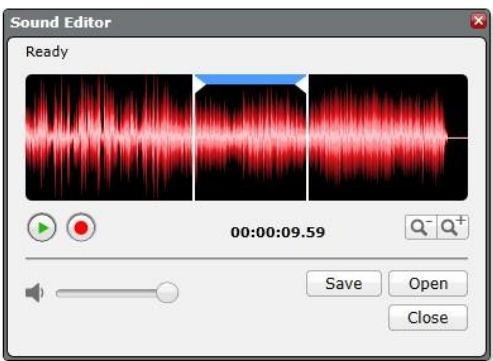

Klikněte na Save.

Zvuk pak půjde vložit standardní cestou, jako jste vybírali LEGO zvuky, jen se zvolí kategorie Project Sounds.

## 5 **Jednotka EV3 Světla**

- Každá jednotka má integrovanou světelnou signalizaci. V předchozí verzi nebyla tato světla implementována. Nyní jsou uvnitř.
- Jsou zde tři základní barvy: zelená, oranžová a červená.
- Proč zrovna tyto tři barvy? Slouží k označení stavu zařízení běžící, připravené (pozastavené) a zastavené.
- Využití barev při našem programování využijeme především k označení stavu zařízení a tím k rychlé
- identifikaci. Druhou možností využití je pouze efekt pro našeho robota.

#### **Jednouchýstartovacísemafor**

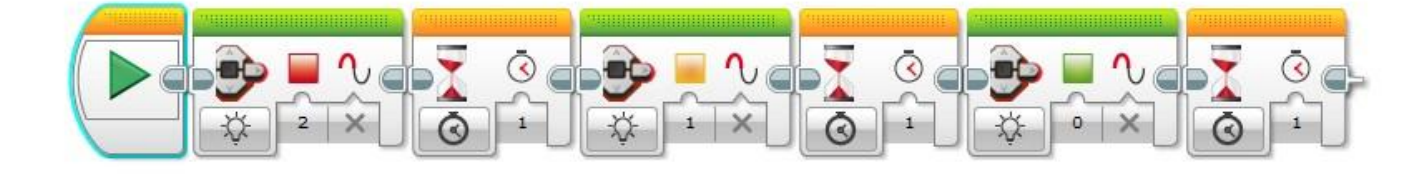

#### **Baterka**

Potřebuješ vypravit vozidlo? Baterka s blikající zelenou a červenou určuje, zda mohou ostatní jet. Vylepši program ještě o vypnutí.

video viz on-line kurz

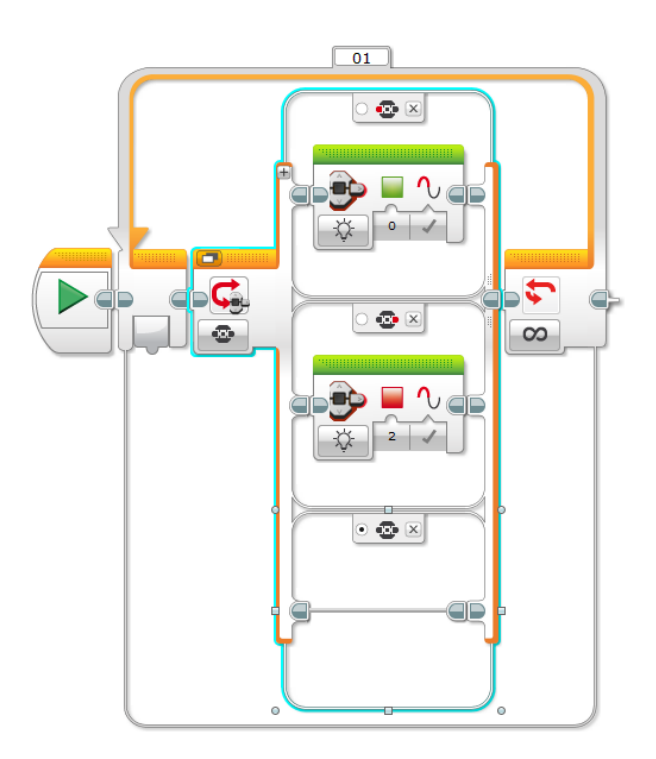

## 6 **Programování na jednotce EV3**

Ne vždy musíte mít u sebe počítač, abyste mohli vytvořit krátký program přímo na jednotce Lego EV3. K tomuto účelu slouží

aplikaceprogramování.

- V aplikacích vybereme "BrickProgram".
- Následně tam máme počáteční a poslední blok. Také střední blok (3. snímek), kde šipkou nahoru potvrdíme vložení některého z akčních bloků.
- Na snímku (4) pak máme bloky, které vyvolají akci např. pohyb motoru nebo blikání či zvuk.
- Na dalším snímku bloky, které očekávají událost, můžeme čekat na stisk tlačítka nebo také vložíme pouze časové zpoždění.
- Program nakonec uložíme pod názvem a spustíme, jak jsme zvyklí.

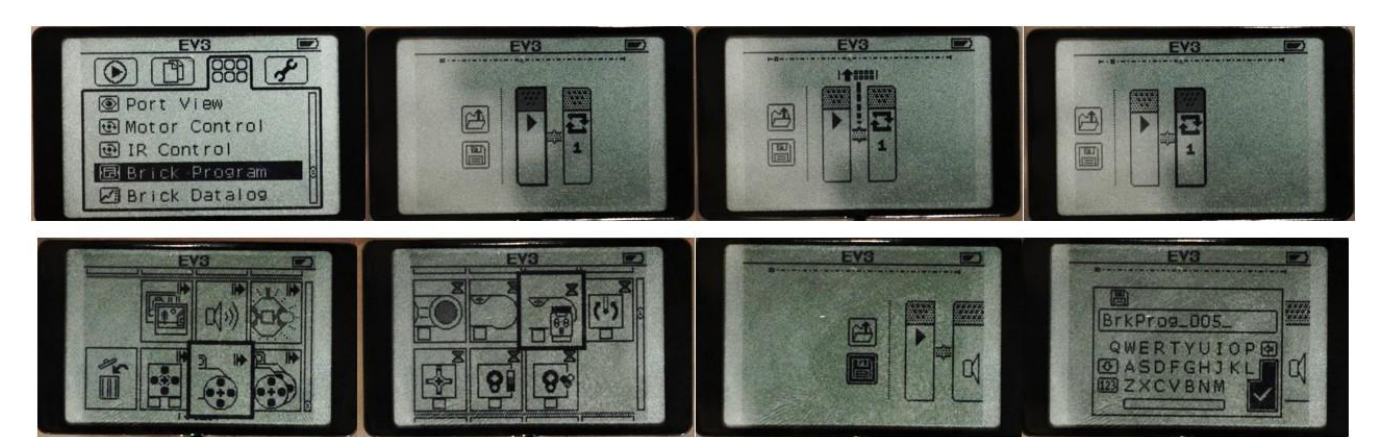

Na obrázku níže pak vidíme vložené jednotlivé bloky.

Vlevo zvuk - když klikneme na daný blok, můžeme vybírat podrobnost - jaký zvuk bude přehrán.

Vpravo rozsvícení světla - nastaveno na R (red) a časové zpoždění nastaveno na 1 sekundu.

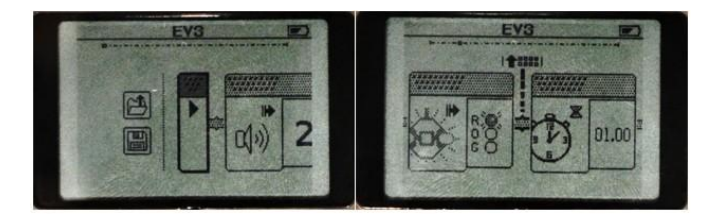

#### **Úkol**

- Sestavte malé autíčko.
- Napište program, aby popojelo vpřed o malý kus.
- Mělo by rozsvítit červená světla jako brzdy a zatroubit.

## 7 **Jednotka EV3 Displej**

#### **Základníúdaje**

- Hlavní jednotka má monochromatický displej bez podsvícení.
- Dokáže tedy zobrazovat pouze dvě barvy a už i při šeru je to hůře čitelné.
- Rozlišení displeje je 177x127 px, což není moc, ale k jednoduchému
- zobrazení postačí. Displej nám ale bude především sloužit k označení statusu jednotky.

#### **Využití**

Například v mnohých autech je také ještě monochromatický displej, který zobrazuje počet ujetých kilometrů nebo za pomoci kontrolek nějaký problém. Tento typ displejů naleznete také na kalkulátorech nebo se dříve užívaly u mobilních telefonů.

#### **Jak tonastavit**

Na obrázku máme zobrazené vkládání textu, kdy můžeme použít funkci Display Preview, abychom to nemuseli nahrávat do jednotky a mohli si to rovnouvyzkoušet.

Dále vidíte jednotlivá menu k textu - uchycení k částem displeje nebo k pixelům. Také

můžeme kreslit křivky. Zbývají už jen obrázky a reset (smazání) displeje.

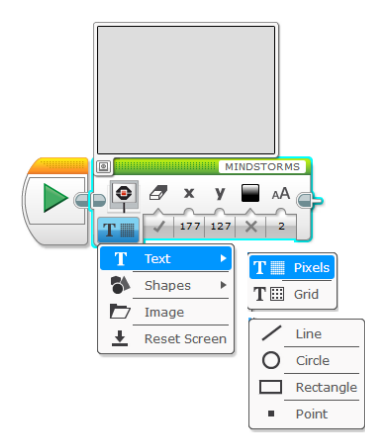

#### **Úkol**

Připoj světelný (barevný) senzor a podle úrovně světla vykresluj větší nebo menší kruh.

Za pomoci experimentu si zjisti rozsah hodnot a to, kolik se přibližně v tvém okolí nachází světla.

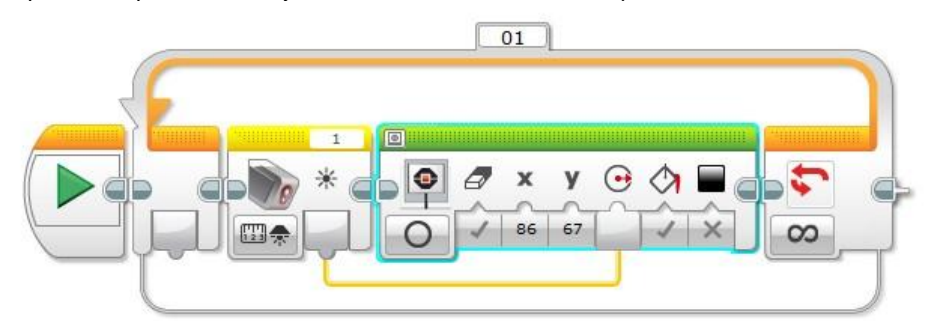

- Vložili jsme barevný senzor.
- Vložili jsme práci s displejem.
- Nastavení gumování po každém kroku bude obrazovka obnovena.
- Nastavili jsme hodnotu x, y dle náhledu.
- Do hodnoty velikosti kružnice jsme vložili hodnotu ze senzoru.
- Nastavili jsem výplň kružnice.
- To celé je vloženo do nekonečného cyklu tak, aby se nám to stále zobrazovalo měnilo dle úrovně světla.

## 8 **Jednotka EV3 Bluetooth**

Každá jednotka již v sobě obsahujebluetooth.

Slouží k nahrávání programů, ale také ke komunikaci mezi jednotkami EV3.

Na každém zařízení EV3 je nutné bluetooth nejprve zapnout zaškrtnutím políčka.

Také můžeme určovat viditelnost. Visibility - označujeme, zda je naše jednotka vyhledatelná pro další zařízení. Toto vše nalezneme v nastavení.

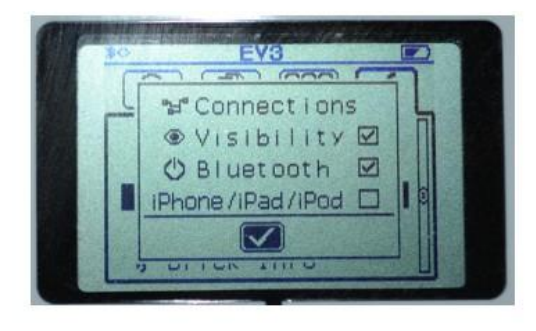

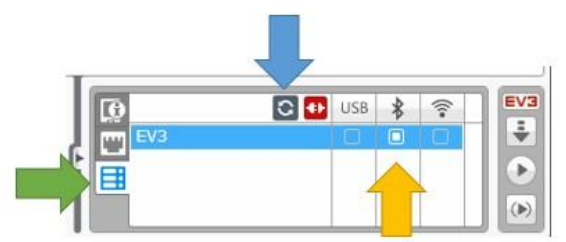

V prostředí programu musíme klikanout na připojení - zelená šipka.

Necháme vyhledat jednotlivá zařízení - modrá šipka.

Zaškrtneme bluetooth u vyhledaného zařízení - žlutá šipka.

Zařízení se pokus spárovat. Na jednotce EV3 budete požádáni o potvrzení, zda souhlasíte se spojením vybraného počítače.

Vložíme kontrolní kód na zařízení EV3 i v počítači.

Sledujte obrazovku počítače a jednotky EV3 a budete o tyto kódy požádáni.

Hesla (číselná) musí být stejná a slouží pouze pro spárování.

Poznámka: Některé operační systémy a zařízení bluetooth USB mohou činit komplikace. Vhodné je pak zařízení odpojit a pokusit se o opětovné spojení.

#### **Úkoly**

- 1. Propojit jednotku EV3 s počítačem a poslat si tam program.
- 2. Ten odešle zprávu na jiné zařízení EV3.

#### **Otázky**

- 1. Zamyslete se nad tím, jak by se dala komunikace vašich zařízení využít.
- 2. Proč by si stroje vaši roboti měli předávat mezi sebou zprávy?

#### **Bloky naleznete v kategorii Andvanced**

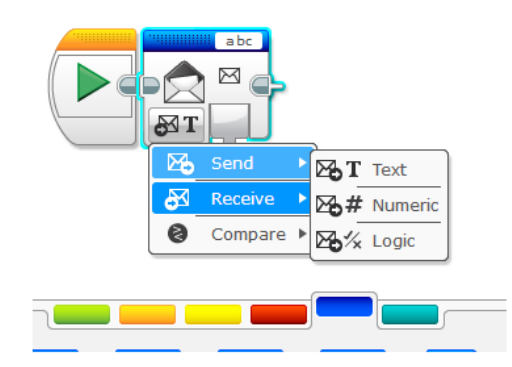

## 9 **Jednotka EV3 Bluetooth ovládání přes Smartphone**

Každá jednotka Lego EV3 má v sobě integrované bluetooth. Za pomoci této technologie můžeme prostřednictvím aplikací ovládat jednotku EV3. Jedná se o přímé ovládání, aplikace fungují pro většinu operačních systémů. Uvádíme tak některé námi testované aplikace pro Android. Aplikace jsou stažené z play.google.com. Při připojení k jednotce EV3 budete vyzváni na spárování.

**VAROVÁNÍ:** Při stahování programů a jejich instalaci čtěte pozorně, k jakým částem bude chtít aplikace přístup (jako SMS, volání apod.). Aplikace by měly být bezpečné, ale je lepší být opatrný a pozorný. Podezřelé aplikace neinstalujte. Také je vhodné přečíst recenze od ostatníchuživatelů.

#### **EV3 SimpleRemote**

Jednoduchá, ale účinná aplikace. Ovládání podržením tlačítka určuje pojezd. Automaticky tedy spouští levý či pravý motor. Je to určení pro vozítko s dvěma motory vepředu. V nastavení je vidět možnost volby portů pro motory, také nastavení síly a reverzní chod. Záleží, jak je vaše vozítko postavené.

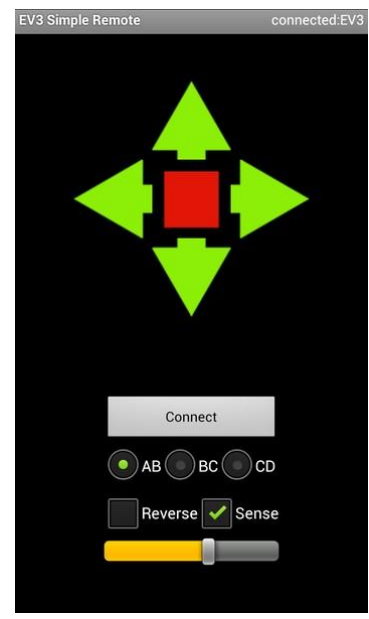

(screenshot z aplikace)

#### **EV3 PadRemote**

Jednoduchá aplikace, kde dotykem - posunováním terčíku určujete pohyb svého vozítka. O sílu jednotlivých motorů se staráaplikace.

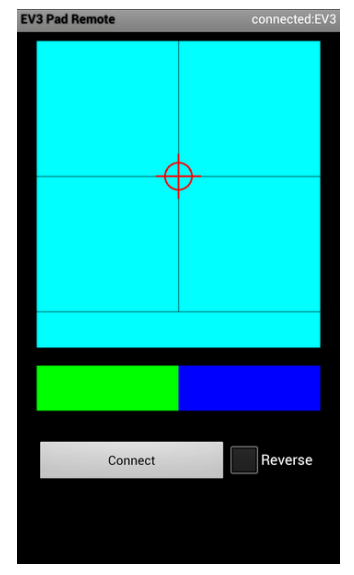

#### **EV3RStorm**

Aplikace je oficálně od LEGA a je určena k ovládání vyobrazeného robota. Vše je přednastavené a nelze určovat podrobnosti. Přináší i ovládání hlasem, pak je ale nutné podržet určené tlačítko. Ovládání pohybů. Každý příkaz je také zvukově potvrzen.

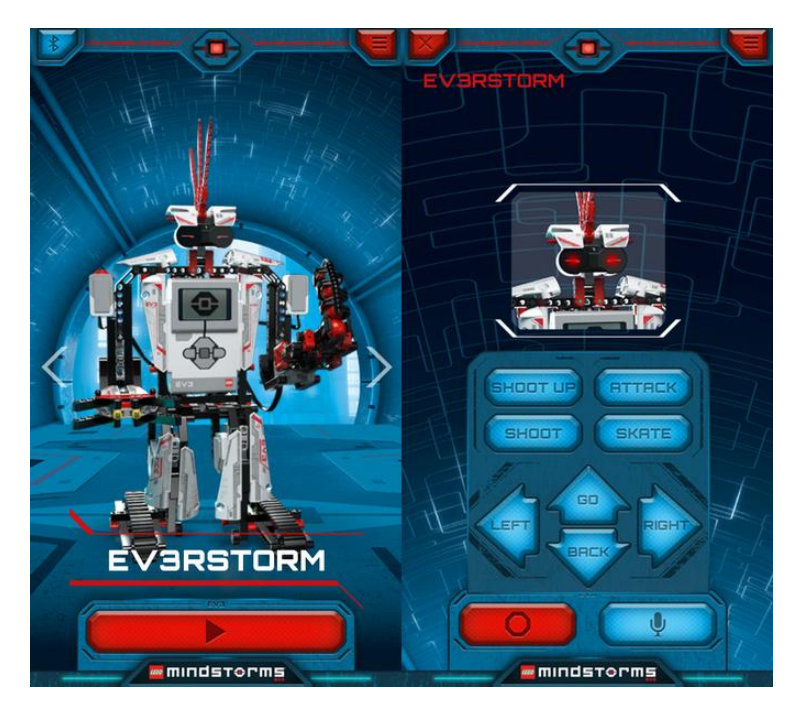

(screenshot z aplikace)

V každé jednotce běží operační systém na bázi Linuxu.

Je to základní Firmware jednotky EV3. Aby vše fungovalo co nejlépe, je nutné firmware aktualizovat.

Po připojení jednotky k počítači nalezneme verzi firmware v pravém spodním rohu. Lze ji také nalézt přímo na jednotce EV3.

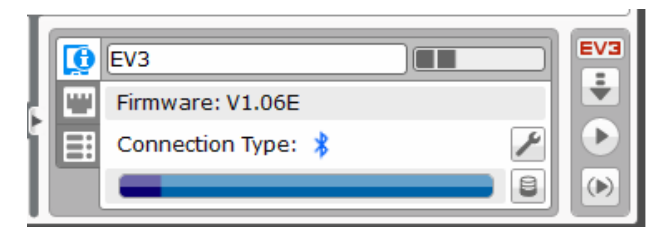

V menu zadáme Tools - Firmwareupdate.

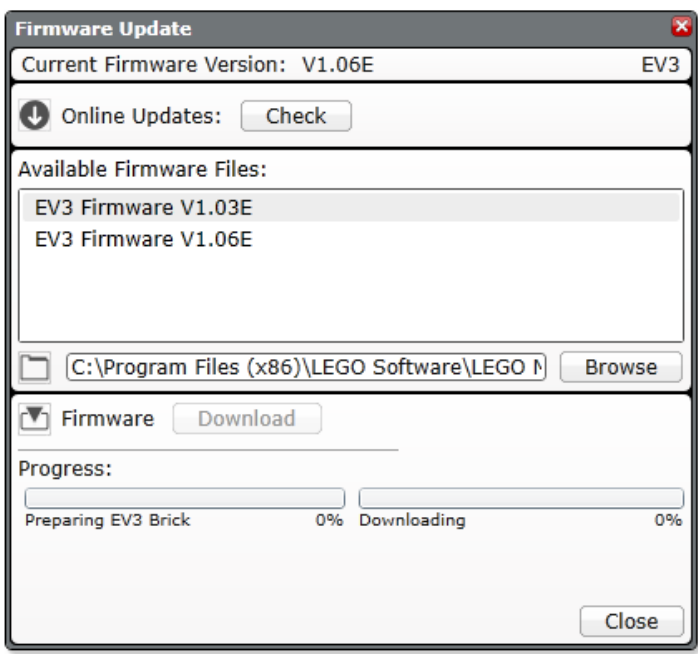

Stáhneme požadovaný soubor a necháme ho nahrát do jednotky EV3. Pro nahrátí použijte raději USBkabel.

Nezapomeňte, že přehrátím budou smazány všechny vaše programy ve vnitřní paměti.

## **Základní sada stavebnice EV3**

## 1 **Základní sada stavebnice**

Základní sada stavebnice LEGO Mindstorms EV3 se prodává pod číselným označením 45544. Jejím<br>distributorem pro Ćeskou republiku je společnost EDUXE s.r.o., která ji na svém oficiálním webu pro Ćeskou republiku je společnost EDUXE s.r.o., která ji na svém [oficiálním](http://www.eduxe.cz/product/45544-ev3-zakladni-souprava-710/) webu (odkaz<br>nabízí za 10 803 Kč. viz. on-line kurz) nabízí

#### **Obsah základní sady stavebnice LEGO Mindstorms EV3**

#### **Řídicí jednotkaEV3**

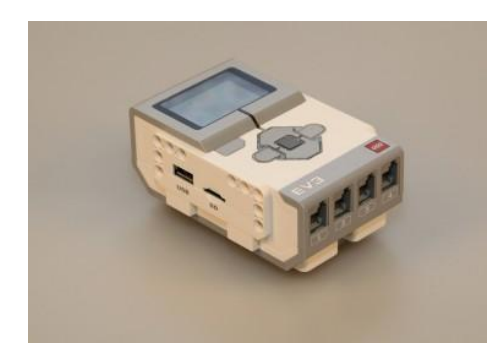

#### **2x servomotor + 1x střední motor**

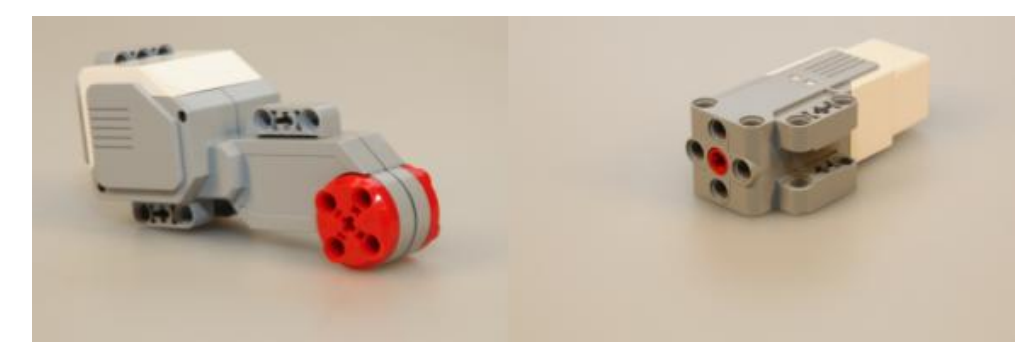

**1x barevný senzor, 1x gyroskopický senzor, 2x dotykový senzor, 1x ultrazvukový senzor (zleva)**

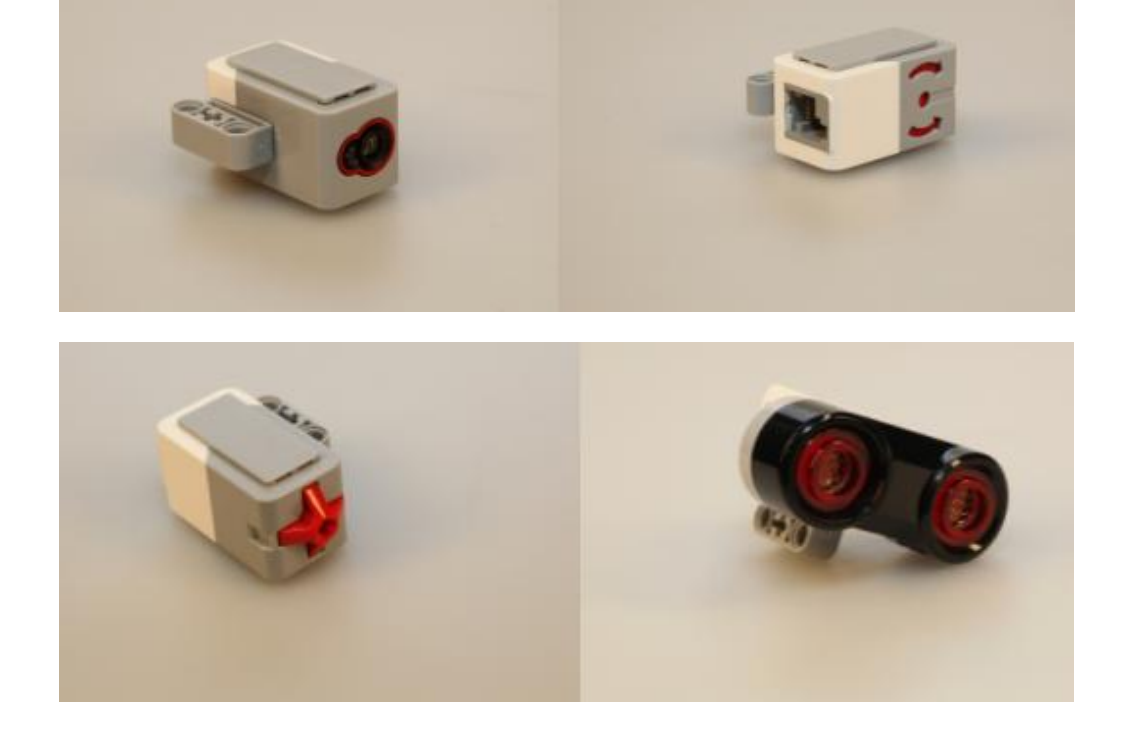

#### **Technické díly**

**Řídicí kola a pásy, plastové kryty, ozubená kola, konstrukční díly (zleva)**

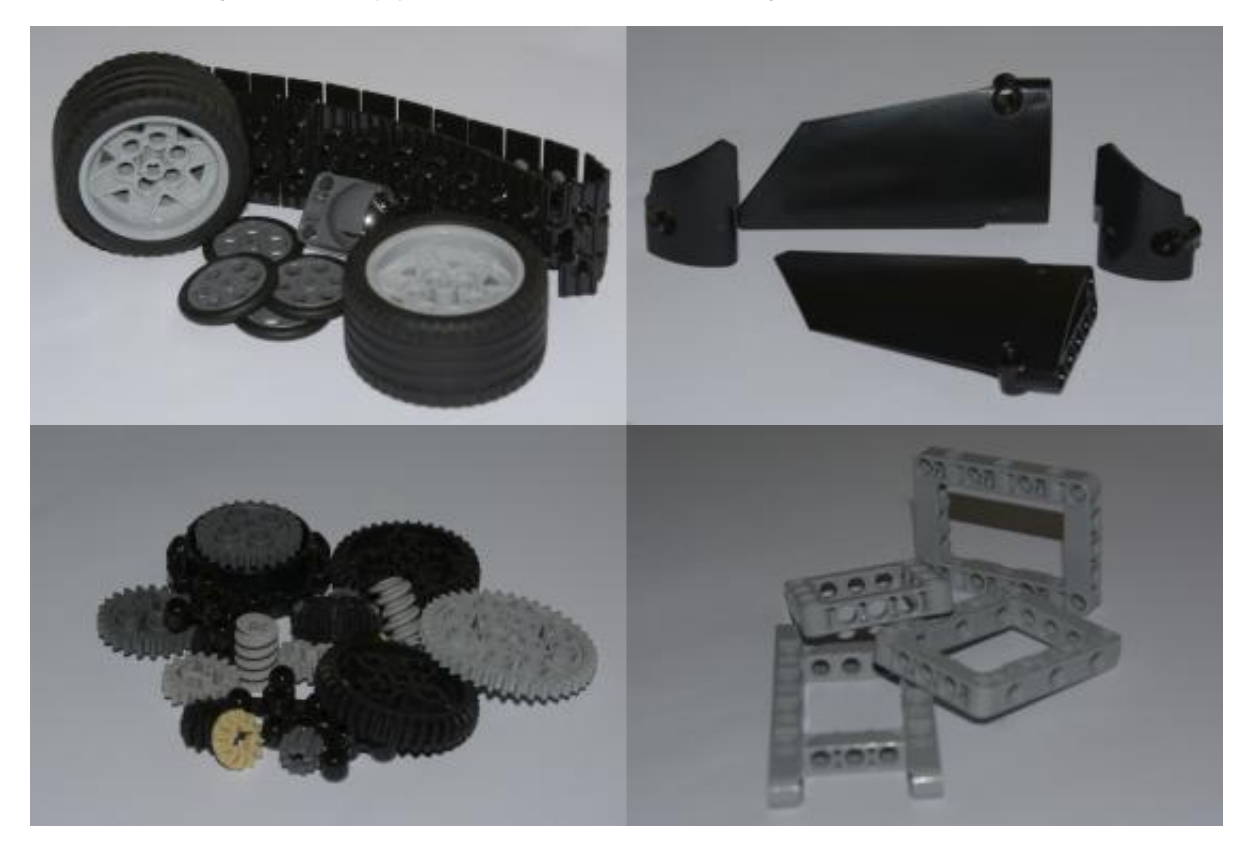

**Konstrukční díly různých délek, vodicí osy různých délek, spojovací díly rozdílných typů (zleva)**

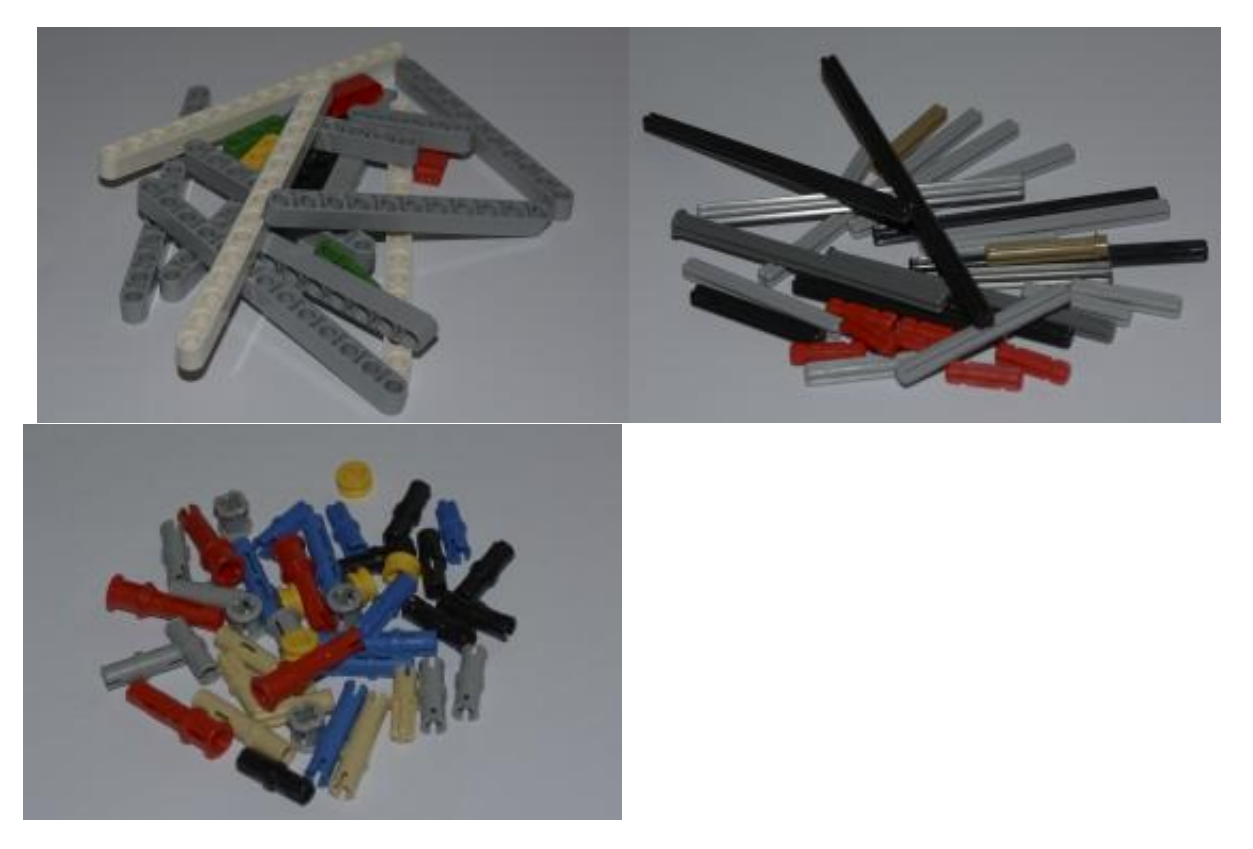

**Úhlové díly různých délek a typů, drobné úhlové a další netradiční díly (zleva)**

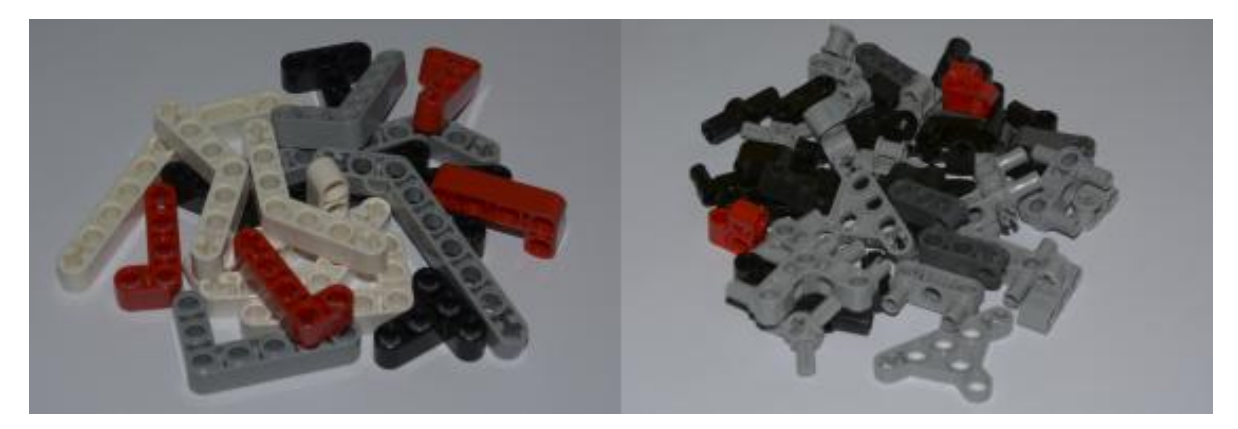

## 2 **Možnosti rozšíření základní sady**

Základní sada stavebnice LEGO Mindstorms EV3 sice obsahuje poměrně značné množství technických dílů a základních modulů, z nichž je možné sestavit poměrně složitý model robota,ale nastanou situace, kdy budeme potřebovat dílů více. Může také nastat situace, kdy námžádný ze senzorů obsažených v základní sadě nebude pro předpokládanou činnost robota dostačovat. Nejedná se ale o nepřekonatelnou překážku. K základní sadě je možné pořídit značné množství rozšíření.

#### **Rozšiřující soupravy**

- Doplňková souprava 45560 neobsahuje žádné moduly stavebnice, ale pouze velké množství technických dílů (různá kola, plastové kryty, ozubená kola, základní a úhlov[éstavební díly a také různé díly pro spojování.](http://www.eduxe.cz/product/45560-ev3-doplnkova-souprava-711/)
- Dostupná je za 3 180 Kč na webu [distributora, společnosti EDUXEs.r.o.](http://www.eduxe.cz/product/45560-ev3-doplnkova-souprava-711/) (odkaz viz. on-line kurz) Výzkumné projekty a soupravy - jedná se o tematicky zaměřená balení (např. výzkumné projekty
- pro experimenty nebo vesmírná výzkumná souprava). Jejich cena se pohybuje od 3 500 do 5 500 Kč.

#### **Servisní balíčky**

Pro rozšíření počtu technických dílů nemusíme zakupovat rovnou celou základní nebo doplňkovou sadu stavebnice, ale můžeme zakoupit pouze některý z menších servisních balíčků.Ty obsahují vždy pouze několik dílů určitého typu. Díky tomu můžeme například doplnit díly,které jsme časem poztráceli nebo kterých máme nedostatek. V současné době (k 1. 3. 2015) nabízí společnost EDUXE s.r.o. celkem 8 typů servisních balíčků. Sedm z nich obsahuje různétypy dílů a jejich cena se pohybuje zhruba od 150 do 200 Kč. Poslední, osmá sada, obsahuje různobarevné převodové gumičky. Kompletní přehled všech servisní balíčků a jejich cen naleznete zde (odkaz viz. on-line kurz)

#### **Jednotlivé moduly stavebnice**

Dokoupit je možné kromě technických dílů také senzory a další moduly běžně obsažené vzákladní sadě stavebnice, kterýkoliv ze základních senzorů, řídicí jednotku, baterii, síťovýadaptér atd.

Jedním z nejčastěji používaných senzorů, který není obsažený v základní sadě, je infračervenýsenzor a také ovladač pro jeho ovládání, který vysílá infračervený signál (zobrazeny na obrázcích níže). Senzor je k dostání za 1 008 Kč a ovladač za 890 Kč.

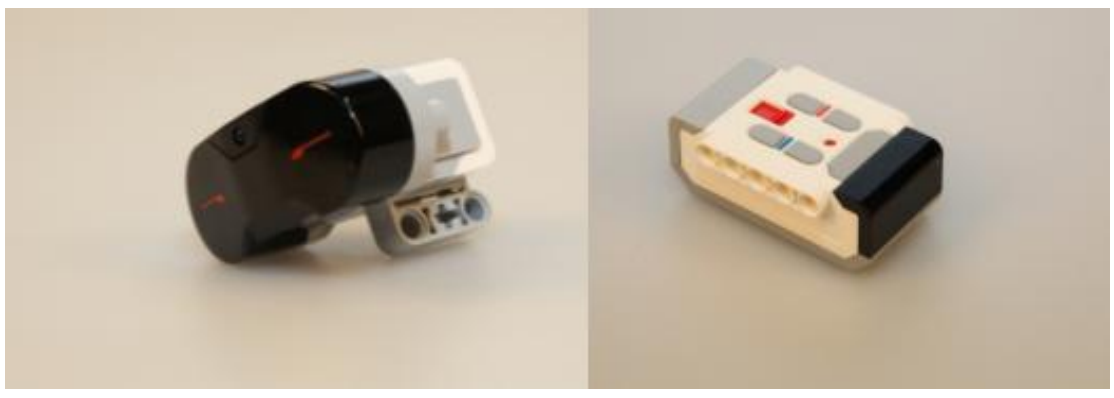

Stavebnici můžeme rozšířit také o starší moduly a senzory ze stavebnice LEGO MindstormsNXT (např. teplotní, zvukový a další).

Výrobě modulů pro robotické stavebnice LEGO se kromě společnosti LEGO věnují i jinéfirmy. Mezi nejznámější z nich patří:

#### **HiTechnic**

- nabídka modulů HiTechnic na webu EDUXE s.r.o [http://www.eduxe.cz/les/robotika-](http://www.eduxe.cz/les/robotika-ev3/hitechnic-ev3/) ev3/hitechnic-ev3/
- oficiální webové stránky společnosti HiTechnic <http://www.hitechnic.com/>

#### **Mindsensors**

- nabídka modulů Mindsensors nawebuEDUXEs.r.o- [http://www.eduxe.cz/les/robotika-](http://www.eduxe.cz/les/robotika-ev3/mindsensors-ev3/) ev3/mindsensors-ev3/
- oficiálníwebovéstránkyspolečnostiMindsensors[-http://www.mindsensors.com/](http://www.mindsensors.com/)

#### **Vernier**

- nabídka modulů Vernier na webu EDUXE s.r.o. [http://www.eduxe.cz/les/robotika-](http://www.eduxe.cz/les/robotika-ev3/vernier-ev3/) ev3/vernier-ev3/
- oficiálníwebovéstránky společnostiVernier[-http://www.vernier.com/](http://www.vernier.com/)

#### **Software**

Nedílnou součástí robotické stavebnice je software pro vytváření ovládacího programu. Oficiálním softwarem pro tvorbu programu robotické stavebnice LEGO Mindstorms EV3 jeprogramovací prostředí EV3.

Základní verze programovacího prostředí je dostupná volně ke stažení na stránkách výrobce - <http://www.lego.com/cs-cz/mindstorms/downloads/download-software> (neobsahuje ovšemmožnosti jako experiment a další rozšiřující funkce).

Pro výukové účely je možné získat místní licenci na neomezený počet počítačů za zhruba 12000 Kč [\(nabídka](http://www.eduxe.cz/product/2000046-ev3-mistni-licence-softwaru-713/) EDUXE s.r.o. - [http://www.eduxe.cz/product/2000046-ev3-mistni-licence-softwaru-713/\).](http://www.eduxe.cz/product/2000046-ev3-mistni-licence-softwaru-713/)

#### **Alternativnímožnostiprogramovacíhosoftware:**

- RobotC[-www.robotc.net](http://www.robotc.net/)
- leJOS <http://www.lejos.org/ev3.php>

**Upozornění:** Všechny uvedené ceny a odkazy jsou uvedeny k 1. 3. 2015. Před nákupem rozšiřujících zařízení si nejprve ověřte, zda jsou podporovány robotickou stavebnicí LEGO Mindstorms EV3. K 1. 3. 2015 nebyly všechny rozšiřující moduly stavebnicí EV3 podporovány.

## 3 **Principy spojování technických dílů**

Při prvotním seznamování se se stavebnicí je důležité získat základní dovednosti týkající se spojování technických dílů. Nejedná se o složité principy, ovšem začátečníkům a žákům mladšího školního věku může manipulace s drobnými díly činit potíže. Pokusíme se proto přiblížit několik základních principů spojování netradičních dílů stavebnice.

#### **Spojování základních stavebních dílů**

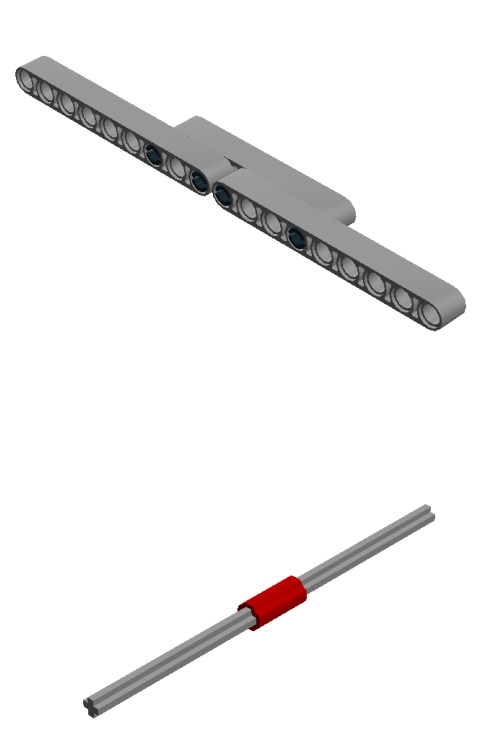

**Využití úhlových dílů**

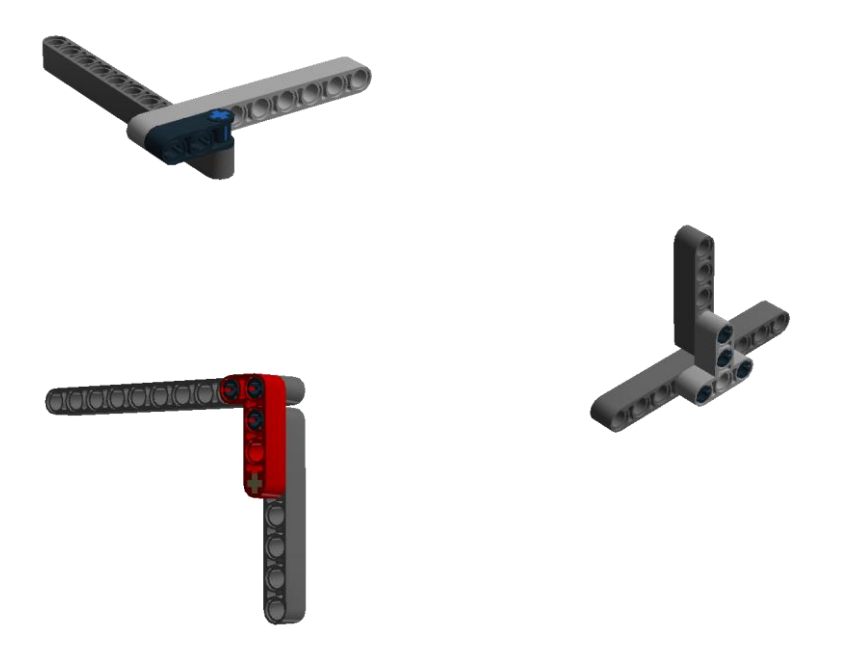

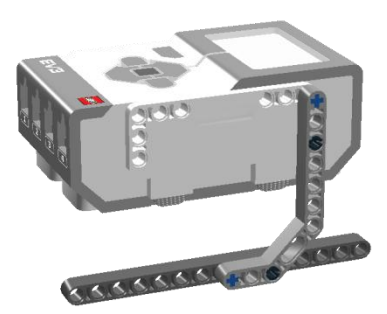

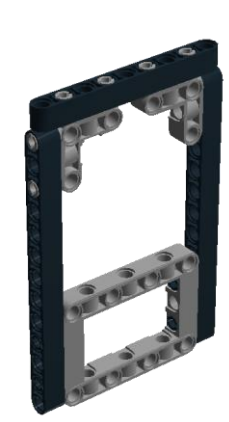

#### **Netradiční typy ozubených převodů**

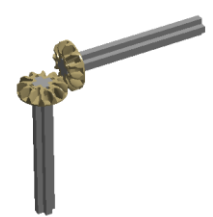

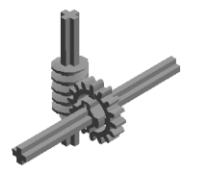

### 4 **Pomůcka pro práci se stavebnicí**

Dříve než začneme s robotickým programováním, musíme mít pro úlohu, kterou řešíme, sestavený model robota nebo jiného zařízení. V situacích, kdy se s robotickou stavebnicí teprveseznamujeme, nám je často značnou pomůckou návod, který nás stavbou připraveného robota provede krok za krokem. Výhodou návodu je často to, že obsahuje vyznačené délky jednotlivých technických dílů, které při stavbě potřebujeme použít. Pokud ovšem stavíme vlastní model, musíme často improvizovat a testovat různé spojení dílů. Začátečník mnohdy nedokáže správně odhadnout, jak dlouhý díl pro daný úkon potřebuje. Často proto konstruuje takzvaně metodou pokus omyl. Abychom začátečníkům konstruování co nejvíce usnadnili, připravili jsme pomůcku, která slouží k co nejsnazšímu zjišťování délek technických dílů.

Mnohdy je toto měřítko obsaženo také v návodech pro stavbu robotických modelů. Naleznete vněm vyznačené délky jak tyčových os všech délek, tak i klasických technických dílů. Vše je připraveno v měřítku 1:1 pro tisk na papír formátu A5.

# Měřítko technických dílů

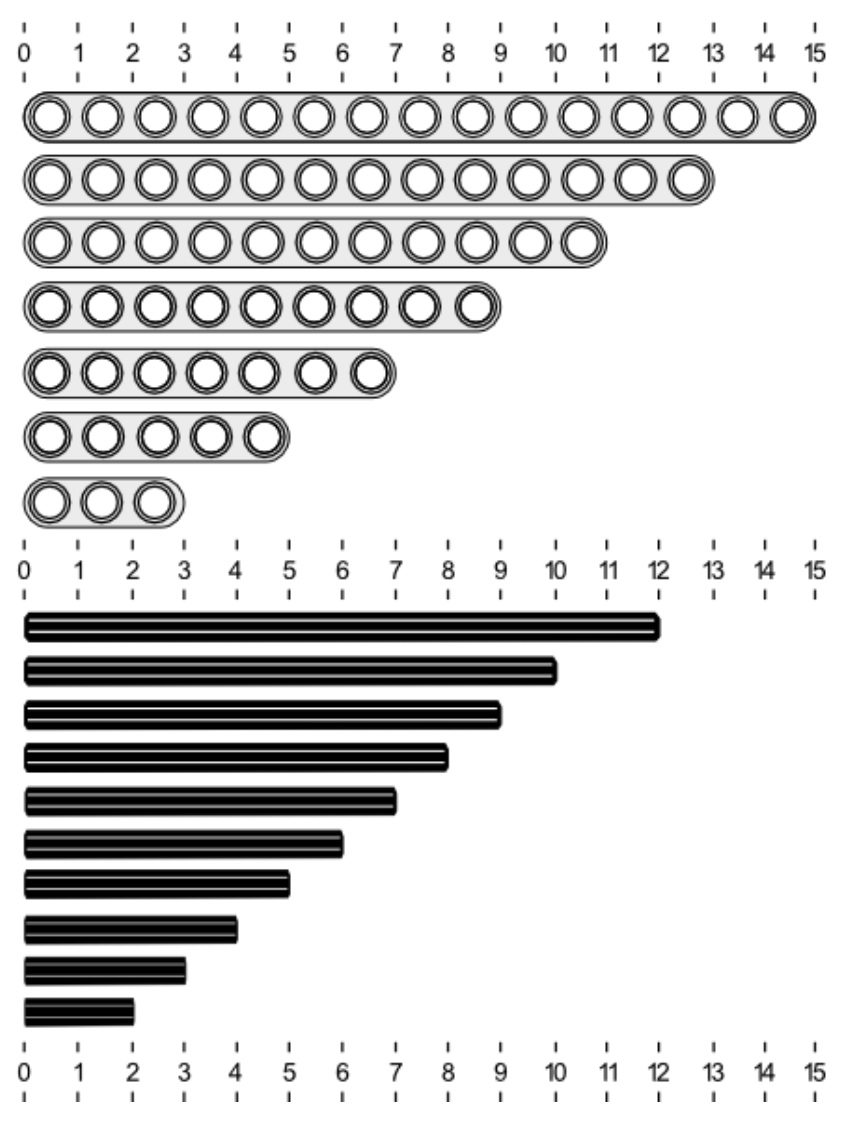

**Měřítko ve formátu PDF určené pro černobílý tisk ve formátu A5:**

[Měřítko ke](https://phix.zcu.cz/moodle/pluginfile.php/135062/mod_book/chapter/12334/MERITKO_TECH_DILU.pdf) stažení viz. on-line kurz.

Ve chvili, kdy začneme pracovat s robotickou stavebnicí, všichni na tento problém narazíme.Nepořádek ve stavebnici! Technické díly se nám pomíchají a my ztratíme přehled o tom, kdese který z nich nachází. Základní sada robotické stavebnice LEGO Mindstorms EV3 obsahujeve spodní i horní části krabice schéma uložení jednotlivých součástí a modulů v krabici.

Postupem času se může stát, že nám doporučené rozložení dílů ve stavebnici přestane vyhovovat. Z tohoto důvodu jsme se na základě zkušeností s využíváním robotické stavebnicepokusili navrhnout alternativní rozložení technických dílů v horní části krabice. Toto schéma simůžete stáhnout ve formátu PDF a vytisknout buďto na papír o velikosti A4, nebo případně nadva papíry velikosti A4 a slepením získat plánek o velikosti A3.

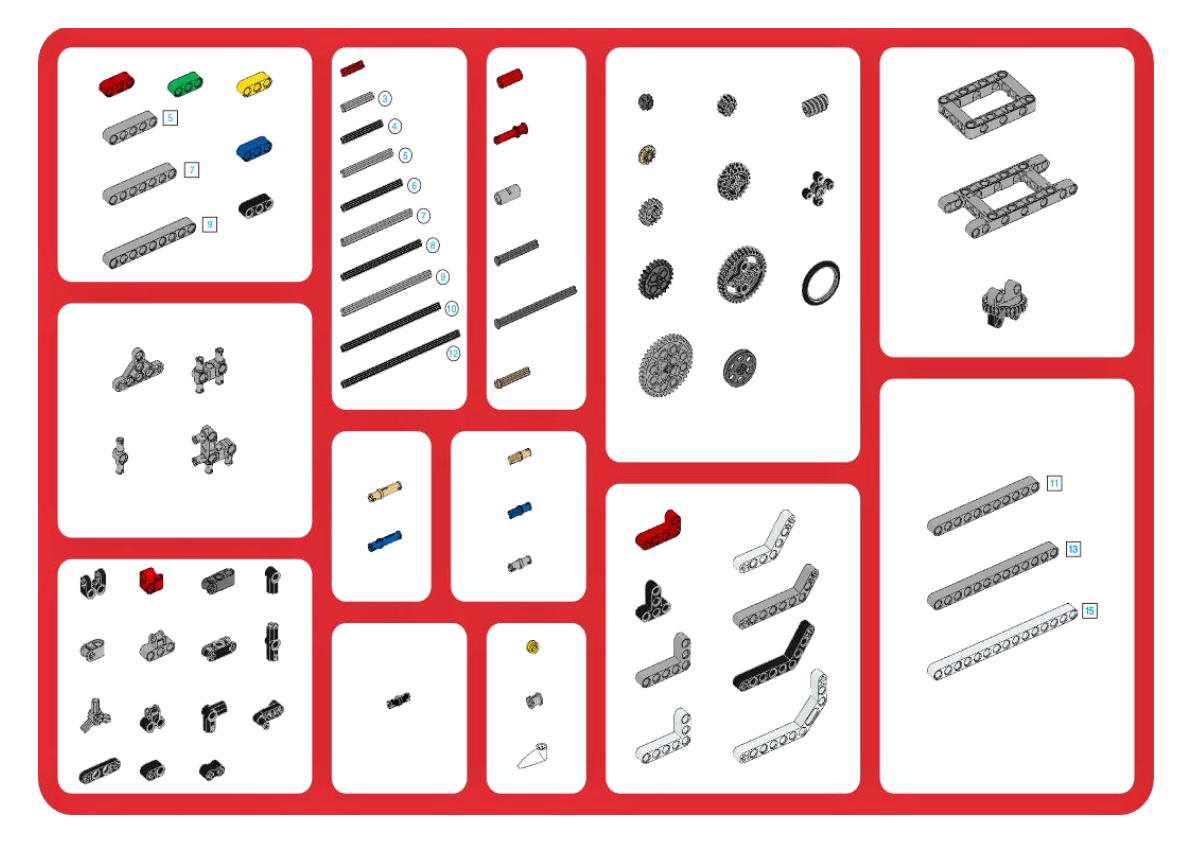

#### **Schéma technických dílů ke stažení**

[Stáhnout](https://phix.zcu.cz/moodle/pluginfile.php/135062/mod_book/chapter/12335/PRODUCT_LIST_A3_FINAL_BAREVNE.pdf) ve formátu A3 (formát PDF) viz. on-line kurz [Stáhnout](https://phix.zcu.cz/moodle/pluginfile.php/135062/mod_book/chapter/12335/PRODUCT_LIST_A4_FINAL_BAREVNE.pdf) ve formátu A4 (formát PDF) viz. on-line kurz

## 6 **Testovací herní plány**

Závěrečnou částí při vytváření robota bývá testování jeho funkčnosti. Využít pro tuto činnost můžeme prostory učebny či místnost, kterou právě máme k dispozici. Pro testování funkce senzorů jsou ovšem potřeba specifické pomůcky. Co když budeme potřebovat ověřit správnost snímání barev barevným senzorem nebo změřit vzdálenosti? Jak ověříme, že se náš robot bude pomocí sestrojeného programu opravdu pohybovat po čáře? V robotických soutěžích jsou pro tyto činnosti určeny rozsáhlé herní plány obsahující schéma určené pro průjezd robota, testování senzorů nebo měření vzdáleností. Abychom Vám práci s robotickou stavebnicí co nejvíce usnadnili, připravili jsme dva menší herní plány, které si můžete sami vytisknout.

#### **Herní plán ve formátu A4**

Herní plán je přizpůsoben k tisku na papír formátu A4. Obsahuje linii se zatáčkou určenou projízdu robota po čáře, vzorkovník pěti základní barev a také měřítka (v centimetrech a v palcích).

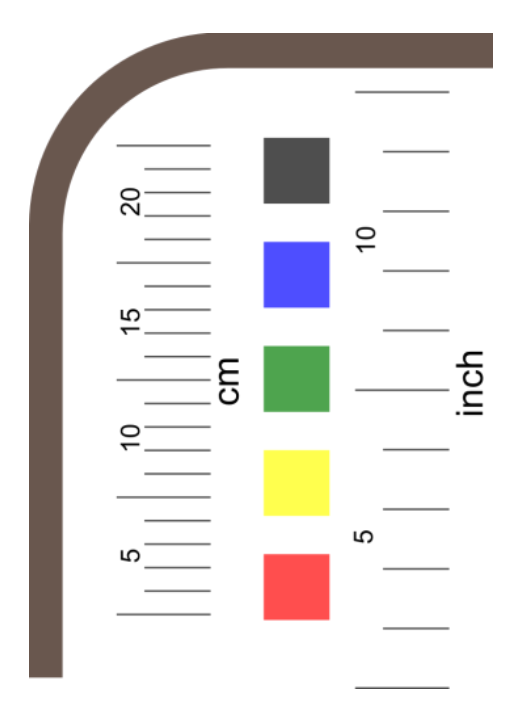

Herní plán ke stažení ve [formátu](https://phix.zcu.cz/moodle/pluginfile.php/135062/mod_book/chapter/12635/OKRUH_A4.pdf) PDF viz. on-line kurz

#### **Herní plán ve formátu A1**

Rozsáhlejší herní plán je uzpůsoben pro tisk ve formátu A1. Pokud nemáte k dispozici velkoformátový tisk, můžete si jej vytisknout na osm papírů formátu A4 a slepit v jedencelistvý herní plán. Ten kromě dvou měřítek a vzorkovníku barev obsahuje také oválnouzávodní dráhu určenou ke sledování čáry barevným senzorem.

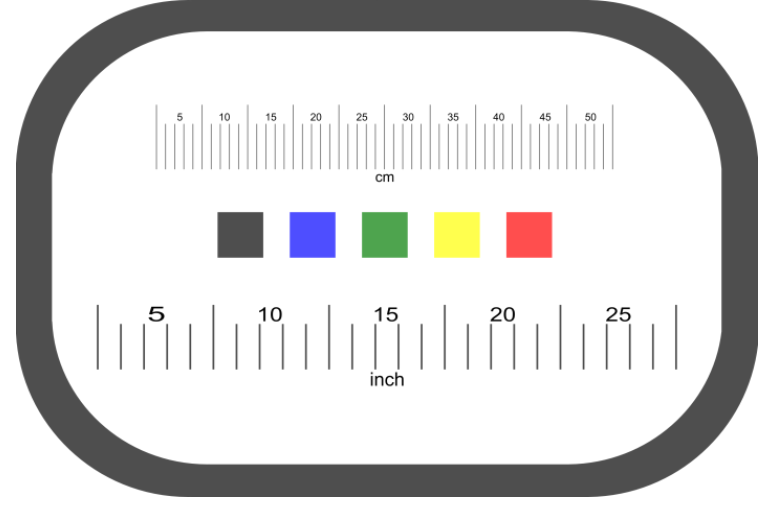

Herní plán ke stažení ve [formátu](https://phix.zcu.cz/moodle/pluginfile.php/135062/mod_book/chapter/12635/OKRUH_A1.pdf) PDF viz. on-line kurz

## **Moduly stavebnice EV3**

## **1 Základní moduly EV3**

V první části této kapitoly se dozvíte několik informací o senzorech, které obsahuje základní sada stavebnice LEGO Mindstorms EV3. Konkrétně se jedná o:

- [ultrazvukový](https://phix.zcu.cz/moodle/mod/book/view.php?id=62014&chapterid=12450) senzor,  $\bullet$
- [barevný](https://phix.zcu.cz/moodle/mod/book/view.php?id=62014&chapterid=12463) senzor,
- [dotykovýsenzor.](https://phix.zcu.cz/moodle/mod/book/view.php?id=62014&chapterid=12458)

## **Ultrazvukový senzor**

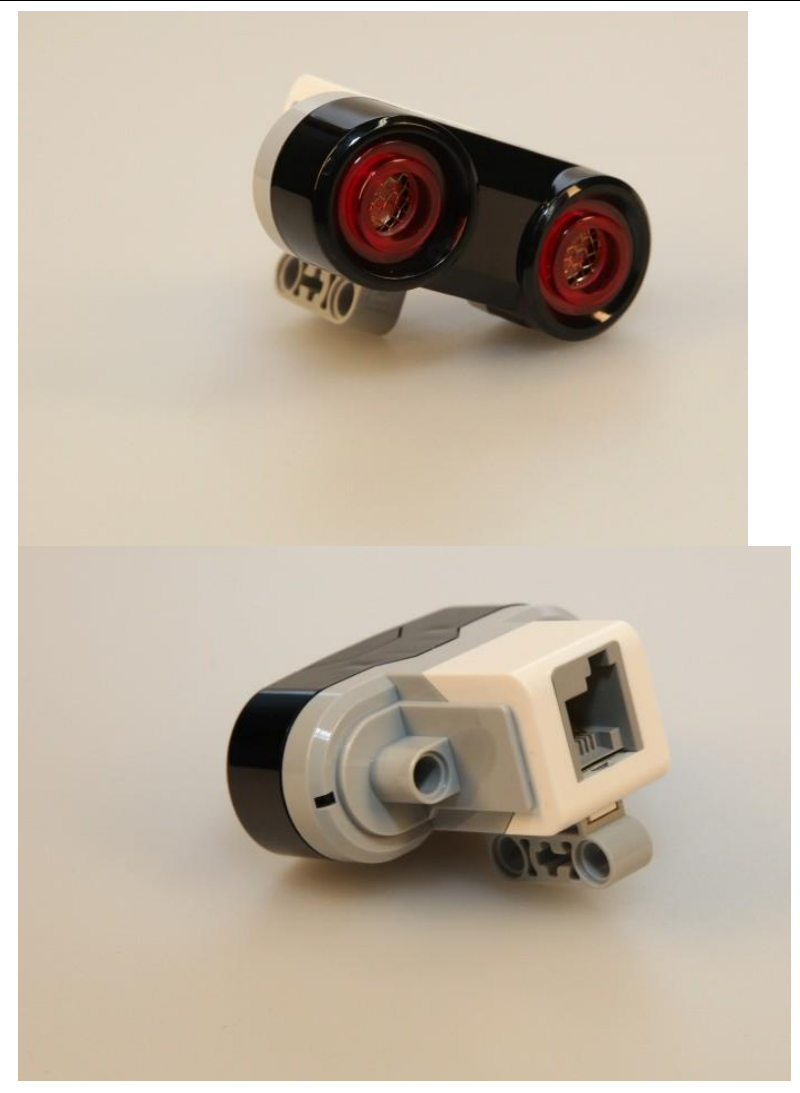

#### **Specifikace**

- Senzor dokáže měřit vzdálenost v rozsahu od 3 do 250 cm,
- přesnost senzoru +/- 1 cm,
- během vysílání signálu čelní podsvícení svítí, během příjmu bliká,
- dokáže detekovat vysílaný signál z jiného ultrazvukového senzoru.

#### **Princip fungování**

Ultrazvukový senzor vysílá ultrazvukové vlnění, které se od nejbližšího objektu umístěného před senzorem odrazí a je senzorem následně přijato. Díky propočtu, za jak dlouho od vyslání bylo vlnění senzorem opět přijato, se určí vzdálenost, ve které se objekt nebo překážka od senzoru nachází.

#### **Režimy ultrazvukového senzoru**

Senzor pracuje v jediném režimu, který umožňuje měření vzdálenosti k předmětu nebo překážce umístěné před senzorem. Návratovou hodnotou senzoru je tedy číselná hodnota.

#### **Využití v praxi**

Ultrazvukový senzor pro detekci nebo orientaci v prostředí nalezneme v mnoha případech v průmyslu. Průmyslové senzory se využívají hlavně v automatizovaných výrobních linkách, kde slouží k detekci materiálu nebo se využívají jako spouštěč výrobního procesu v případě detekce nového výrobního materiálu. Nalezneme zde jak senzory, tak i ultrazvukové brány snímající pohyblivý výrobní pás. Další druhy senzorů slouží například k monitorování hladiny kapalin a různých sypkých látek, řízení vzdálenosti mezi předměty, detekci zatížení, míry prohnutí výrobního pásu nebo kontrole pravidelné geometrie výrobků. Často se ultrazvukové senzory využívají právě tam, kde nelze využít jiný druh senzoru (např. optický).

Také v přírodě nalezneme zvířata, která se orientují na principu fungování ultrazvukového senzoru. Nejznámějším z nich je netopýr, který za letu vysílá ultrazvukový signál a na základě zachycení jeho odrazu vyhodnocuje, jak daleko od překážky se nachází. Vzhledem k rychlosti jeho pohybu vše probíhá velmi rychle a přirozeně.

#### **Využití v EV3**

Využití EV3 ultrazvukového senzoru je různorodé. Zpracování jím zjištěné vzdálenosti můžeme využít k pouhému měření, řízení a dodržování vzdálenosti nebo detekci překážek. V příkladech z každodenního života může být použit například pro realizaci automatického otevírání závory nebo dveří parkovací senzor sloužící pro prevenci před nárazem do překážky nebo jako činitel pásu výrobní linky. V rámci programovacího prostředí si můžeme volit, zda chceme snímanou hodnotu vyjadřovat v centimetrech nebo palcích (2,54 cm).

#### **Dodavatel možnost pořízení**

Ultrazvukový senzor je umístěn v 45544 základní sadě stavebnice LEGO Mindstorms EV3. Zakoupit jej je možné také individuálně za 1 008 Kč. Výhradním dodavatelem dílů pro stavebnici EV3 v České republice je společnost EDUXEs.r.o.

Webovéstránkyprodejce[:WWW.EDUXE.CZ](http://www.eduxe.cz/)

#### **Testování funkčnosti senzoru**

#### **Úkol**

Vytvořte si jednoduchý program, který bude na displej zobrazovat naměřenou hodnotu senzoru. Získáte tak model digitálního měřiče vzdálenosti. Otestujte přesnost měření senzorem tak, že zkusíte změřit výšku svého spolužáka.

### **Barevný senzor**

V každé základní sadě dostáváme barevný senzor. Senzor slouží k rozpoznávání barev či úrovně světla. Můžeme k jednotce EV3 připojit několik typů.

Barevné senzory jsou využívány především v průmyslu, často samozřejmě s větší přesností, než je k dispozici v naší stavebnici. Tyto senzory mohou díky dalšímu zpracování ověřovat kvalitu zpracovného výrobku a tak automaticky vyřadit poškozený (špatně vyrobený). Také je to využíváno při třídění materiálu.

Když se podíváme na kontejnery, už i my třídíme barevné sklo od bílého. Kdyby lahve putovaly po pásu, bylo by je možné správně třídit.

Mnoho senzorů obsahuje přisvicovací LED či jiný zdroj světla. Ten slouží v případě rozpoznávání při menším zdroji světla nebo naopak při přímém světle.

#### **Barevný senzor EV3**

- Vytvořený pro LME EV3
- Cena cca 900Kč
- Výrobce Lego [shop.lego.com](http://shop.lego.com/) Rozpoznání
- až 8 barev při snímání 1kHz
	- barva x černá x bílá
		- modrá x žlužá x zelená x hnědá x červená x bílá
- Přisvicovací červená LED
- Měření: rozlišení barev, úroveň odrazu světla, úroveň světla

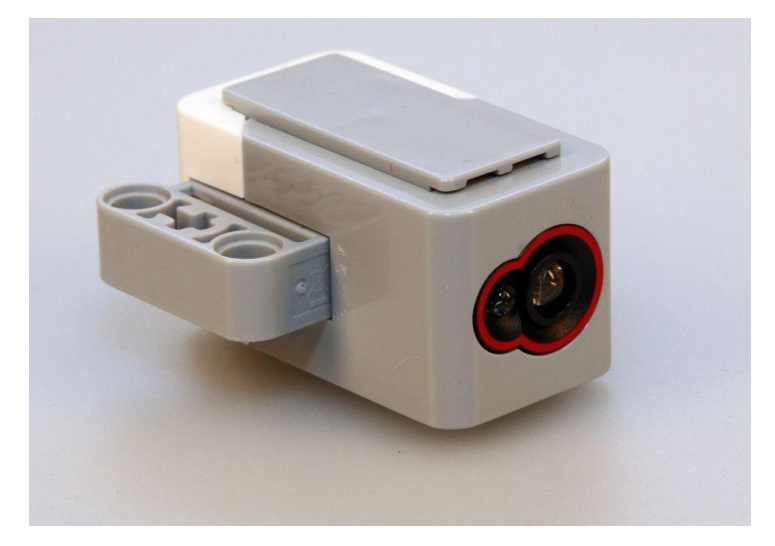

#### **Úkol**

Někteří z nás mají zdravotní problémy a nedokáží rozpoznat barvy. Vytvořte jednoduchou konstrukci, připojte senzor a za pomoci přepínače switch vytvořte program, který rozpozná barvu a přečte ji. (Vzhledem k obsaženým zvukům bude číst anglicky.)

#### **Program**

Aniž bychom věděli, co senzor umí, vše nám prozradí program. Připojený barevný senzor - EV3 a připravený switch

pro váš úkol. Rozpoznávání barev.

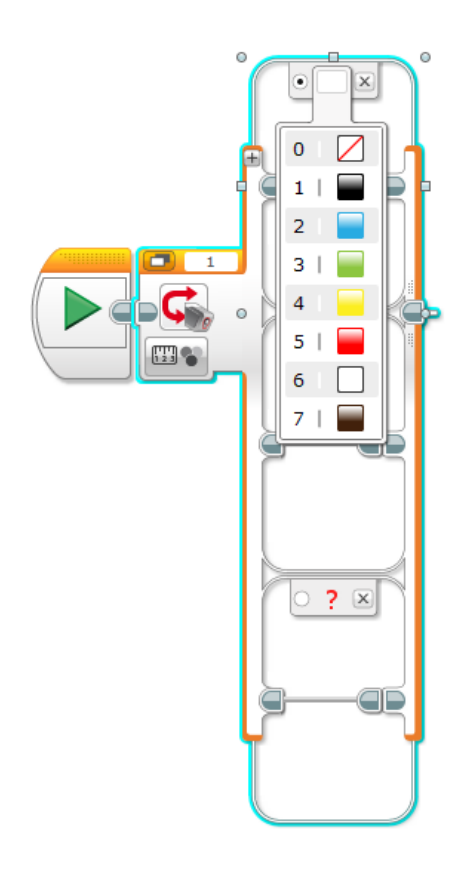

#### **Co můžeme měřit?**

- Color barva na senzoru svítí bílá,
- Reflected Light Intensity odraz na senzoru svítí červená,
- Ambient Light Intensity dopad světla na senzor na senzoru svítí modrá, neměla by ovlivnit dopadající světlo.

#### Vše lze ověřit v experimentu.

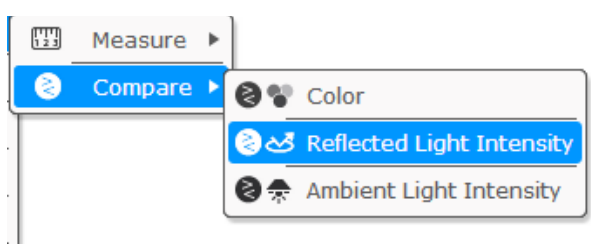

#### **Specifikace**

Součástí každé sady LEGO EV3 jsou dvě tlačítka.

Každé tlačítko dokáže rozpoznat pouze stav stisknuto - nestisknuto. Nerozpoznává úrovněstlačení.

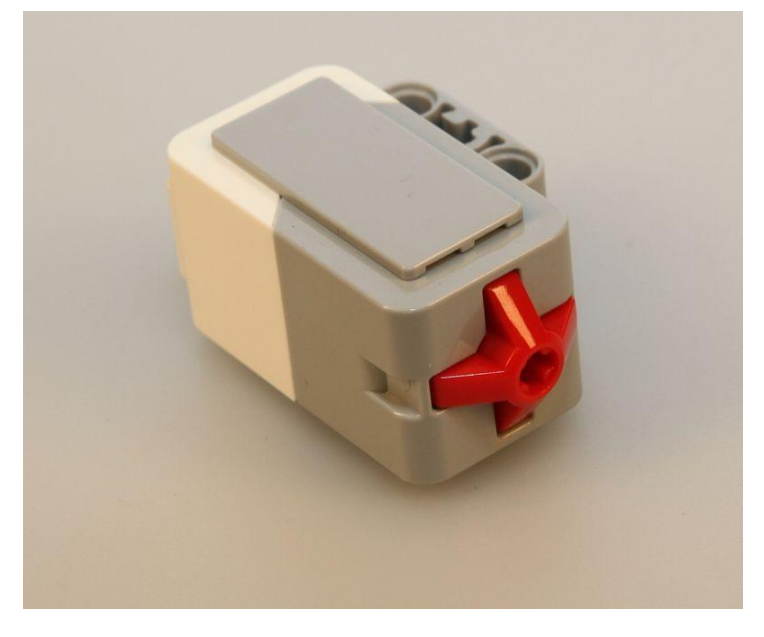

#### **Princip fungování**

Konkrétní řešení tohoto tlačítka zůstává uzavřené uvnitř, avšak jedná se o spojení pouze dvou kontaktů a uzavření obvodu. Tlačítko nerozpoznává úrovně stlačení, a tak je spojení kontaktů dostačující.

#### **Režimy ultrazvukového senzoru**

Při kontrole stavu tlačítka můžeme zjišťovat:

- 1 Tlačítko stisknuto, hned po stisknutí se začnou provádět zadané úkony.
- 0 Tlačítko uvolněno, až po uvolnění tlačítka se začnou provádět zadané úkony.

2 - Stisknuto a uvolněno. Přestože tlačítko rozpoznává pouze dva stavy, je přidána možnost, že tlačítko musí být stisknuto a až po následném uvolnění se provede zadaný úkon z programu.

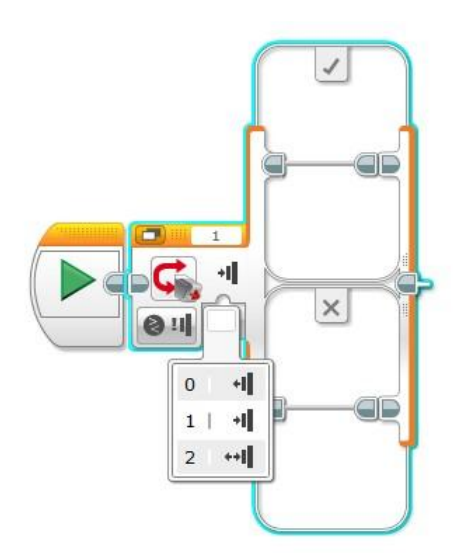

#### Výstupem mohou být také hodnoty - 0 a 1

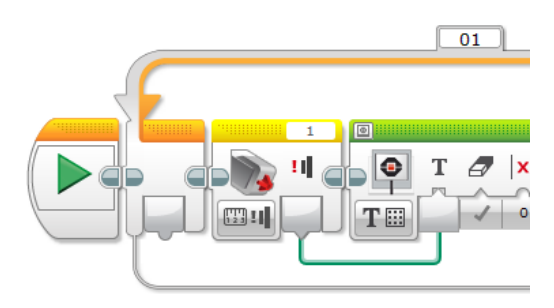

nebo v dalším nastavení pro logické rozhodování True x False.

#### **Využití v praxi**

Tlačítko bývá využito jako ovládací prvek ke spuštění či zastavení přístroje.

Někdy mohou být tlačítka využita jako tzv. koncový spínač, kdy při nějakém nárazu se tlačítko stiskne a signalizuje stav. Také bývají za pomoci toho ověřovány kontrolní kryty, které tlačítko drží sepnuté a při uvolnění se stroj z bezpečnostních důvodů zastaví - například zvednutí ochranného krytu.

#### **Využití v EV3**

V naší stavebnici to využijeme jako v praxi, pro ovládání modelů nebo jako kontrolní spínače.

#### **Dodavatel možnost pořízení**

#### LEGO EV3

Cena je cca 600 Kč.

#### **Testování funkčnosti senzoru**

#### **Úkol**

Sestav jednoduchou konstrukci s motorem a "vrtulí". V případě, že je tlačítko stisknuto, vrtule se točí.

Rozšíření: Program rozšiř o to, že když tlačítko stiskneme, vrtule se roztočí a při opětovném stisknutí se zastaví.

V druhé části tohoto kurzu se seznámíte s některými moduly, o které je možné základní sadu stavebnice LEGO Mindstorms EV3 rozšířit. Jedná se o:

- kompasový senzor
- EOPD senzor
- teplotní senzor
- zvukový senzor
- barevný senzor

## **Kompasový senzor**

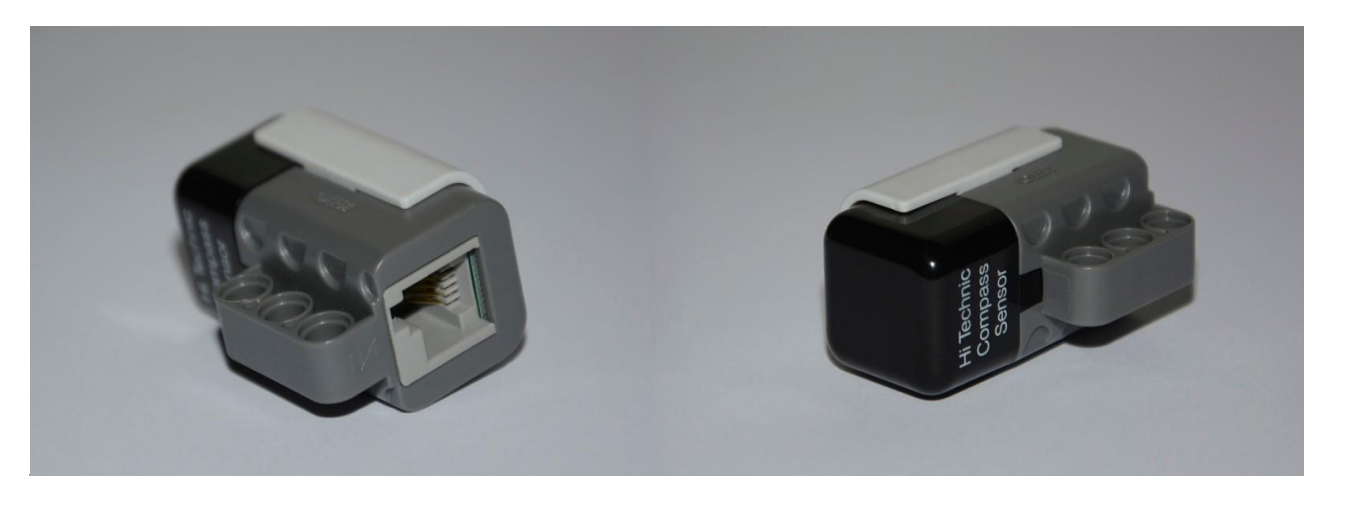

#### **Specifikace**

- Určuje polohu v rozsahu 0 359° s přesností 1°,
- frekvence 100 záznamů za sekundu.

#### **Princip fungování**

Kompasový senzor obsahuje vestavěný digitální kompas, který měří magnetické pole Země. Z naměřené hodnoty následně vypočítá úhel natočení. Na ilustračním obrázku můžete vidět jednoduché schéma magnetického pole země.

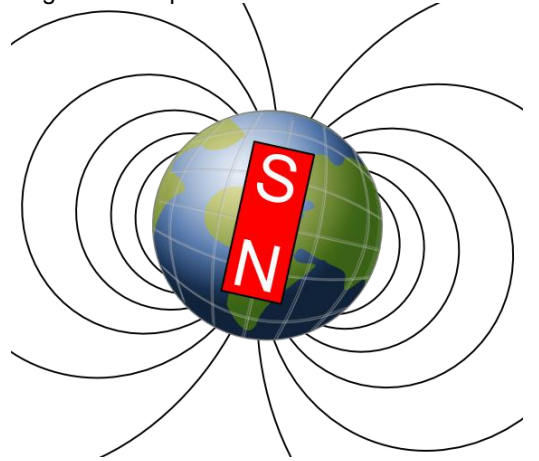

Obr. 1 Schematic representation of Earth's magnetic field lines, Zdroj obrázku: http://commons.wikimedia.org/wiki/File:Earth%27s\_magnetic\_field,\_schematic.svg, autor:Zureks, Volnédílo.

#### **Režimy kompasového senzoru**

Senzor může pracovat ve dvou odlišných režimech. Jedná se o režim čtení a režim kalibrace. Režim čtení umožňuje měřit hodnotu natočení senzoru, a tedy určování směru. Kalibrační režim slouží k regulaci možných odchylek způsobených vnějším rušením. Na kompasový senzor mohou mít totiž nežádoucí vliv různí činitelé. Jedná se hlavně o magnetické pole, ale drobnou odchylku mohou zapříčinit také běžící motory.

#### **Využití v praxi**

V dnešní době většina z nás zná kompas hlavně v podobě aplikace nainstalované v chytrém telefonu nebo tabletu. Klasické kompasy se využívají často hlavně ve specifických odvětvích. Pokud bychom měli jmenovat, kde se v dnešní době kompas hojně využívá, může to být kupříkladu ve sportu. Konkrétně se jedná o orientační běh, kde závodníci musí míjet určená stanoviště. Využívá se ovšem také v zájmových činnostech. Oblíbeným fenoménem dnešní doby je hra geocaching. "Lovec keší" má za úkol na základě indicií a kompasu či GPS najít na určeném místě krabičku s pokladem, ve které svůj nález zapíše. Asi nejklasičtější způsob využití kompasu je při pěší turistice acestování.

#### **Využití v EV3**

Nejčastějším využitím kompasového senzoru se stavebnicí LEGO Mindstorms EV3 je pro případy, kdy potřebujeme zajistit orientaci robota v prostoru. Často se využívá pro soutěže v robotickém fotbale, kde je nutné za jeho pomoci určovat, která z branek je vlastní a která soupeřova.

#### **Dodavatel možnost pořízení**

Kompasový senzor patří mezi rozšiřující moduly od společnosti HiTechnic. Další informace o senzoru včetně jeho popisu, možností programování a souborů ke stažení pro různá programovací prostředí naleznete na oficiálních stránkách výrobce (odkaz viz. on-line kurz).

Senzor je možné zakoupit na oficiálních stránkách společnosti EDUXE s.r.o., která je distributorem pro Českou republiku.

#### **Testování funkčnosti senzoru**

#### **Úkol**

Vyzkoušejte si a otestujte funkčnost kompasového senzoru vytvořením jednoduchého programu, který bude zaznamenávat natočení robota a vypisovat směrové strany.

**Doporučení:** Senzor můžete otestovat také pouze pomocí řídicí jednotky EV3. V hlavním menu zvolíte možnost Port View, kde se na příslušném vstupním portu zobrazí snímaná hodnota senzoru.

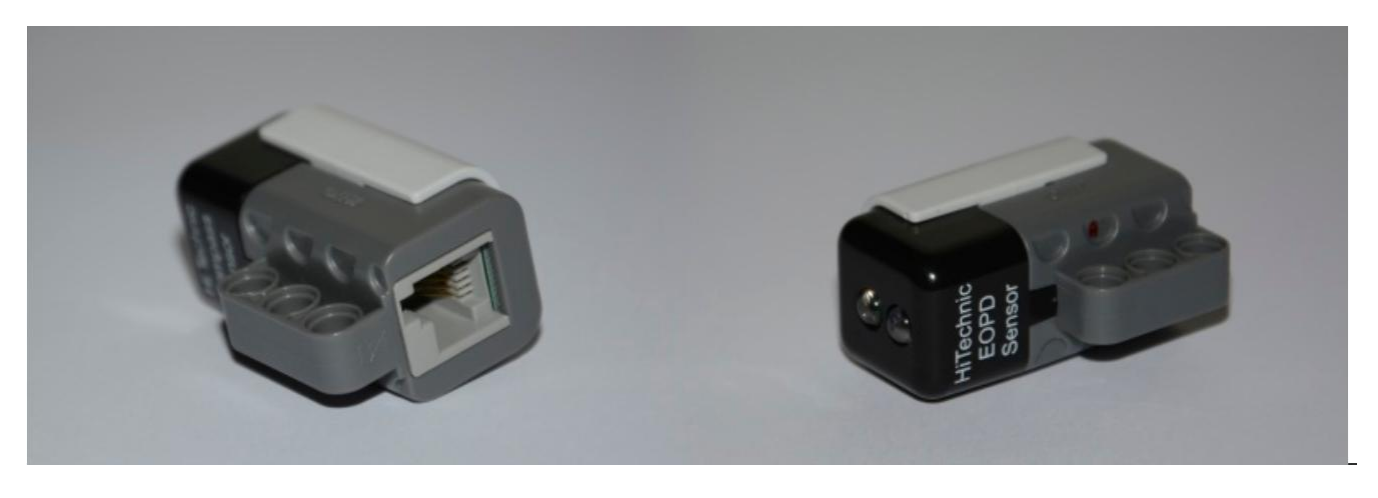

#### **Specifikace**

- Detekuje předměty ve vzdálenosti větší než 20 cm.
- Přesnost měření závisí na vzdálenosti snímaného předmětu a jeho odrazivosti.

#### **Princip fungování**

Funkce EOPD senzoru je podobná jako funkce ultrazvukového senzoru. Jeho princip fungování je však naprosto jiný. Ultrazvukový senzor pracuje na základě vysílání a následného přijímání ultrazvukových vln. EOPD senzor využívá k měření vzdálenosti světlo. Před každým měřením senzor nejprve detekuje úroveň světla v okolí a následně vyšle svůj vlastní světelný paprsek o jiné intenzitě. Aby se předešlo rušení, vysílá senzor pulzně modulované světlo. Výpočet vzdálenosti je poté proveden jako rozdíl intenzity světla, který v okolí nastal.

#### **Režimy EOPD senzoru**

Senzor dokáže pracovat ve dvou režimech. Liší se svojí citlivostí a přesností při snímání. První režim je přesnější a dokáže detekovat překážky až na vzdálenost 20 cm. Druhý režim umožňuje detekovat i na delší vzdálenosti, ovšem s horšípřesností.

#### **Využití v praxi**

EOPD senzor můžeme jeho funkcionalitou přirovnat k ultrazvukovému senzoru. Reálně by se dal také využít jako detektor překážek či spouštěč určitých jevů. V průmyslu se tyto typy senzorů využívají například jako spouštěče automatického osvětlení. Na základě měření rozdílu intenzity světla v okolí se spustí osvětlení v případě stmívání.

#### **Využití v EV3**

V robotické stavebnici EV3 je možné senzor použít k totožným činnostem jako ultrazvukový senzor. Nejvhodněji se jeví pro měření vzdálenosti a detekci překážek. Druhou možností může být jeho využití jakožto spouštěče různých jevů.

#### **Dodavatel možnost pořízení**

EOPD senzor patří mezi rozšiřující senzory. Jeho výrobcem je společnost HiTechnic. Více informací o tomto senzoru naleznete na oficiálních stránkách výrobce (odkaz viz. on-line kurz). Distributorem senzoru v České republice je společnost EDUXE s.r.o. Na svých [internetových](http://www.eduxe.cz/product/1048-nxt-senzor-vzdalenosti-eopd-376/) stránkách senzor nabízí za 1 718 Kč.

**Poznámka:** Problémem je v současné době (k 1. 3. 2015) fakt, že EOPD senzor není podporován robotickou stavebnicí LEGO Mindstorms EV3, ale pouze předchozími verzemi.

## **Teploměr zapojení a měření**

#### **Specifikace**

- Rozšiřující senzor "Temperature Sensor" umožňuje pouze měření teploty. Do řídicí jednotky předává aktuální naměřenou teplotu.
- Přestože je vzorkování časté, musíte počítat s tím, že náhlá změna se projeví během chvilky. Senzor je rychlý jako běžné domácí teploměry.
- Rozsah měření je -20 °C do +120 °C. Jak poznat rozsah, aniž bychom ho někde hledali?

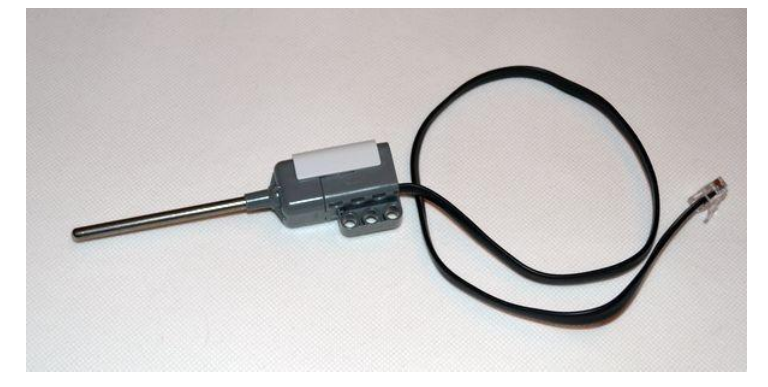

Přidejte si do projektu nový experiment a hned uvidíte, jak rychle teploměr reaguje.

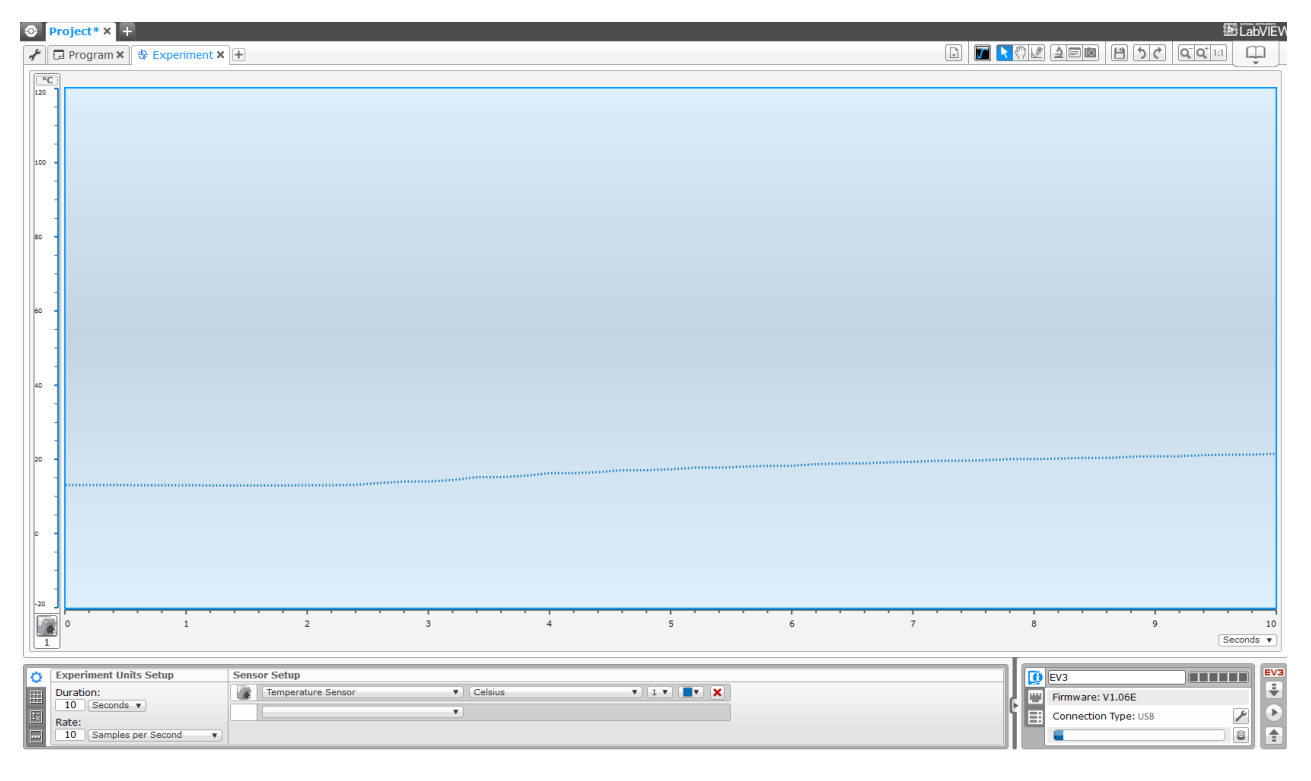

#### **Využití v praxi**

Mnoho zařízení má tepelné senzory, často proti přehřátí. Jde o stroje, počítače, automobily apod. Měření teploty má i rychlovarná konvice, a to proto, aby vám ve správnou teplotu vypnula ohřev vody.

Jak využijeme svůj teploměr při programování?

Například jako hlásič teploty napouštěné vody do vany či pro kontrolu teploty čaje.

#### **Úkol 1**

Udělali jste si čaj? Napřed byl horký, nemohli jste pít a pak jste na něj zapomněli a byl studený.

Vytvoříme stojánek a budeme kontrolovat teplotu čaje. Pokud teplota klesne pod naši stanovenou hranici, ozve se
zvukovýsignál.

Zkuste navrhnout jednoduchý program pro tuto kontrolu.

#### **Úkol 2**

Je horko a chtělo by to spustit větrák, ale proč ho pořád zapínat a vypínat. Motory roztočí vrtuli a teploměr to ohlídá.

V případě, že stoupne teplota, spustíme větrák. Jakmile klesne,

zastavíme. Zkuste navrhnout jednoduchý program pro tuto kontrolu.

#### **°C nebo °F**

U teploměru další nastavení nejsou, pouze nám dává hodnoty. Můžeme však nastavit pouze jednotky, ve kterých budeme měřit.

°C stupněCelsia

°Fstupně Fahrenheita

#### **Otázka**

Jaký je převod mezi °C a °F ?

#### **Specifikace**

Měření hluku v rozsahu max 0-90 dB.

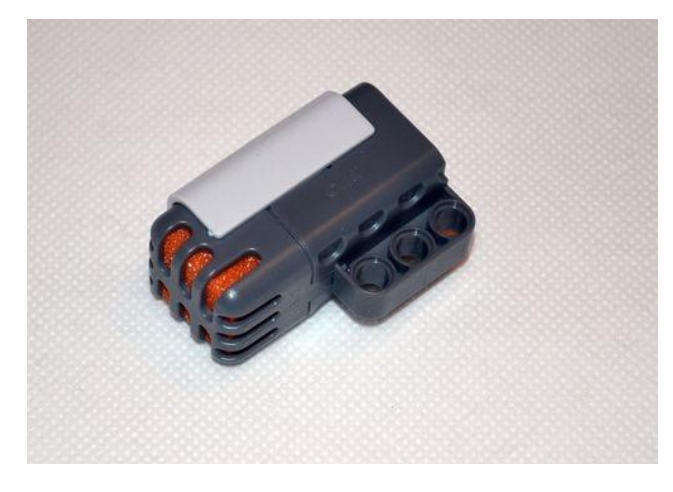

#### **Režimy senzoru**

Měření probíhá v dB nebo dBA. V dB je měří všechny zvuky i člověkem neslyšitelné. U dBA se měří pouze hodnoty člověkem slyšitelné a maximum je tak cca na 90 dB, kdy to je 100%.

#### **Využití v praxi**

S takovým to senzorem se setkáte i v běžném životě. Někde je možné ovládat za pomocí zvuků - tlesknutí například rozsvícení světla. Zvukové senzory jsou často součástí domácích alarmů, jako jeden z dalších jiných senzorů detekující neoprávněný přístup.

#### **Využití v EV3**

Měření hluku lze využít k částečné detekci překážek. Ovládání robota - zastavení.

Je vhodné použít experiment v Legu. Zjisti, jak změří námi vytvořené zvuky: mluvení, tlesknutí atd.

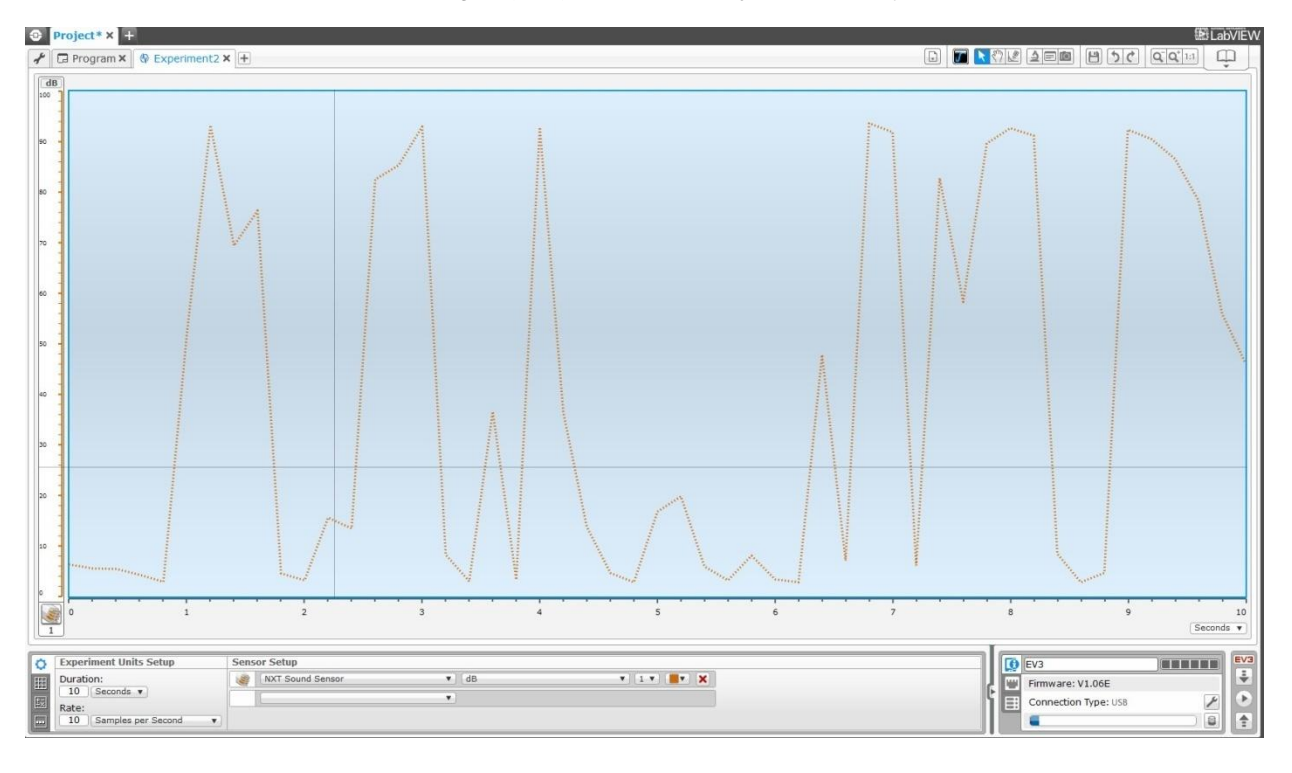

#### **Dodavatel možnost pořízení**

Cena je přibližně 900

Kč. Výrobce LEGO

#### **Testování**

#### **Otázka**

Hluk je součástí našeho života. Často jsme ovlivňováni hlukem, který přesahuje povolené hodnoty, a to krátkodobě i dlouhodobě. U dlouhodobějšího působení je to horší (doprava, výrobní haly). Za pomoci zvukového senzoru můžeme měřit úroveň hluku.

Zjistěte, jaké jsou maximální limity pro běžný život. Jakého hluku dosahuje letadlo? Jakého hluku dostahuje běžné mluvené slovo? Jaké jsou další kategorie?

Měřením hluku se zabývají krajské hygienické stanice.

#### **Úkol**

Vytvořte jednoduchý program, který předává naměřenou hodnotu ze zvukového senzoru na displej.

Je ještě jiný způsob, jak tuto hodnotu hned zjistit, pokud nebudeme mít řidicí jednotku připojenou k PC?

#### **Barevný senzor Hi Technic Color Sensor**

Kompatibilní s LME EV3. Cena cca 1 600Kč Výrobce [www.hitechnic.com](http://www.hitechnic.com/) Rozpoznání až 17 barev při snímání 100krát za sekundu.

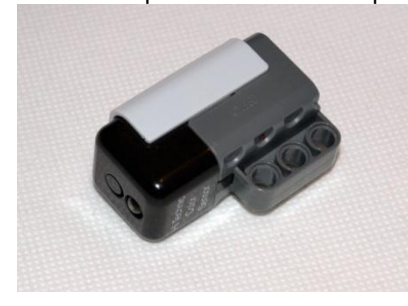

#### **Program Hi Technic Coloor Sensor**

Color - barva 0

černá až 17 -

bílá RGB -

hodnoty RGB

Passive - bez přisvícení

RAW - relativní hodnoty dané rozsahem

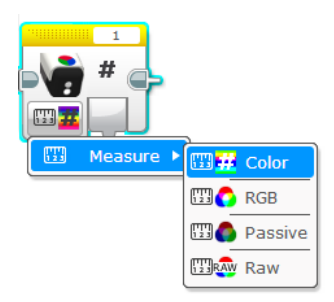

#### **Barevný senzor RGB**

Vhodný pro Lego NXT Cena cca 1 000 Kč VýrobceLego [shop.lego.com](http://shop.lego.com/) Rozlišení 6barev 3 barvy světla

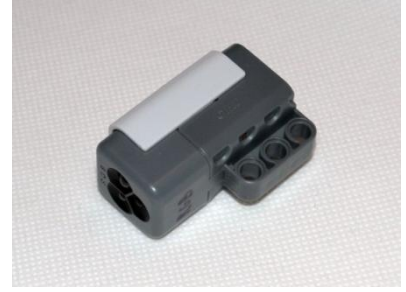

### **3 Rozbočovače a slučovače**

Při vytváření složitějšího modelu robota mohou nastat situace, kdy budeme potřebovat zvýšit počet vstupních portů nebo vstupy rozdělit. Tato část kurzu nám představí následující slučovače a rozbočovače:

- rozdělovač vstupů [Mindsensors,](https://phix.zcu.cz/moodle/mod/book/view.php?id=62014&chapterid=12454)
- [slučovačmotorůNXTMMX-v2,](https://phix.zcu.cz/moodle/mod/book/view.php?id=62014&chapterid=12455)
- [přepínač vstupů](https://phix.zcu.cz/moodle/mod/book/view.php?id=62014&chapterid=12456) HiTechnic,
- přepínač [dotykových](https://phix.zcu.cz/moodle/mod/book/view.php?id=62014&chapterid=12457) senzorů.

### **Rozdělovač vstupů Mindsensors**

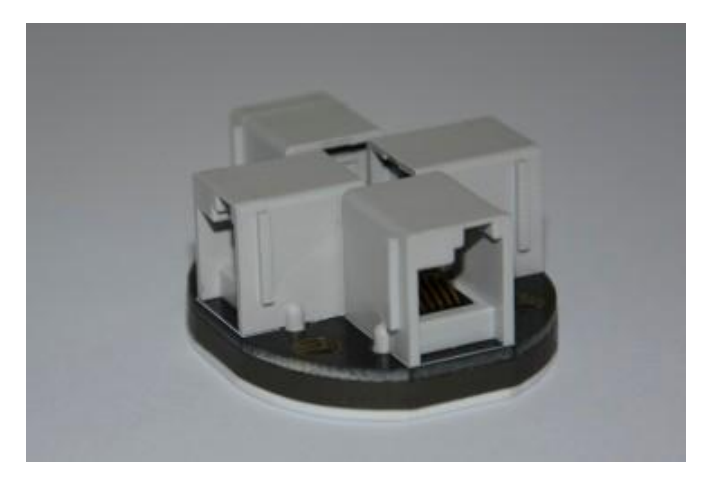

#### **Specifikace**

Obsahuje celkem 4 porty (1 pro připojení řídicí jednotky, 3 pro připojení digitálních senzorů). Pracuje pouze se zařízeními podporovanými I2C sběrnicí.

#### **Princip fungování**

Rozdělovač umožňuje připojit až 3 digitální senzory podporované sběrnicí I2C k jedinému vstupnímu portu řídicí jednotky. Díky podpoře I2C sběrnice je možné je prostřednictvím jediného portu využívat a dynamicky se mezi nimi přepínat.

#### **Podporovaná zařízení (uvedeny oficiální názvy)**

Vision Subsystem v4 for NXT or EV3 LEGO **Ultrasonic Sensor** GlideWheel-AS - Angle Sensor for NXT or EV3 Sony PlayStation 2 Controller interface for NXT or EV3 Sony PS2 Controller Interface for NXT or EV3 with Referee Signal Receiver Digital Pneumatic Pressure Sensor for NXT or EV3 Light SensorArray Line Follower Sensor for NXT or EV3 High Precision Infrared distance sensors for NXT or EV3 (all models) VoltMeter for NXT or EV3 CurrentMeter for NXT or EV3 Gyro, MultiSensitivity Accelerometer and Compass for NXT or EV3 MultiSensitivity Accelerometer and Compass for NXT or EV3 Compass for NXT or EV3 8 Channel Servo Controller for NXT or EV3 Multiplexer for NXT Motors Sensor Kits with PCF8574 and PCF8591 ICs. PF MotorController EV3 Sensor Adapter for NXT or Arduino HiTechnic or Dexter I2C (Digital) devices

Rozdělovač vstupů nám v EV3 dává nespornou výhodu a tou je možnost rozšíření počtu vstupních portů ze 4 na 6. Díky připojení k jednomu vstupnímu portu totiž získáme další tři volné vstupní porty pro připojení dalších zařízení podporovanýchsběrnicíI2C.

#### **Dodavatel možnost pořízení**

Výrobcem rozdělovače je společnost Mindsensors. Více informací o něm naleznete na oficiálním webu společnosti (odkaz viz on-line kurz). Distributorem pro Českou republiku je společnost EDUXE s.r.o., na jejíchž webových stránkách je možné jej zakoupit za 591 Kč.

### **Slučovač motorů NXTMMX-v2**

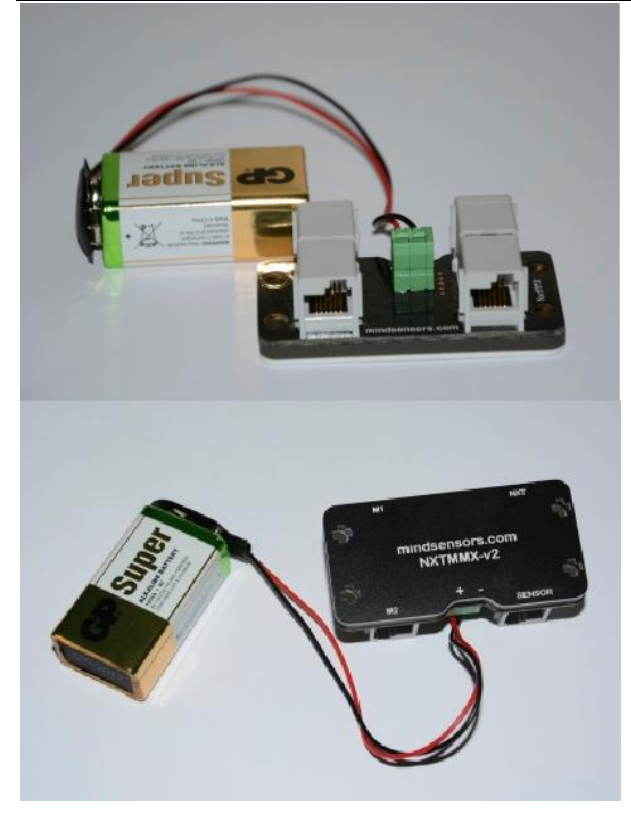

#### **Specifikace**

Multiplexer připojitelný k jednomu ze vstupních portů řídicí jednotky (1-4), obsahuje dva porty pro připojení motorů a jeden port pro digitální senzor, vyžaduje externí 9V napájení.

#### **Princip fungování**

Multiplexer umožňuje připojit výstupní zařízení pomocí vstupního portu. Získáme tak možnost rozšířit počet výstupních portů až na 6. Na hlavním panelu nalezneme celkem 4 porty. První z nich slouží k připojení zařízení ke vstupnímu portu řídicí jednotky. Další dva označené M1 a M2 slouží k připojení EV3 motorů. Poslední je určen pro připojení digitálního senzoru. Pro pohánění připojených motorů využívá externího napájení 9V baterií.

#### **Podporovaná zařízení**

Až 2 motory, digitální senzor I2C.

#### **Využití v praxi**

Multiplexery jsou zařízení, kterých se hojně využívají v číslicové technice. Jedná se o kombinační logický obvod fungující na principu elektronického přepínače číslicových signálů. Využívají se v situacích, kdy potřebujeme v určitém zapojení snížit počet vodičů.

#### **Využití v EV3**

Při použití v kombinaci s robotickou stavebnicí má multiplexer rozdílnou funkci. NXTMMX-v2 nám umožňuje zvýšit počet výstupních portů řídicí jednotky tím, že dokáže připojit výstupní zařízení prostřednictvím výstupního portu. Využijeme jej hlavně při tvorbě modelů vyžadujících větší počet připojených výstupních zařízení k řídicí jednotce.

#### **Dodavatel možnost pořízení**

Výrobcem multiplexeru je společnost Mindsensors. Mnoho informací včetně doplňkových materiálů pro programování získáte na oficiálních stránkách (odkaz viz. on-line kurz).

Dodavatelem pro Českou republiku je společnost EDUXE s.r.o., na jejíchž webových stránkách je možné senzor zakoupit za 2 000 Kč.

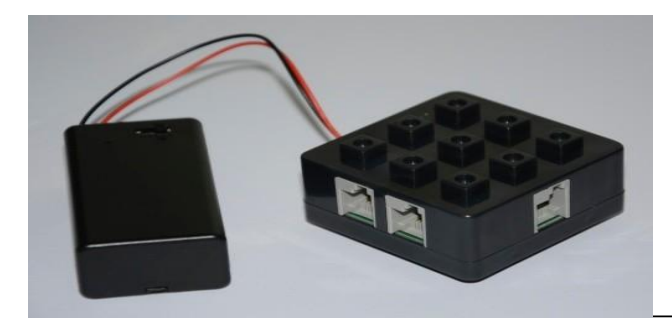

#### **Specifikace**

1 port pro připojení k řídicí jednotce EV3, 4 porty pro připojení senzorů, nutnost využítí externího 9V napájení.

#### **Princip fungování**

Přepínač slouží k rozšíření počtu vstupních portů. Umožňuje připojit až 4 senzory k jedinému vstupnímu portu.

#### **Podporovaná zařízení**

LEGO ultrazvukový senzor LEGO světelný senzor LEGO dotykový senzor LEGO zvukový senzor HiTechnic akcelerační senzor HiTechnic úhlový senzor HiTechnic barometrický senzor HiTechnic kompasový senzor HiTechnic barevný senzor HiTechnic EOPD senzor HiTechnic gyroskopický senzor HiTechnic IRvysílač HiTechnic IR vyhledávač HiTechnic IR vyhledávač V2 HiTechnic magnetický senzor

#### **Využití v praxi**

Zařízení plní funkci klasického přepínače vstupů. Pro přepínání využívá komunikační protocol I2C. Jeho funkci můžeme přirovnat ke klasickým přepínačům vstupů využívaných v elektronice.

#### **Využití v EV3**

Přepínač v současné době není podporován robotickou stavebnicí EV3. Je podporován pouze staršími verzemi stavebnic. Využít jej můžeme pro vytvoření rozsáhlejšího modelu, který vyžaduje využití více vstupních zařízení. Díky přepínači můžeme až 4 zařízení připojit k jedinému vstupnímu portu.Teoreticky bychom tak mohli pomocí čtyř přepínačů rozšířit počet vstupních portů ze čtyř na šestnáct.

#### **Dodavatel možnost pořízení**

Výrobcem přepínače je společnost HiTechnic.Více informací spolu s popisem možností programování naleznete zde (odkaz viz. on-line kruz). Distributorem zařízení v České republice je společnost EDUXE s.r.o., která přepínač nabízí za 1 696 Kč.

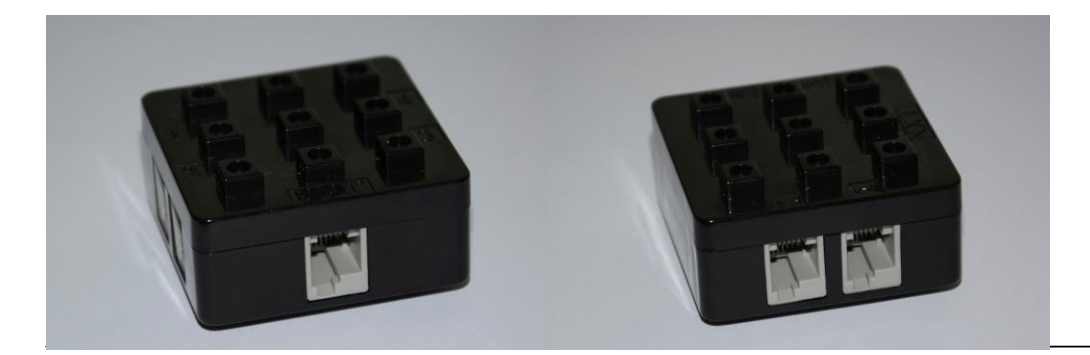

#### **Specifikace**

Obsahuje jeden vstupní port pro připojení k řídicí jednotce. Obsahuje čtyři vstupní porty pro připojení dotykových senzorů.

#### **Princip fungování**

Přepínač slouží k připojení až čtyř dotykových senzorů k jedinému vstupnímu portu řídicí jednotky. Detekce stisku některého z nich probíhá nezávisle pouze za pomoci jediného příkazu pro čtení stavu senzoru.

#### **Podporovaná zařízení**

Slouží pouze k připojení jednoho až čtyř dotykových senzorů k jedinému portu řídicí jednotky (jiná zařízení nepodporuje).

#### **Využití v praxi**

Přepínač simuluje funkci kteréhokoliv jiného přepínače využívaného v elektronice. Je pouze limitovaný jedním druhempodporovanéhozařízení.

#### **Využití v EV3**

Zařízení není v současné době podporováno robotickou stavebnicí EV3. Při stavbě modelu z robotické stavebnice lze využít například k realizaci ovladače s více tlačítky. Výhodou je, že postačí k připojení ovladače k řídicí jednotce pouze jediný vstupní port a nemusíme využít naprosto všechny.

#### **Dodavatel možnost pořízení**

Výrobcem rozdělovače je společnost HiTechnic. Na oficiálních stránkách získáte mnoho dalších informací o tomto zařízení. Odkaz viz. on-line kurz. V distribuci pro Českou republiku je možné rozdělovač zakoupit za 1 411 Kč.

### 4 **Motory**

Pro řízení pohyblivých modelů můžeme využít několik druhů motorů.

Tato část kurzu představuje následující tři:

- [velkýservomotor,](https://phix.zcu.cz/moodle/mod/book/view.php?id=62014&chapterid=12466)
- střední servomotor,
- lineární aktuátor.

#### **Velký servo motor**

#### **Specifikace**

Otáčení 160-170 otáček za minutu. Silnější motor se zpětnou vazbou. Zapojení port A, B, C nebo D.

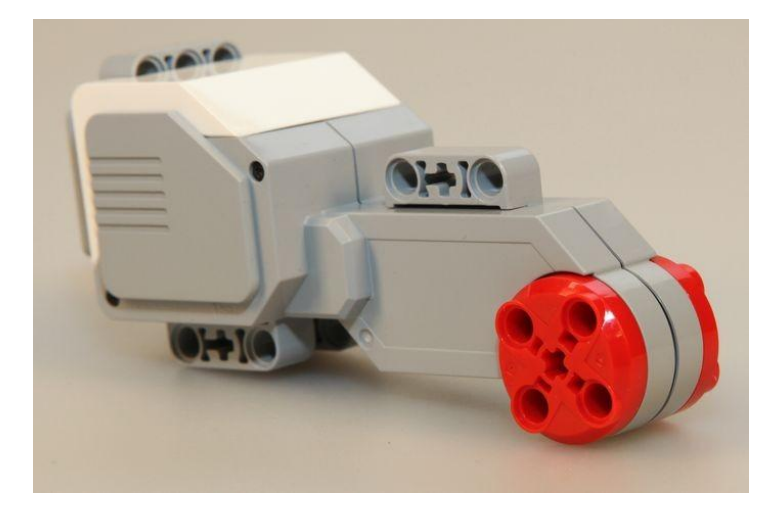

#### **Princip fungování**

Motor se otáčí dle nastavení - podle počtu otáček či o úhel. Motor má největší sílu z motorů používaných v LEGU. Síla motoru se udává v jednotkách prostředí LEGO EV3. Motor dokáže podávat zpětnou vazbu, a tak nám může určit i polohu otočení. Konstrukce je připravena převážně pro použití jako hlavního pohonu.

#### **Režimy velkého servomotoru**

**Režimy:** vypnutý, zapnutý, otáčení po dobu nastaveného času, otáčení o úhel, otáčení o počet otáček.

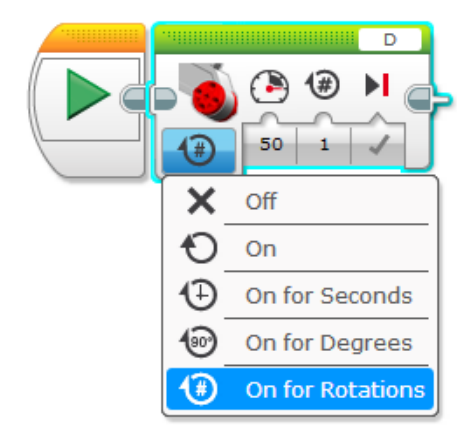

Další dva bloky umožňují speciální režim pro ovládání pojezdu - dvou motorů.

Ve druhé variantě dokáže pro každý motor určit jinou sílu - vhodné na otáčení jako u tanku.

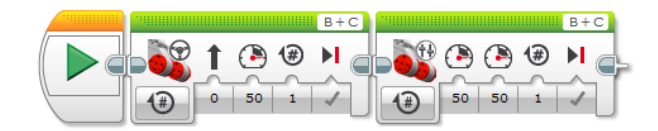

#### **Využití v praxi**

Motor nalezne využití ve všech strojích od navijáků až po pohon automobilu. Nejvíce by se dal přirovnat k elektromobilům.

#### **Využití v EV3**

Pohon robotů Pohonautomobilů Hlavní pohon většiny modelů

#### **Dodavatel možnost pořízení**

LEGO Cena cca 600Kč

#### **Testování funkčnosti senzoru**

Vytvořte malý model auta a otestujte ovládání dvou motorů najednou. Jak pojezd dopředu, tak otáčení.

#### **Specifikace**

Otáčení 240-250 otáček za minutu. Středně silný motor se zpětnou vazbou. Rychlejší, ale slabší motor oproti velkému servomotoru. Zapojení port A, B, C nebo D.

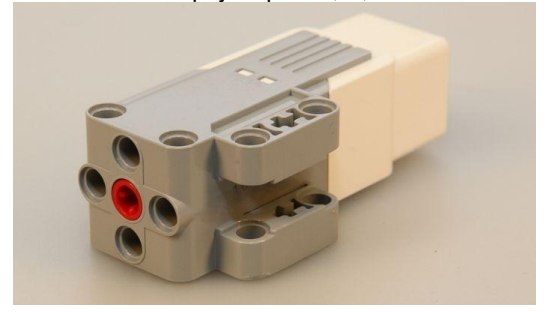

#### **Princip fungování**

Motor se otáčí dle nastavení - podle počtu otáček či o úhel. Motor má střední sílu z motorů používaných v LEGU. Síla motoru se udává v jednotkách prostředí LEGO EV3. Motor dokáže podávat zpětnou vazbu, a tak nám může určit i polohu otočení. Konstrukce je připravena převážně pro použití rotačního pohonu.

#### **Režimy velkého servomotoru**

**Režimy:** vypnutý, zapnutý, otáčení po dobu nastaveného času, otáčení o úhel, otáčení o počet otáček.

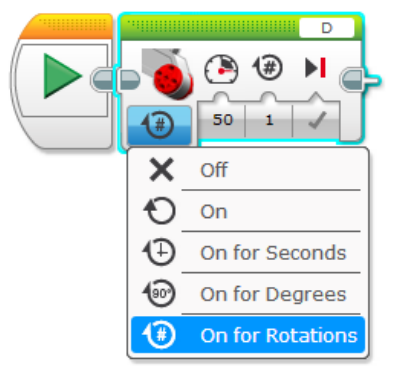

Samozřejmě je umožněna i funkce více motorů v bloku, avšak není potřebná.

#### **Využití v praxi**

Motor nalezne využití ve všech strojích od navijáků, vrtulí. Nejvíce by se dal přirovnat k navijáku v automobilu.

#### **Využití v EV3**

Pohon drobnějších rotačních částí.

#### **Dodavatel možnost pořízení**

LEGO Cena cca 600Kč

#### **Testování funkčnosti senzoru**

Vytvořtejednoduchý naviják.

### **Lineární aktuátor**

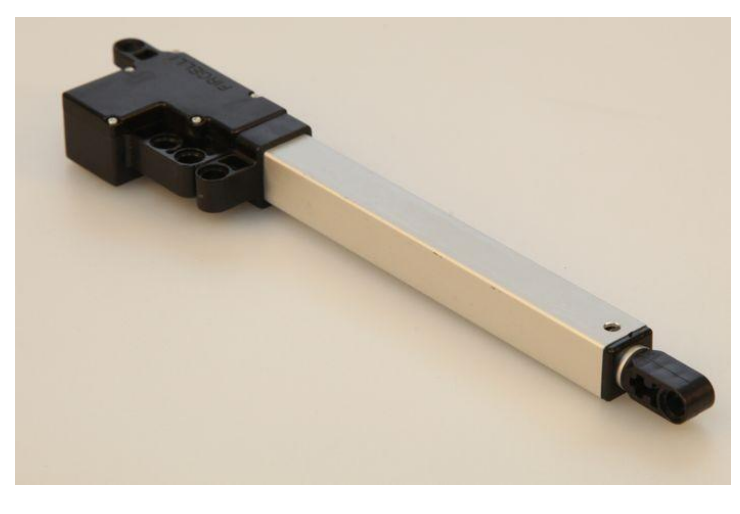

#### **Specifikace**

Délka motoru-ramene cca 14cm, délka vysunutí ramene cca 11,5 cm, PMDC motor, zapojení port A, B, C nebo D.

Blok pro EV3 ke stažení na <http://www.firgelli.com/products.php?id=41>

#### **Princip fungování**

Přes malé ozubené kolo se rameno motoru vysouvá. Motor je pomalý, ale účinný. Síla motoru se udává v jednotkách prostředí LEGO EV3. Motor dokáže podávat zpětnou vazbu, a tak nám může určit i polohu otočení. Konstrukce je připravena převážně pro použití jako hlavního pohonu.

#### **Využití v praxi**

zvedací rameno vysokozdvižný vozík

#### **Využití v EV3**

posun objektů vysouvacíčásti jeřáb, vysokozdvižný vozík

#### **Dodavatel možnost pořízení**

Firgelli Technologies Inc. Cena cca 1 200Kč

#### **Testování funkčnosti senzoru**

Vytvořte malý model auta a otestujte ovládání dvou motorů najednou. Jak pojezd dopředu, tak otáčení.

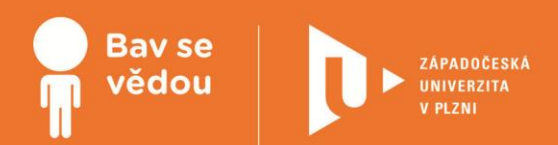

# **Bádání s robotickou stavebnicí EV3**

Dnešní doba je plná techniky a mnoho činností, které jsme si v minulosti nedokázali představit bez asistence člověka, se částečně či plně automatizuje. Nejedná se pouze o obrovské linky výrobních továren, ale i o menší výrobní provozy a jednoduché přístroje z běžného života. Jelikož se tedy technika a automatizace stala běžnou součástí života člověka, měli bychom se o ní co nejvíce dozvědět. V následujících aktivitách se pokusíme simulovat pomocí robotické stavebnice činnost různých technických zařízení z našeho okolí zábavnou formou. Pokusíme se odhalit tajemství činnosti jednoduchých i složitějších zařízení, sestavíme pro ně konstrukci pomocí robotické stavebnice a navržené zařízení následně oživíme příslušným programem. Po objasnění a přiblížení činnosti přístrojů a zařízení, se kterými se denně setkáváme, ale mnohdy nevíme, jak vlastně fungují, možná zjistíme, že se za jejich činností neskrývá až tak velké tajemství.

### **Využité přístroje:**

Robotická stavebnice LEGO Mindstorms EV3

**Cílová skupina/náročnost:** 1. a 2. ročník SŠ a odpovídající ročníky gymnázií

Všechny uvedené texty, obrázky a videa jsou vlastní, není-li uvedeno jinak. Autory Youtube embed videí lze nalézt při kliknutí na znak Youtube ve videu během přehrávání.

Autoři:

Mgr. Jan Baťko

Mgr. Petr Simbartl

### **K plnohodnotnému využití této studijní opory je nutný přístup k on-line zdrojům a materiálům.**

Tento materiál vznikl z finanční podpory Evropského sociálního fondu a státního rozpočtu České republiky v rámci projektu "Popularizace vědy a badatelsky orientované výuky", reg .č. CZ.1.07/2.3.00/45.0007.

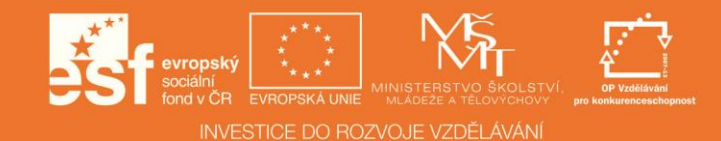

## **Inteligentní zásobovací robot**

### 1 **Základní informace o projektu**

#### **Název**

Inteligentní zásobovací robot

#### **Anotace programu/zaměření/hlavní cíl**

Cílem projektu je vytvořit model inteligentního zásobovacího robota, který se bude bez pomoci člověka pohybovat po vytyčené dráze a simulovat tak chování reálného průmyslového robota.

#### **Cílová skupina**

1. až 4. ročník SŠ a odpovídající ročníky gymnázií

#### **Organizační podmínky**

Spolupráce studentů ve dvoučlenných, maximálně tříčlenných skupinách.

#### **Pomůcky**

Robotická stavebnice LEGO Mindstorms EV3, počítač s nainstalovaným robotickým programovacím prostředím EV3.

#### **Časová náročnost (popř. jak je možné program rozložit – jedná li se o celoroční program)**

Maximálně 4x45 minut (+ volitelně rozšiřující úkol).

#### **Vazba na RVP**

Rámcový vzdělávací program pro gymnázia.

#### **Mezipředmětové vazby**

Fyzika (světlo), informační a komunikační technologie (algoritmizace úloh).

#### **Program ke stažení**

[Program ve formátu .ev3 ke](https://phix.zcu.cz/moodle/pluginfile.php/118142/mod_book/chapter/7494/INTELIGENTNI_ZASOBOVACI_ROBOT.ev3) stažení v on-line kurzu

### 2 **Motivační rámec projektu**

#### **Text:**

Trendem dnešní doby je minimalizace výrobních nákladů, maximalizace zisků a zároveň vysoká efektivita, přesnost a kvalita výrobků ve všech výrobních odvětvích. Schopnosti člověka již nedokážou plně zastat všechny činnosti vzhledem ke zvyšujícím se nárokům a požadavkům.

Jakmile se začne rozrůstat výroba firem, začnou se zvyšovat požadavky na množství výrobků. Do výroby se tak čím dál více začne zapojovat částečně čiplně automatizovaná technika. Může se jednat o pásy dopravníků, čímž ubyde nutnost pracovníků manipulovat s těžkými břemeny. V jiném případě semůže jednat o jednodušší montážní stroje pro spojování montážních dílů nebo částečně či plně automatizovaná manipulační ramena.

Nejčastěji se takováto různorodá zařízení používají ve složitých výrobních provozech. Typickým příkladem je automobilovýprůmysl. Zde se často využívají zařízení nejvyšší úrovně automatizace, tedy plně automatičtí roboti. Jak takové zařízení vlastně funguje, je ale obyčejnému smrtelníkovi často zahaleno tajemstvím.

V této kapitole se pokusíme jednomu takovému robotovi přijít na kloub. Nebude sice tak multifunkční jako někteří roboti nasazení přímo ve výrobě, ale pro průmyslovou výrobu je neméně důležitý. Jedná se o inteligentního zásobovacího robota. Jeho úkolem jepohybovat se po výrobní hale bez nutnosti zásahu či řízení člověka. Robot může například dopravovat na potřebné místo výrobnídíly nebo potřebný materiál. Během výrobního procesu se pohybuje po stále stejné trase, aniž by se odklonil jiným směrem nebonarazil do nějaké překážky.

Jak se ale dokáže v prostoru pohybovat, aniž by došlo ke kolizi či nárazu, ba dokonce k ohrožení zdraví pracovníků? Jak ví, kdy a kde má zastavit? Na všechny tyto otázky se pokusíme v této kapitole odpovědět, a navíc si model zmíněného robota vytvoříme anavrhneme program, pomocí kterého se bude chovat jako reálný robot používaný ve výrobě.

#### **Klíč k úspěšné realizaci**

Jak tedy dospět ke zdárnému výledku? Pro úspěšné vytvoření jak modelu robota, tak programu pro jeho oživení musíme najít odpovědi na následující otázky:

- 1. Jak by měl robot vypadat a co by měla jeho konstrukce splňovat?
- 2. Jak robot zjistí, že jede po správné trase?
- 3. Proč robot jede po trase neustále a neodbočí mimo?
- 4. Jak rychle a jakým způsobem by se robot měl pohybovat, aby nenarušoval průběh výroby?
- 5. Dokáže robot předejít srážce s překážkou či některým ze zaměstnanců?

#### **Doporučený multimediální materiál**

Prototyp zásobovacího robota pohybující se pomocí sledování čáry: (video viz. on-line kurz)

Autonomní mobilní robot [VUTBOT](http://www.uvssr.fme.vutbr.cz/?page_id=761) 2 vyvinutý na Vysokém učení technickém v Brně: VUTBOT 2

(odkaz viz. on-line kurz)

### 3 **Poznámky k využití přístrojů**

Pro tvorbu úlohy byly použity následující moduly a součásti robotické stavebnice EV3:

- řídicí jednotka,
- velký servomotor (2x),
- ultrazvukový senzor,
- světelný senzor,
- datové vodiče,
- kolo s gumovým pláštěm (2x),
- · ocelová kulička umožňující nelineární pohyb,
- technické díly různých tvarů a velikostí (viz fotografie v jednotlivých aktivitách).

### 4 **Projektový deník**

Projektový deník slouží žákům k evidenci jejich postupu při řešení projektu. Záznam by měl obsahovat poznámku o tom, kdy byla úloha zpracovávána, a poté krátký popis postupu a problémů, které bylo při tvorbě potřeba řešit. Po vyřešení úlohy vyučující zkontroluje funkčnost a správnost konstrukce nebo vytvořeného programu a zapíše do deníku hodnocení.

[Projektový deník ke](https://phix.zcu.cz/moodle/pluginfile.php/118142/mod_book/chapter/7508/PROJEKTOVY_DENIK.pdf) stažení v on-line kurzu. Také je přílohou této tiskové opory.

### 5 **Aktivita 1 Tvorba modelu inteligentního zásobovacího robota**

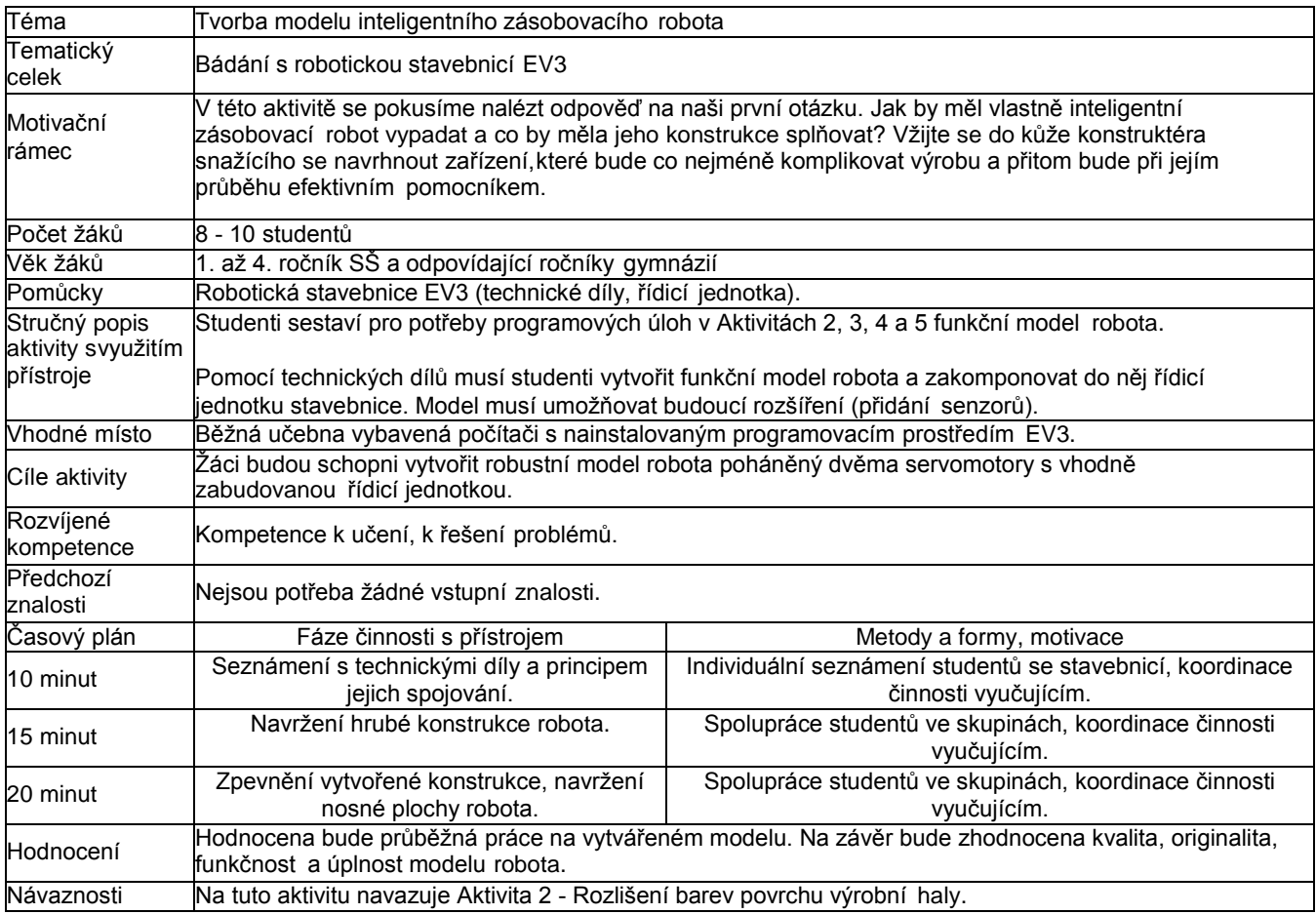

#### **Zadání**

Uvědomte si, že hlavní funkcí robota je dopravovat materiál na místo výroby či montáže. Robot by tedy měl být pojízdný a měl by být opatřen vhodně velkými koly pro dobrou manévrovatelnost. Kam ale umístit dopravované součástí? Jak zakomponovat řídicíjednotku do modelu? Požadavků, které musíme zohlednit, je hned několik. Vytvořte proto robota, který splňuje následující nároky:

- 1. Robot musí být pojízdný.
- 2. Jeho konstrukce by měla umožňovat dobrou manévrovatelnost.
- 3. Podvozek a náprava musí být robustní a uzpůsobené pro dostatečnou nosnost.
- 4. Robot by měl být úměrně veliký.
- 5. Neměl by obsahovat zbytečnou konstrukční nadstavbu.
- 6. Konstrukce musí mít dostatečnou nosnou plochu.
- 7. Počítejte s budoucí nutností umístění senzorů.
- 8. Vhodně do modelu zakomponujte řídicí jednotku, aby bylo možné ji ovládat.

#### **Doporučený multimediální materiál**

Možná podoba vytvořeného robota (viz fotografie):

Poznámka: Na modelu je již připevněn ultrazvukový senzor pro potřeby [Aktivity 5 - Bezpečnostní](https://phix.zcu.cz/moodle/mod/book/view.php?id=50165&chapterid=7501) pojistka.

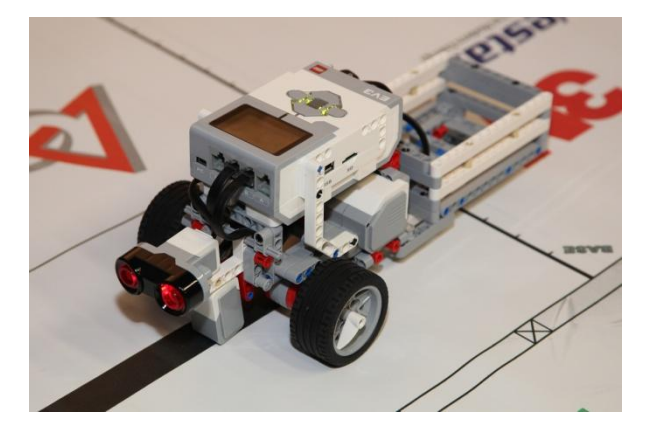

### 6 **Aktivita 2 Rozlišení barev povrchu výrobní haly**

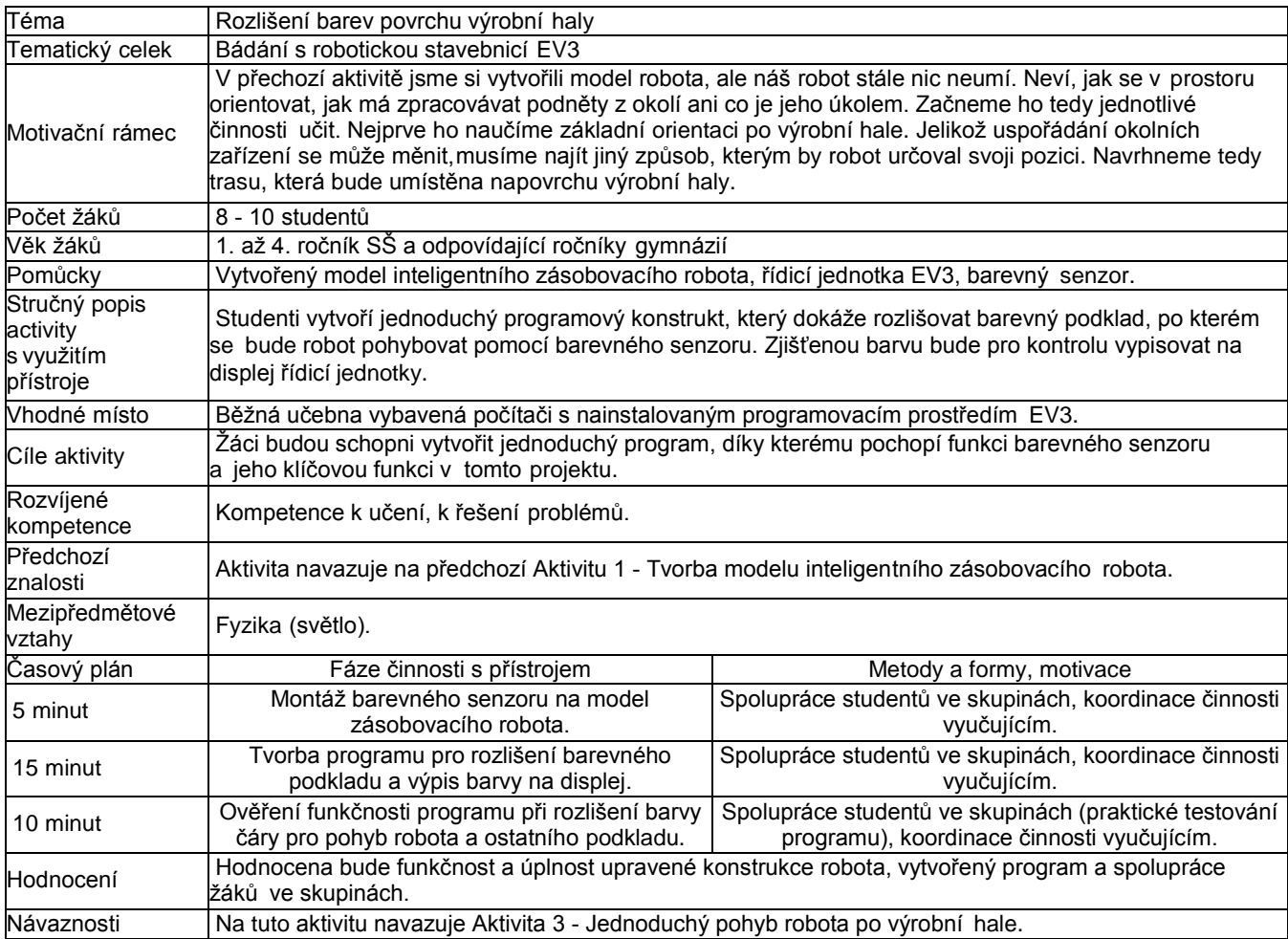

#### **Zadání**

V této aktivitě naučte robota první důležitou funkci potřebnou k samostatnému pohybu po výrobní hale. Abychom mu pohyb usnadnili, nakreslíme mu nejprve na trase, po které bude výrobní součástky dovázet, černou čáru. Tato čára mu bude sloužit jakovodítko, díky kterému dorazí vždy na správné místo a po cestě se neztratí. Naučte proto robota rozlišit, zda se nachází na černé čáře či nikoliv.

K úspěšnému naplnění aktivity dospějete vyřešením následujících dílčích úkolů:

- 1. Vhodně upevněte na konstrukci robota barevný senzor tak, aby směřoval směrem dolů.
- 2. Vytvořte program, který pomocí barevného senzoru zjistí, jaký barevný odstín má povrch, na kterém se aktuálně nachází.
- 3. Hodnotu vypište pro kontrolu na displej.
- 4. Ověřte, zda je senzor umístěn v optimální vzdálenosti od povrchu.

**Doporučení:** Pro výrobu vodicí čáry použijte například černou lepicí pásku. Důležitý je dostatečný kontrast oproti bílému povrchu. Ověření proveďte zjištěním, zda senzor vrací optimálně hodnoty. Můžete ověřit, zda při pohybu nad čistě bílou plochou vrací hodnotu 6 a nad černou plochou 1.

#### **Doporučený multimediální materiál**

Robot ve fázi rozpoznávání barev (je možné si pro rozlišení vytvořit vzorkovník z barevných technických dílů zobrazeno na obrázku):

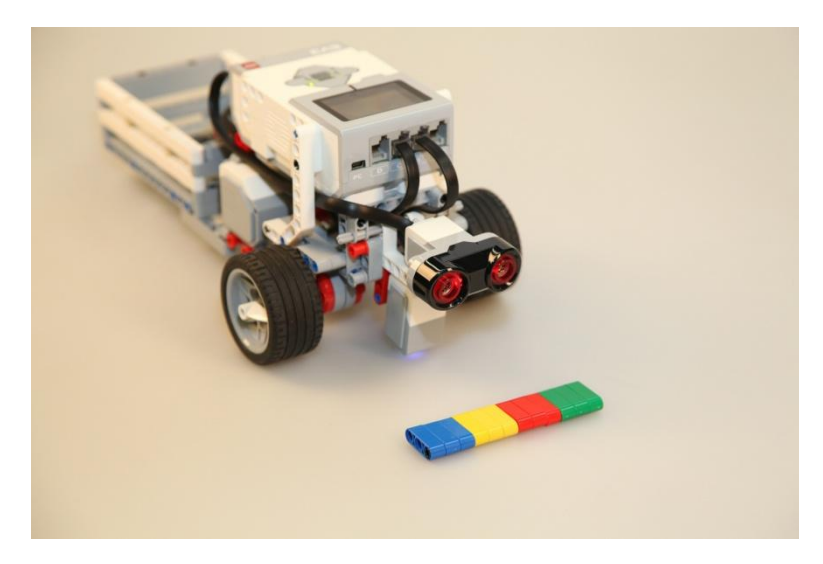

#### **Ilustrační video k rozeznávání barev**

Ve videu vidíte výsledek rozeznávání barev. V prvním případě se vypisuje na displej barevný odstín, ve druhém případě číselné označení barvy. (video viz. on-line kurz)

### 7 **Aktivita 3 Jednoduchý pohyb robota po výrobní hale**

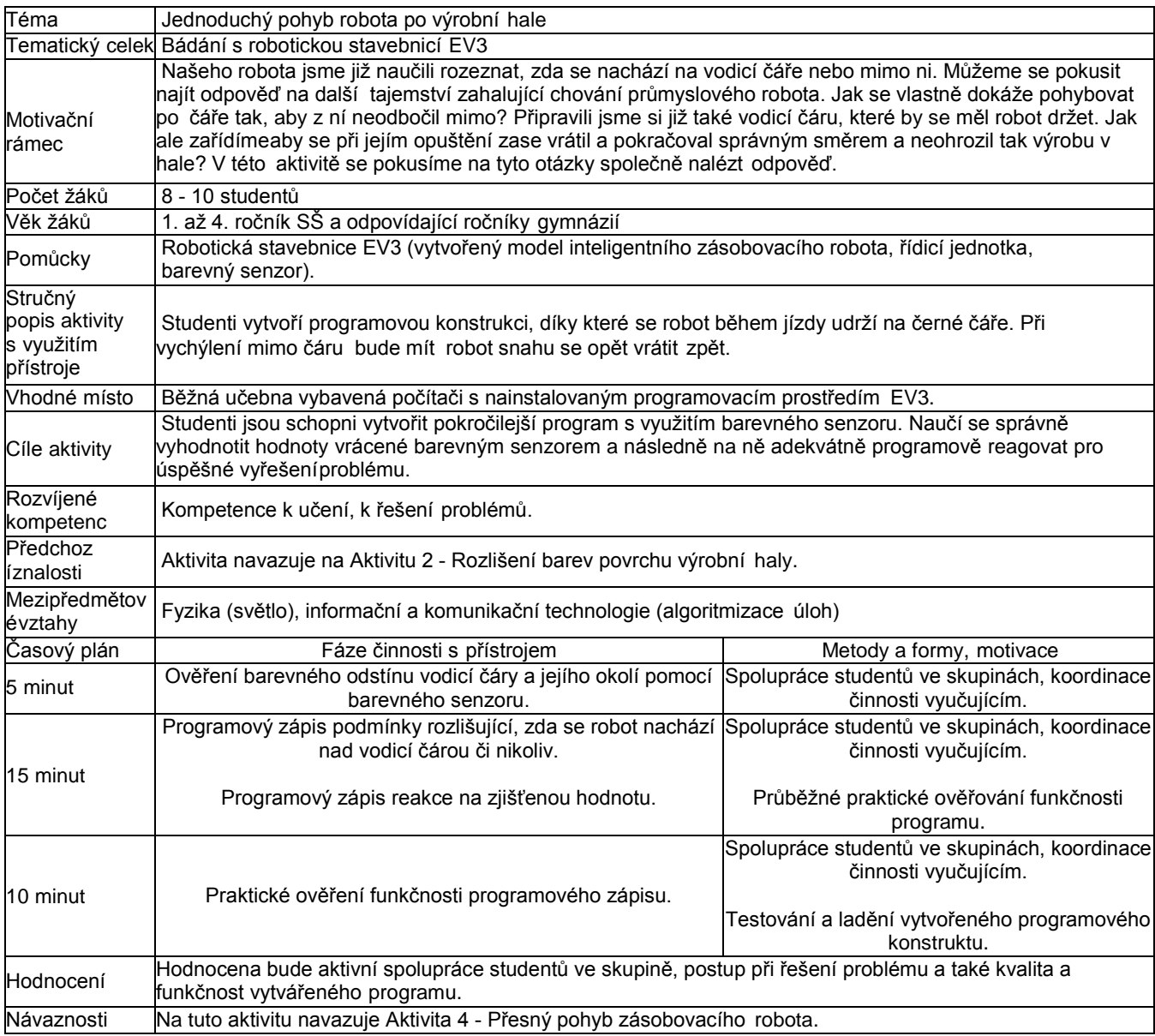

#### **Zadání**

V této aktivitě využijete znalosti z [Aktivity 2 - Rozlišení povrchu výrobní haly.](https://phix.zcu.cz/moodle/mod/book/view.php?id=50165&chapterid=7500) Vaším úkolem je pokusit se rozpohybovat robota po připravené čáře. Při řešení zohledněte následující požadavky:

- 1. Robot se musí neustále pohybovat vpřed.
- 2. Kupředu se pohybuje pomocí kmitavého pohybu od jedné strany čáry ke druhé.
- 3. Při opuštění čáry adekvátně zareaguje a vrátí se zpět tak, aby mohl pokračovat dále v pohybu.

*Doporučení:* Před započetím programování si nejprve znovu ověřte, jaký barevný odstín má povrch, po kterém se robot pohybuje, a také černá vodicí čára.

#### **Ilustrační video**

Ve videu můžete vidět kmitavý pohyb robota při pohybu po černé čáře.

### 8 **Aktivita 4 Přesný pohyb zásobovacího robota**

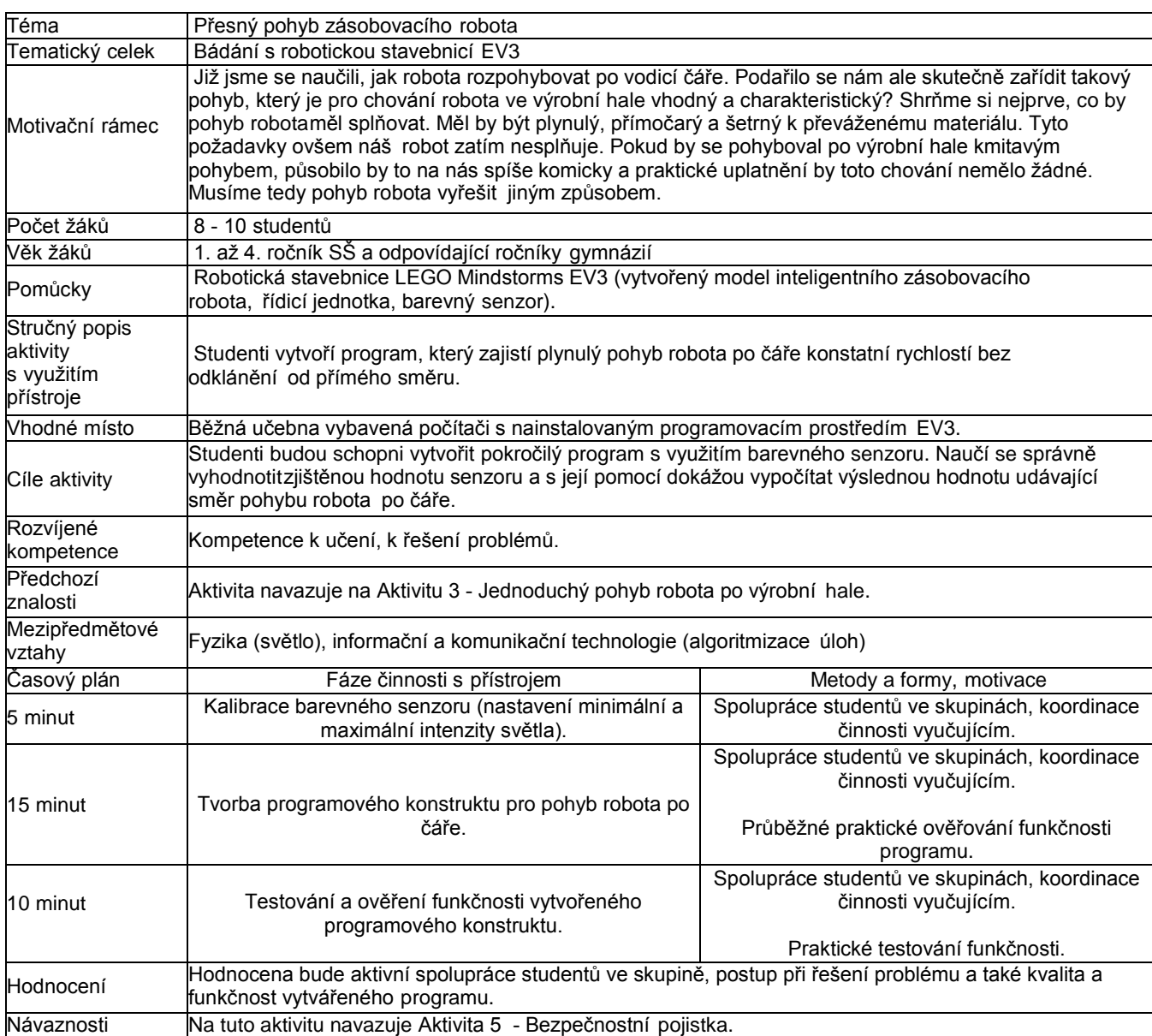

#### **Zadání**

Při řešení tohoto úkolu využijete znalosti získané v předchozích aktivitách. Vaším úkolem je vytvořit program, díky němuž serobot bude plynule pohybovat pomocí sledování okraje vodicí čáry. Aby pohyb co nejvíce připomínal skutečného zásobovacího robota, zohledněte následující požadavky:

- 1. Zařiďte, aby pohyb robota byl plynulý a šetrný k převáženému materiálu nebo součástem.
- 2. Volte vhodnou rychlost (robot se musí pohybovat tak, aby nenarušoval provoz výroby).
- 3. Robot nesmí opustit vodicí čáru.
- 4. Zařiďte, aby se robot dokázal pohybovat i na površích jiných odstínů, než jsou ty, které máte připravené pro vlastní testování (např. světlejší odstín černé barvy a podobně).

#### **Doporučený multimediální materiál**

Robot pohybující se po černé čáře bez nežádoucího kmitání:

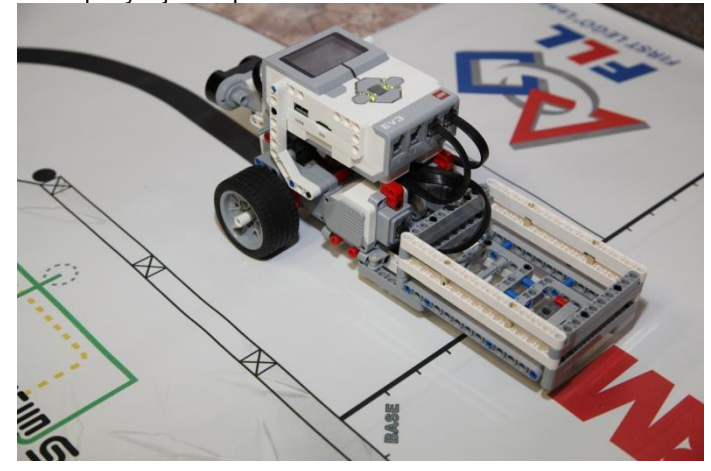

#### **Ilustrační video**

V úvodu videa můžete vidět kalibraci, během které se uloží hodnota bílé barvy okolí a také odstín černé vodicí čáry. Následně můžete v prostřizích vidět, jak se robot choval při kmitavém pohybu po čáře a jak se chová nyní. (video viz. on-line kurz)

### 9 **Aktivita 5 Bezpečnostní pojistka**

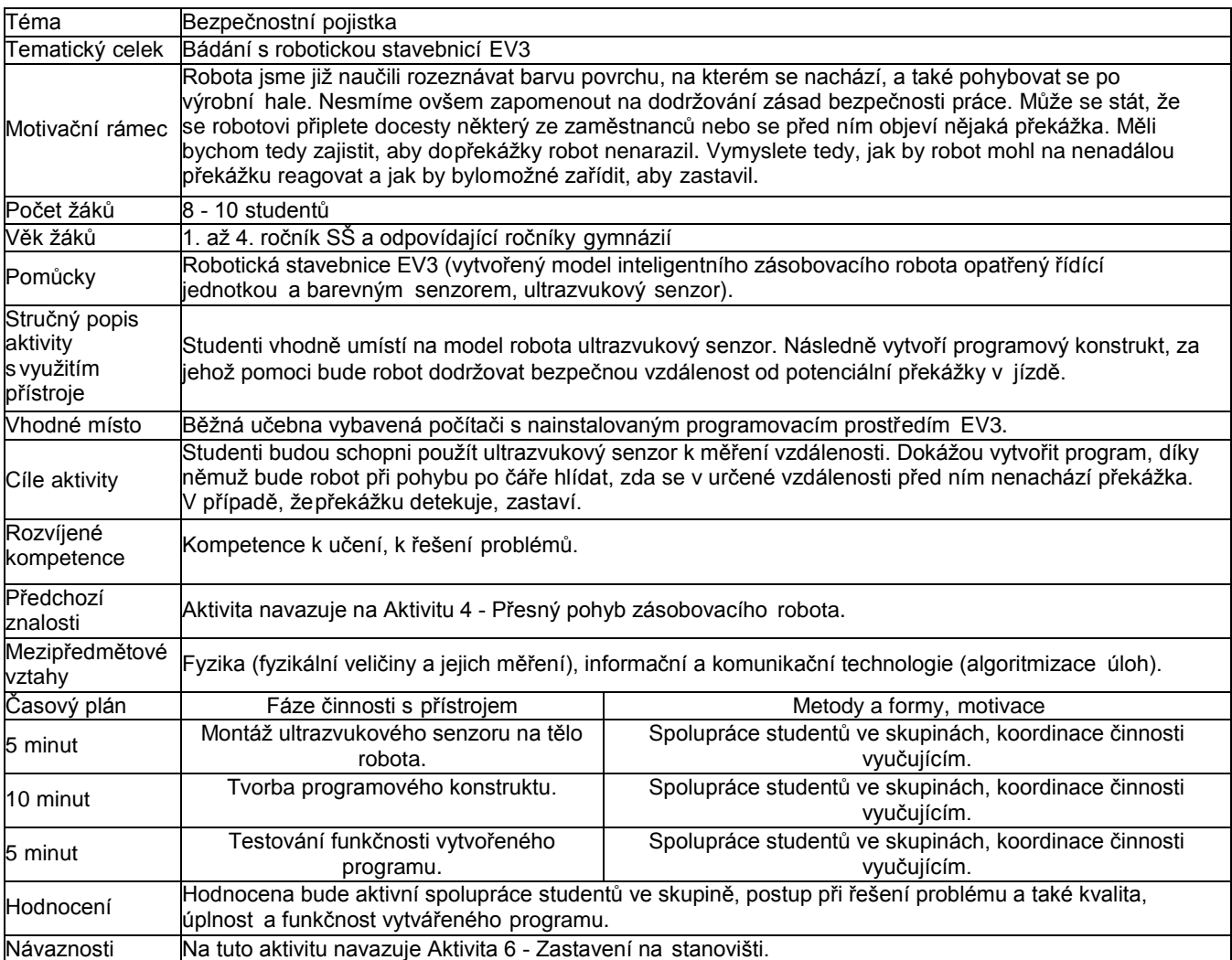

#### **Zadání**

V návaznosti na aktivitu Aktivitu 4 - Přesný pohyb zásobovacího robota vytvořte robotovi bezpečnostní pojistku pomocí ultrazvukového senzoru pro zastavení v případě detekce překážky. Co by ale měla bezpečnostní pojistka splňovat a jaká je její funkce?

- 1. Ultrazvukový senzor musí být umístěný na čelní části robota ve vhodné výšce.
- 2. Z chování robota při jízdě po čáře odhadněte, jaká by byla vhodná vzdálenost pro zastavení před překážkou.
- 3. Vytvořte programovový konstrukt, díky kterému robot při detekování překážky ve zvolené vzdálenosti od ní zastaví.

#### **Doporučený multimediální materiál**

Detailní záběr na čelní část robota, kde je patrné umístění ultrazvukového senzoru plnícího funkci bezpečnostní pojistky:

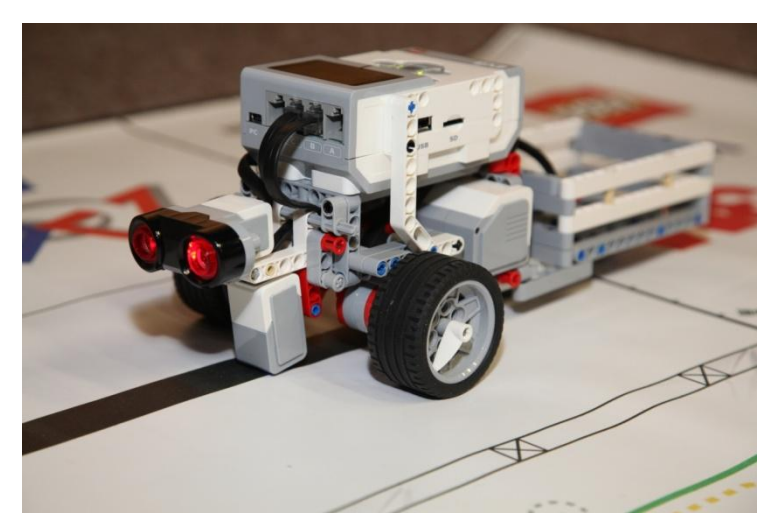

#### **Ilustrační video**

Na videu můžete vidět plynulý pohyb robota s aplikací bezpečnostní pojistky, která zamezuje nárazu do překážky.

### 10 **Rozšiřující úkol Zastavení na stanovišti**

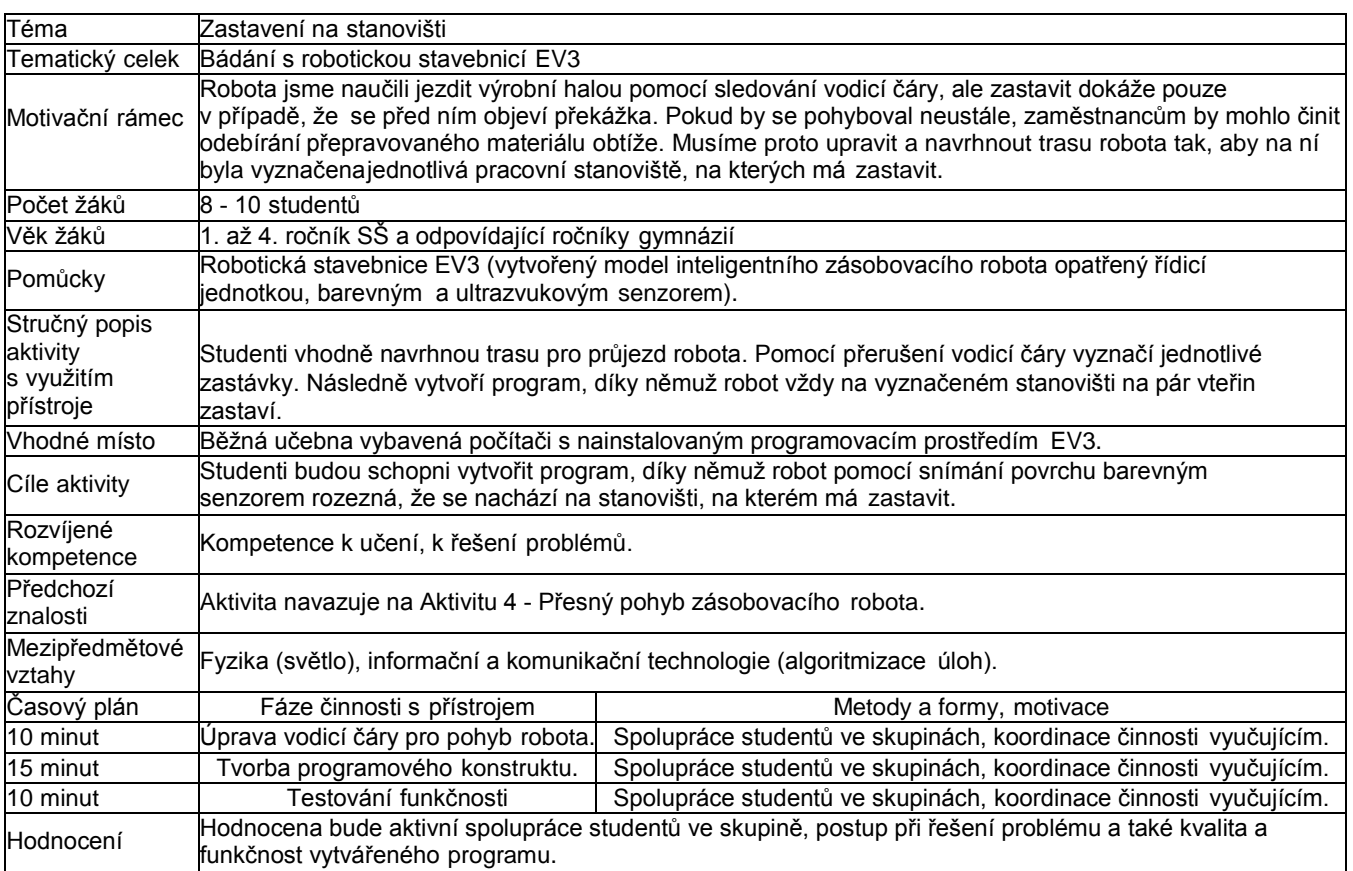

#### **Zadání**

V této aktivitě naučte robota zastavit na jednotlivých stanovištích výrobní haly. Kde se stanoviště nachází, robot zjistí díky snímání povrchu výrobní haly barevným senzorem. Pro úspěšné vyřešení úlohy musíte naplnit tyto dílčí kroky:

- 1. Přetvořte vodicí čáru pro pohyb robota tak, aby na ní byly díky přerušení jasně patrná stanoviště, kde má robot zastavit.
- 2. Při snímání povrchu a pohybu po čáře bude robot zjišťovat, kde čára končí (kde je přerušena).
- 3. K detekci místa zastavení je možné použít druhý barevný senzor.<br>4. Při detekci místa zastavení by měl robot na několik vteřin zastavit
- Při detekci místa zastavení by měl robot na několik vteřin zastavit.

#### **Doporučený multimediální materiál**

V následujícím videu najdete jednoduchý návod, jak zařídit zastavení robota při detekci změny barvy snímaného povrchu:

### 11 **Závěrečné tipy**

**Text:**

Na závěr se můžete podívat na video zobrazující další možnosti sledování čáry pomocí světelného senzoru. Může to být další podnět k tomu, navrhnout robota, který dokáže projet i tak složitou dráhu, jako je ta, která je znázorněna ve videu.

## **Krokoměr**

### 1 **Základní informace o projektu**

#### **Název** Krokoměr

#### **Anotace programu/zaměření/hlavní cíl**

Cílem projektu je vytvořit jednoduchý model elektronického krokoměru včetně funkčníhoprogramu.

#### **Cílováskupina**

1. - 4. ročník SŠ a odpovídající ročníky gymnázií

#### **Organizační podmínky**

Spolupráce studentů ve dvoučlenných, maximálně tříčlenných skupinách.

#### **Pomůcky**

Robotická stavebnice LEGO Mindstorms EV3, počítač s nainstalovaným robotickým programovacímprostředímEV3.

#### **Časová náročnost**

Maximálně 2 x 45 minut.

#### **Vazba naRVP**

Rámcový vzdělávací program progymnázia.

#### **Mezipředmětové vazby**

Informační a komunikační technologie (algoritmizace úloh).

#### **Program ke stažení**

Program ve formátu .ev3 ke stažení v on-line kurzu

### 2 **Motivační rámec projektu**

#### **Text:**

Každý den nachodíme několik kilometrů. Ihned po probuzení začíná každodenní kolotoč. Nasnídat se, umýt, obléci a vyrazit do práce, školy či někam jinam. Pořád jsme v pohybu, a i kdyţ si to neuvědomujeme, nachodíme toho opravdu moc. Vůbec si ale neuvědomujeme, kolikkroků denně uděláme.

K měření nachozené vzdálenosti můžeme v dnešní době využít několik druhů zařízení. Trendem dnešní doby jsou různé mobilní aplikace zaznamenávající uraženou vzdálenost pomocí GPS. Využívají se ale spíše na sport. My se podíváme na tradiční zařízení používané kměření nachozené vzdálenosti, a to na krokoměr. Ten se používá připevněný na oblečení, na těle člověka nebo jen tak uložený v kapse. Některé inteligentní krokoměry odhadují dokoncena základě tělesné váhy a výšky délku kroků člověka, a díky tomu při došlápnutízaznamenávají počet kroků.

#### **Doporučený multimediální materiál**

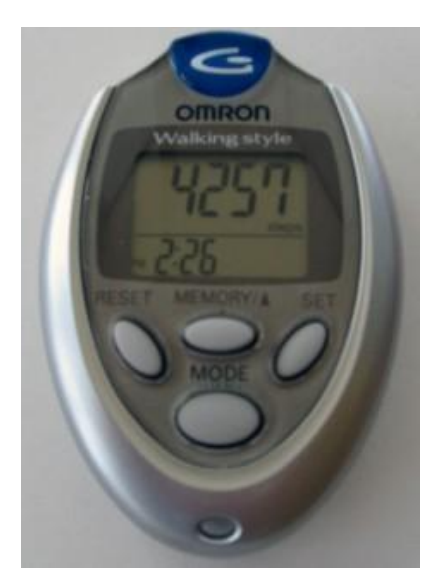

Obr. 1 Pedometer omron HJ-112 user review, Zdroj obrázku: http://commons.wikimedia.org/wiki/File:Omron\_HJ112.jpg?uselang=cs, autor:Arthbkins, Volné dílo.

Recenze webu ZiveCz na krokoměry, chytré náramky a čidla (odkaz viz. on-line kurz)

Seznamte se s funkcemi různých krokoměrů na specializovaném webu (odkaz viz. on-line kurz)

### 3 **Poznámky k využití přístrojů**

Pro tvorbu úlohy byly použity následující součásti robotické stavebnice LEGO Mindstorms EV3:

- řídicí jednotka,
- datové vodiče,
- gyroskopický senzor,
- technické díly stavebnice.

### 4 **Projektový deník**

Zde naleznete projektový deník, který slouží k evidenci postupu žáků v projektu. Jejich úkolemje si do archu zaznamenat úspěšné dokončení aktivity nebo slovní postup k řešení, pokud je tovyžadováno. Žáci by se měli při vyplňování postupu zaměřit na podstatné záležitosti řešení v jednotlivých aktivitách a také na problémy, které museli při tvorbě modelu či programu řešit.

Vyučující následně zápis vyhodnotí a zhodnotí v porovnání s modelem či vytvořenýmprogramem. Následně zapíše hodnocení (splnil/nesplnil).

[Projektový](https://phix.zcu.cz/moodle/pluginfile.php/130028/mod_book/chapter/10362/PROJEKTOVY_DENIK_KROKOMER.pdf) deník ke stažení ve formátu PDF v on-line kurzu. Také je přílohou této tiskové opory.

### 5 **Aktivita 1 Tvorba modelu krokoměru**

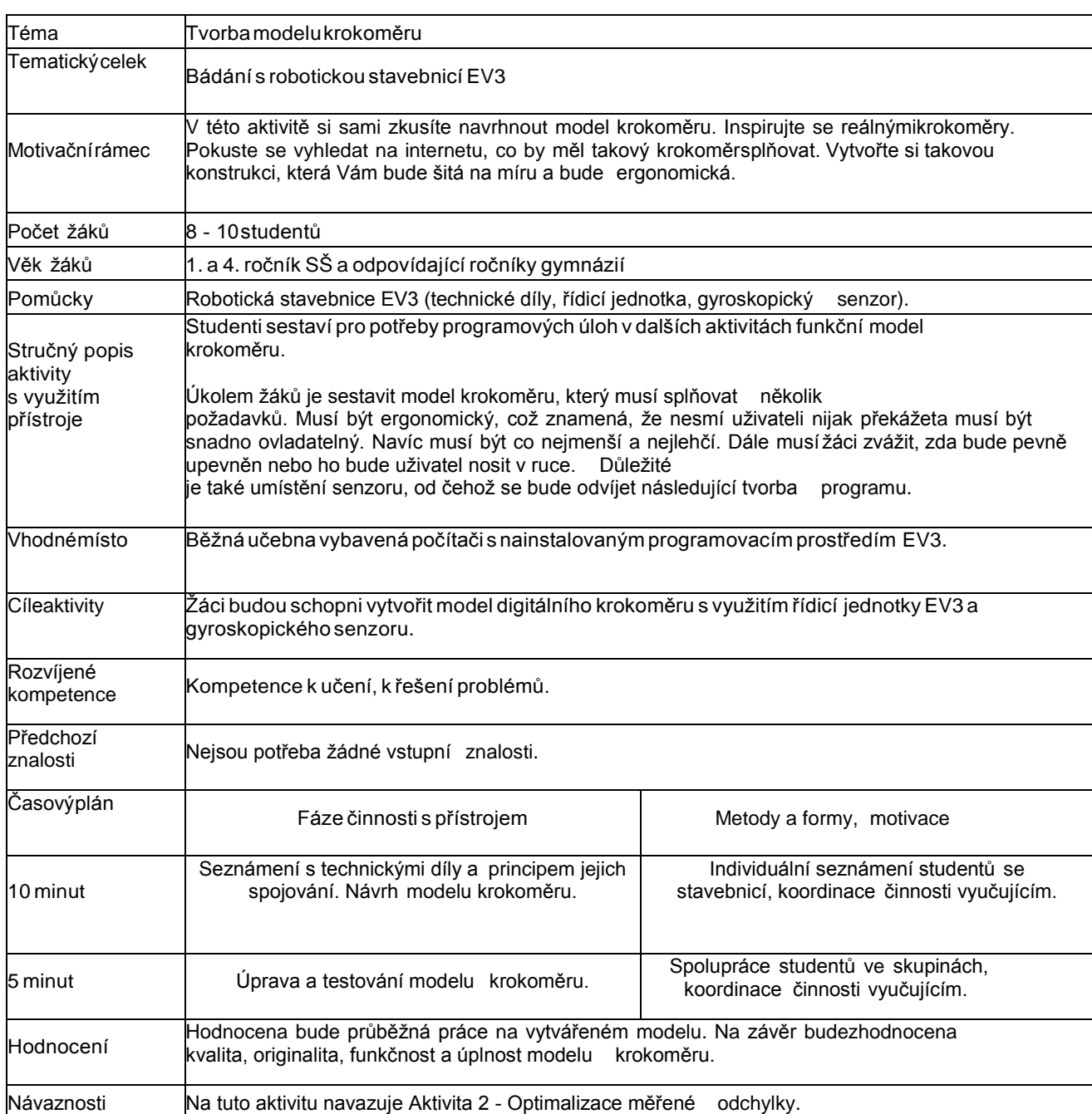

#### **Zadání**

Uvědomte si, co musí splňovat model digitálního krokoměru. Na základě znalostí, které nejlépezískáte nastudováním na internetu a prohlédnutím si několika modelů krokoměrů, vytvořte model, který bude splňovat následující požadavky:

- 1. Bude ergonomický a co nejmenší pro snadnou přenosnost.
- 2. Vhodně umístěte gyroskopický senzor tak, abyste dokázali měřit conejlépe svoji odchylku.
- 3. Již v tuto chvíli promyslete, na jakém principu bude krokoměr fungovat. Tato skutečnostje zásadní pro umístění senzoru.

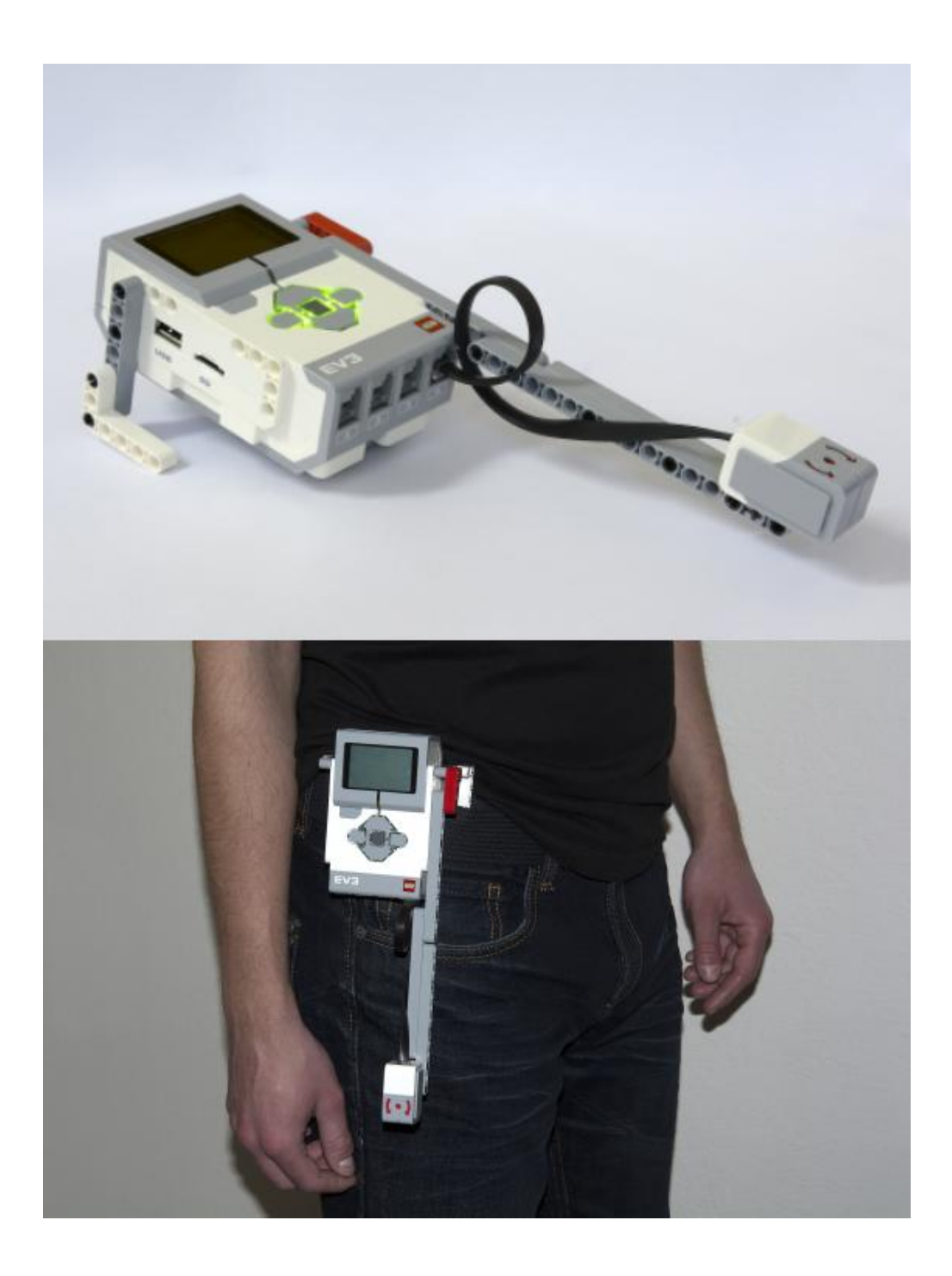

### 6 **Aktivita 2 Optimalizace měřené odchylky**

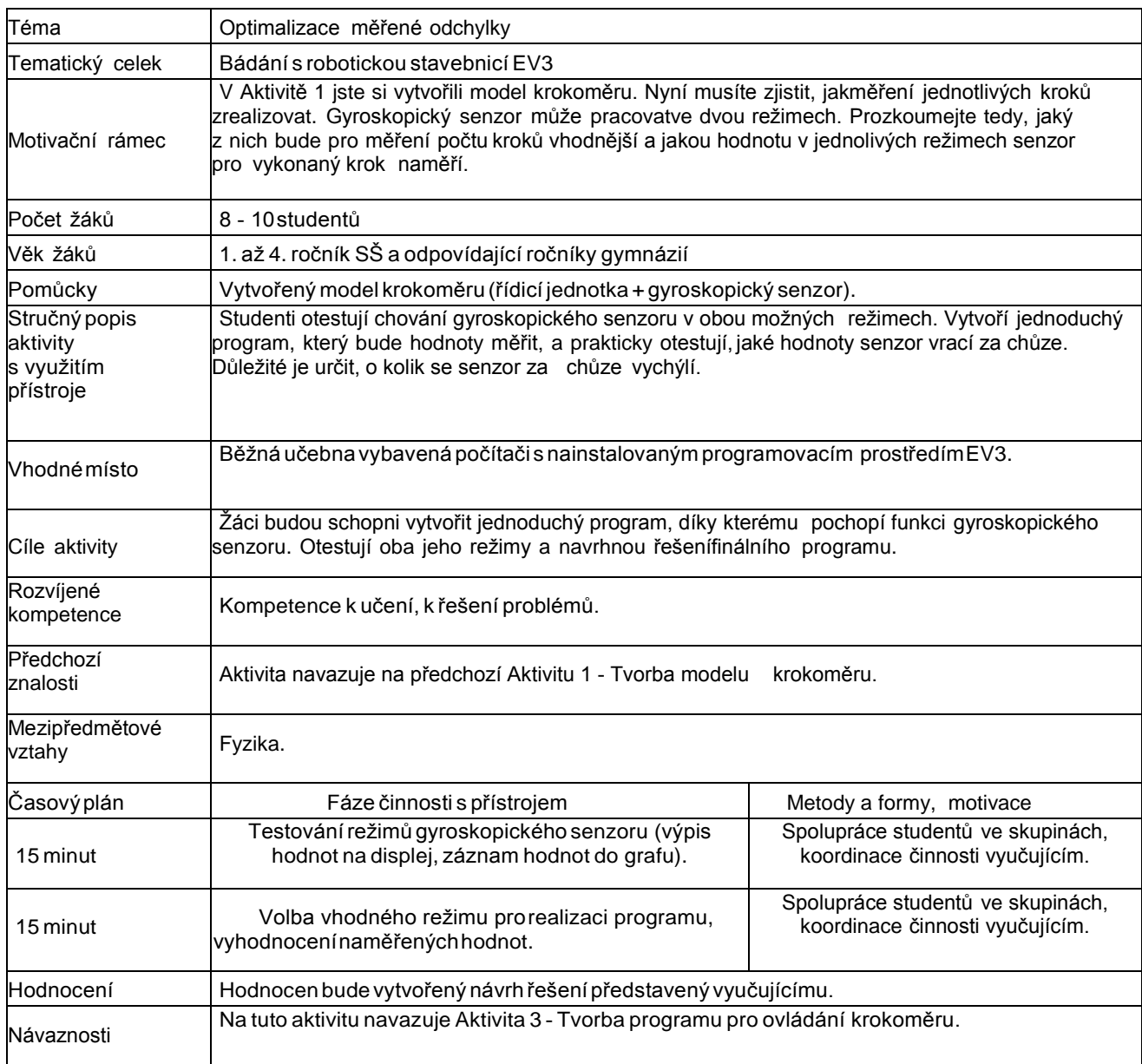

#### **Zadání**

Dříve než začnete vytvářet program pro ovládání krokoměru, otestujte gyroskopický senzor anavrhněte optimální řešení úlohy. Zaměřte se hlavně na následující skutečnosti:

- 1. Otestujte oba režimy gyroskopického senzoru.
- 2. Vytvořte si jednoduchý program, který bude hodnoty natočení senzoru vypisovat na displej.
- 3. Vyberte režim, který bude pro detekci kroku vhodnější.
- 4. Pomocí gyroskopického senzoru změřte odchylku, kterou senzor detekuje při jednotlivých krocích za klidné chůze.
- 5. Navrhněte řešení finálního programu pro fungování krokoměru.

**Doporučení:** Pro změření odchylky vracené senzorem můžete využít funkci experiment.

Zaznamenejte si hodnotu do grafu a následně odchylku vyhodnoťte. Pro záznam jednolivých kroků bude důležité využít dostatečně dlouhý USB kabel.

### 7 **Aktivita 3 Tvorba programu pro ovládání krokoměru**

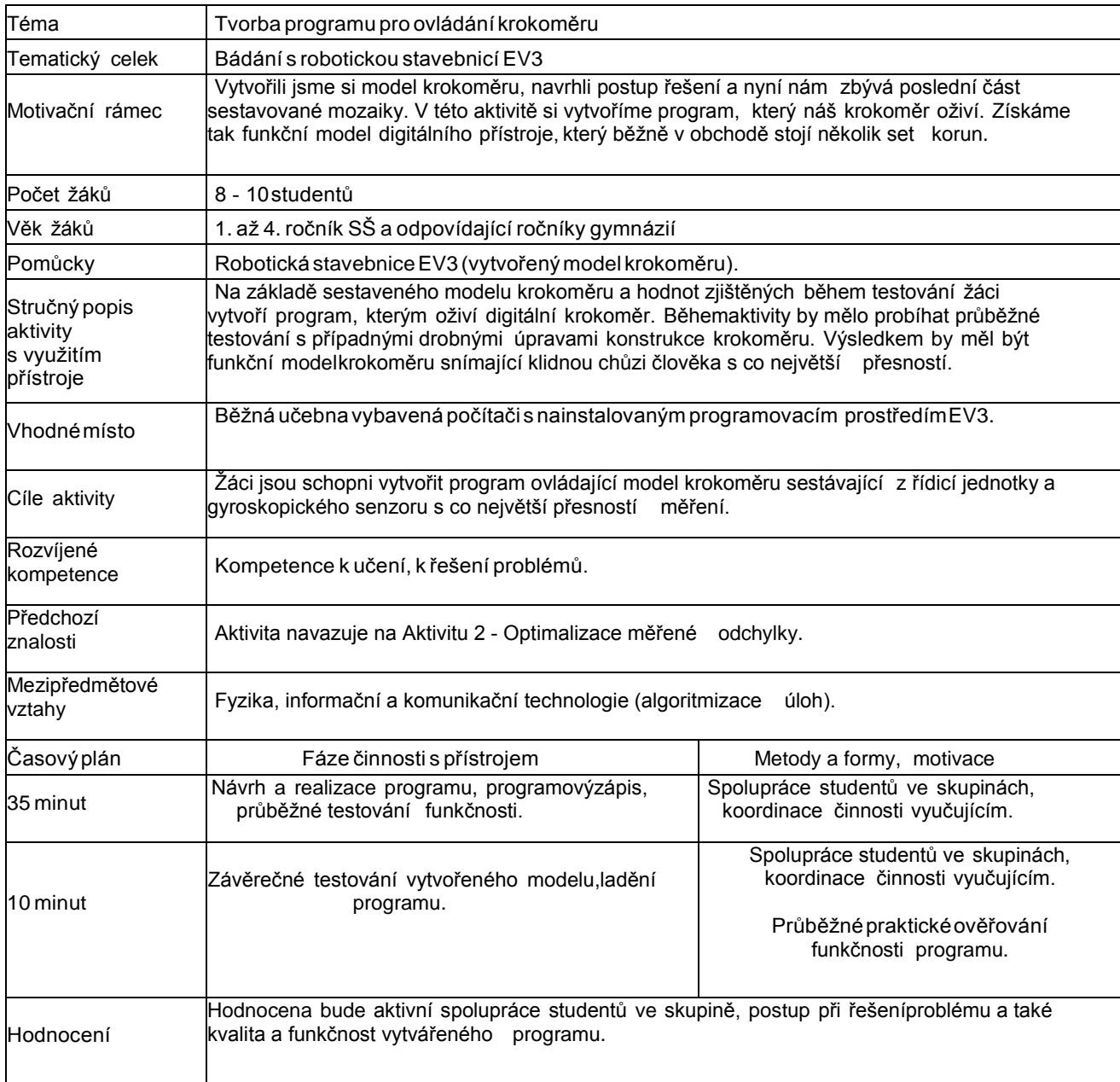

#### **Zadání**

Vytvořte program, který bude ovládat vytvořený model krokoměru a umožní nám nasčítávatvykonané kroky člověky. Vezměte v potaz následující skutečnosti:

- 1. Snažte se o co největší přesnost měření krokoměru.
- 2. Zohledněte oba směry výkyvu nohy za chůze (vpřed i vzad).
- 3. Počet zaznamenaných kroků vypisujte na displej řídicí jednotky.
- 4. Maximální povolená odchylka měření je +-1 krok.

### 8 **Závěrečné tipy**

#### **Text:**

V dnešní době jsou více než krokoměry velmi populární různé aplikace zaměřené na měřenínachozené vzdálenosti či specializované na různé sportovní aktivity. Na závěr projektu se můžete s některými z nich seznámit na následujících odkazech:

Sports [Tracker](http://www.sports-tracker.com/) (viz on-line kurz)

[Endomondo](https://www.endomondo.com/) (viz on-line kurz)

[Runtastic](http://www.svetandroida.cz/runtastic-pedometer-201406) (viz on-line kurz)

## **Hlídač slunečního svitu**

### 1 **Základní informace o projektu**

#### **Název**

Hlídač slunečního svitu

#### **Anotace programu/zaměření/hlavní cíl**

Cílem projektu je vytvořit model otáčivého zařízení vyhledávající nejsilnější sluneční svit tak,aby se v praxi natočily fotovoltaické panely na správnou pozici.

#### **Cílováskupina**

1. a 2. ročník SŠ a odpovídající ročníky gymnázií

#### **Organizační podmínky**

Spolupráce studentů ve dvoučlenných, maximálně tříčlenných skupinách.

#### **Pomůcky**

RobotickástavebniceEV3,počítač snainstalovanýmrobotickýmprogramovacím prostředím EV3.

#### **Časová náročnost**

(max. 4×45minut)

#### **Mezipředmětové vazby**

Informační a komunikační technologie (algoritmizace úloh), fyzika (intenzita světla).

### 2 **Motivační rámec projektu**

#### **Text:**

Jako správný hospodář musíte ze svých solárních panelů dostat co nejvíce energie. Všichnivědí, že Země se otáčí kolem Slunce a tím se "pohybují" pro nás i sluneční paprsky. Protožejsou panely pod pevným sklonem, nejsou vždy dobře nastavené. (video viz. on-line kurz)

Se zkracujícím/prodlužujícím se dnem se to pořád mění. Náš "sluneční farmář" si zakoupilmotorizované panely. Může jimi otočit, ale na kterou pozici? Nemá čas tam každou chvílichodit.

Zamyslel se, že by mohl sestavit program. Muselo by se to celé propočítat a navíc zjistil, že mutam v určitý čas dopadají i drobné stíny ze stromů od souseda.

Svým motorizovaným panelům dodá detektor slunečního svitu. Tento detektor nehledá jensvětlom, ale nejsilnější paprsek. Když ho najde, zapamatuje si, kde je, a natočí podle toho ipanely. Takto mu to detektor zkontroluje několikrát denně a "sluneční farmář" dosáhne maximálních zisků ze Slunce.

U videa s testováním modelu omluvte kvalitu obrazu. Abychom mohli měnit polohu svitu,nemohl být objekt velmi přisvicován.

(video viz. on-line kurz)

Na Serveru Youtube.com naleznete také mnoho videí domácích kutilů, kteří si vytvářejí vlastnínatáčení, ať motorizované, či i ruční.

Vyhledávejte klíčová slova: solar, panels, rotation, rotate.

(video viz. on-line kurz)

### 3 **Poznámky k využití přístrojů**

#### **Využití základní sady stavebnice LEGO Mindstorms EV3 education**

Motor na otáčení senzoru a "solárního panelu" (1-2 kusy) a senzoru (rozpoznání barvy, úrovně světla) pro vyhledání pozice.

#### 4 **Projektový deník**

Evidence plnění jednotlivých aktivit včetně prostoru pro vlastní nápady.

[Projektový](https://phix.zcu.cz/moodle/pluginfile.php/130032/mod_book/chapter/10382/projektovy-denik-svit.pdf) deník - 1 A4 - pro tisk (PDF) najdete v on-line kurzu a jako přílohu této tiskové opory
## 5 **Aktivita 1 Stavba modelu**

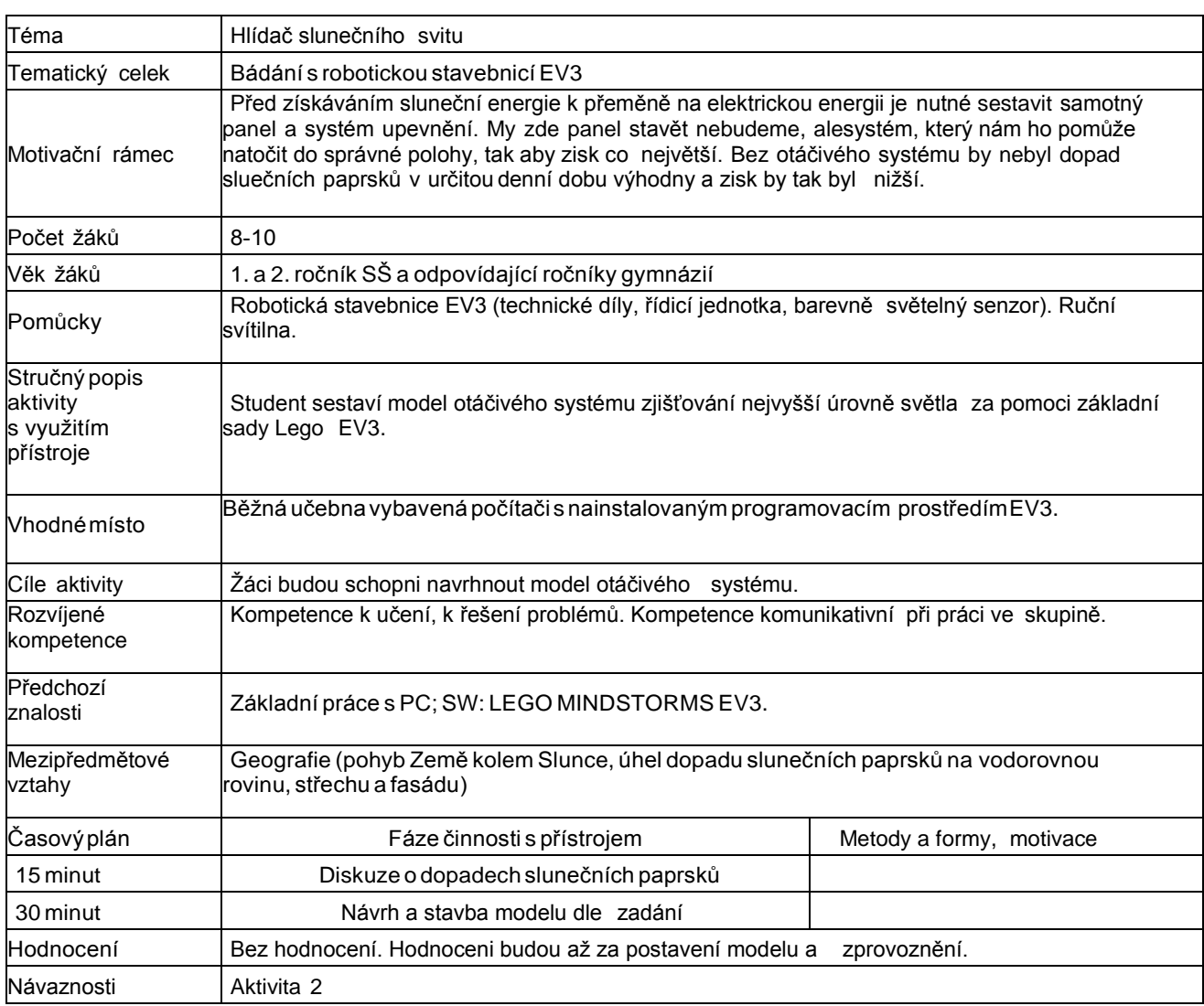

#### **Zadání:**

Slunce vychází a zase zachází a během dne tzv. oběhne pouze pro nás viditelný určitý úhel, pokterý to slunce svítí. Délka svitu se během roku mění, ale tuto hodnotu nebudeme uvažovat.

V prvním kroku si rozmyslete, jaký maximální úhel musí náš detektor - hlídač slunečního svitukontrolovat. Víme, že nebudeme určitě stavět model, který se otáčí o 360°. V programovacímprostředí by to nebyl problém cokoli nastavit, ale může nastat problém při tvorbě modelu, kdese mohou být nedostačující délky propojovacích kabelů či se mohou křížit.,

#### **Sestavte tak model, který**

- umoţní horizontální natáčení ve správném rozpětí,model bude pevný,
- bude použit jeden motor, 8
- bude použit senzor, který umí zjišťovat intenzitu světla,
- ze zbylých lego kostek připevněte vedle senzoru "desku" simulující solární panel(měřítko nebude odpovídat),
- senzor i panel jsou natočeny vertikálně v odhadnutém úhlu, ve kterém by mohli dopadat paprsky.

#### **Možnézměny:**

- Senzor může být na stejném místě jako solární panel (jeden motor).
- Senzor může být na místě vedle (dva motory), solární panely čekají, dokud senzornezjistí novou hodnotu.

Pokud je váš model dle zadání, přistupte k aktivitě 2.

Někoho mohly napadnout dotazy, zda je i vertikální úhel správný. Úhel správný není. Běhemročních období se naší zeměpisné šířce nemění jen délka dne a noci, ale i úhel, pod kterým dopadají sluneční paprsky. Největší rozdíl je tak mezi zimou a létem. Více se můžete o tomtoproblému dočíst na [Zeměpis.com](http://www.zemepis.com/pohybyzeme.php) - pohyby Země. Nebo se také

inspirovat tímto obrázkem dopadu slunečních paprsků [- Dopad slunečních paprsků Zima - Letní slunovrat.](http://www.nazeleno.cz/Files/FckGallery/Nov%C3%BD%20WinRAR%20ZIP%20archiv.zip/orientace-zima-l%C3%A9to.jpg) (odkazy viz. on-line kurz)

My toto zatím nebudeme uvažovat, ale v dalších aktivitách můžeme dotvořit rozšíření.Postupte k aktivitě 2.

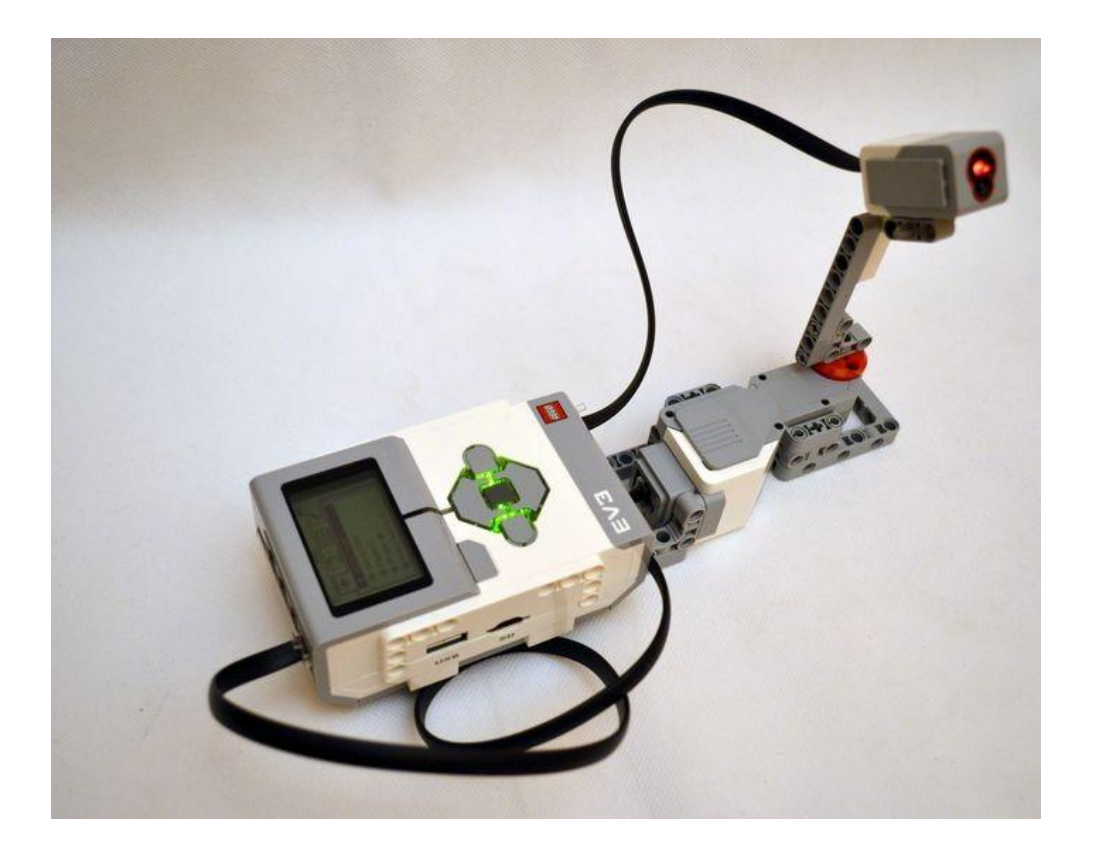

## 6 **Aktivita 2 Vyhledávání**

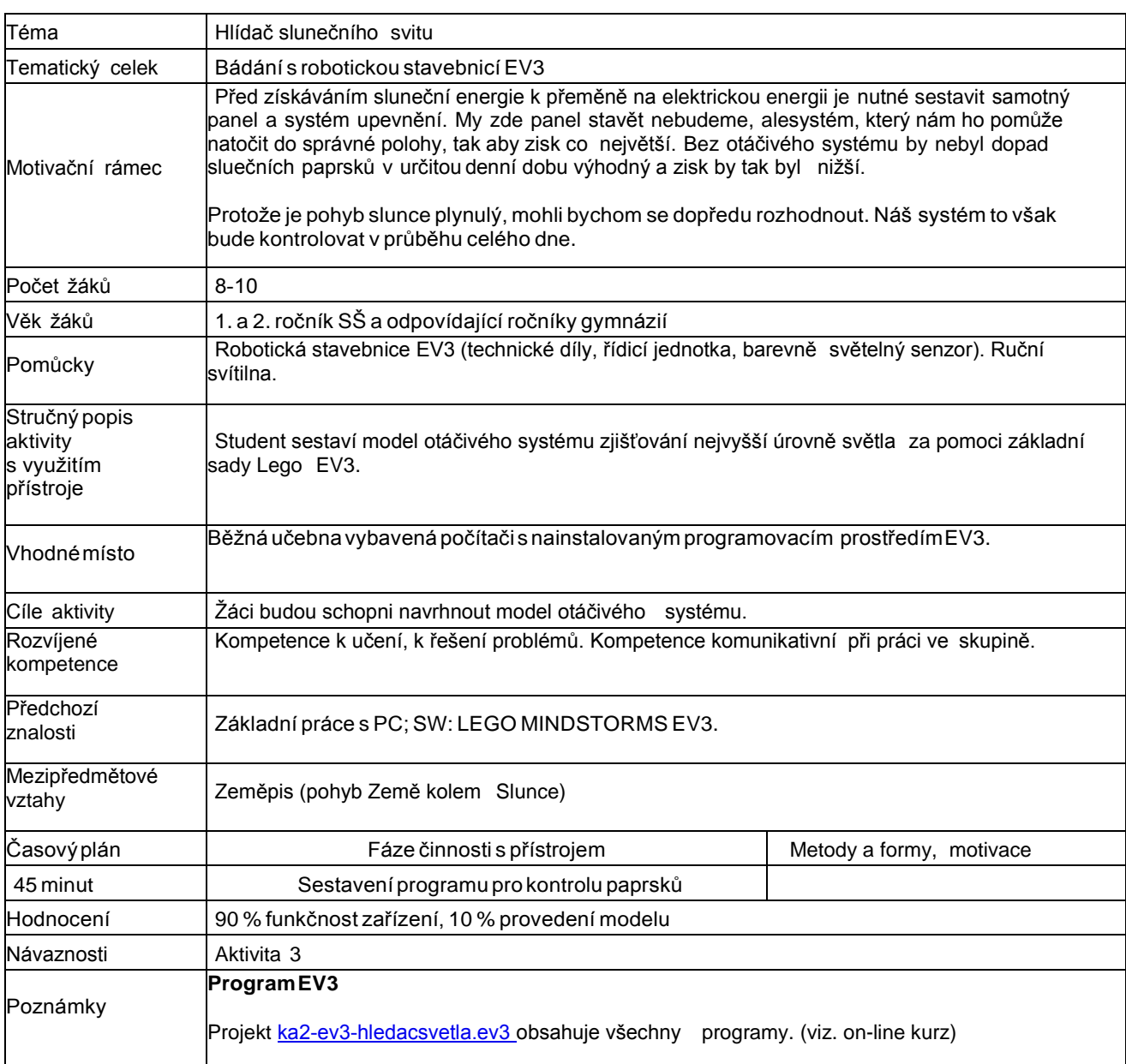

#### **Zadání:**

- 1. Vytvořte program, který bude umět kontrolovat úroveň slunečního svitu, zvolenou oblast.
- 2. Program se bude otáčet cca v úhlu 270°.
- 3. Tento prostor bude během celého dne několikrát kontrolovat. (Pro naše účely nastavímekratší čas.)
- 4. Systém překontroluje tento prostor:
	- a. Jednou směrem do 270°
		- b. a zpět
- 5. Během kontroly vyhodnocuje nejvyšší úroveň slunečního svitu a zapamatuje si pozici.
- 6. Díky vyhodnocení a zapamatování pozice se následně přesune na tuto pozici. Zde vyčká do uplynutí času pro další kontrolu.

Otázky: Proč provádíme kontrolu tam i zpět? Může se stát, že znenadání vznikne slunečníodraz a zasvítí do senzoru. Z tohoto důvodu překontrolujeme prostor 2x. Tudíž tak můžemevyloučit i následnou chybu.

#### **Řešení**

- 1. Vytvoříme si nekonečný cyklus.
- 2. Vynulujeme si proměnné pro zapamatování úrovně světla a pozice.
- 3. Do tohoto cyklu vložíme další cyklus, který se bude opakovat na stanovený počet průběhů.
- 4. V tomto průběhu provedeme:
	- a. Kontrola, zda je sluneční svit vyšší než ten, co máme uložený.
	- b. Pokud ANO: uložíme hodnotu svitu a pozici. Pootočíme motorem o 5°.
	- c. Pokud NE: Pootočíme motorem o 5°.
- 5. Za tento cyklus vložíme úplně ten samý, jen s tím rozdílem, že posouváme o mínus 5° aprovádíme stejné kontroly.
- 6. Po ukončení kontroly máme tak v paměti uloženou pozici s nejvyšší hodnotou a motory posuneme na zjištěnou pozici.
- 7. Vložíme zpoždění do další kontroly.

Senzor může být na stejném místě jako solární panel (jeden motor).Senzor může být na místě vedle (dva motory).

## 7 **Aktivita 3 Vyhledání s výpočty**

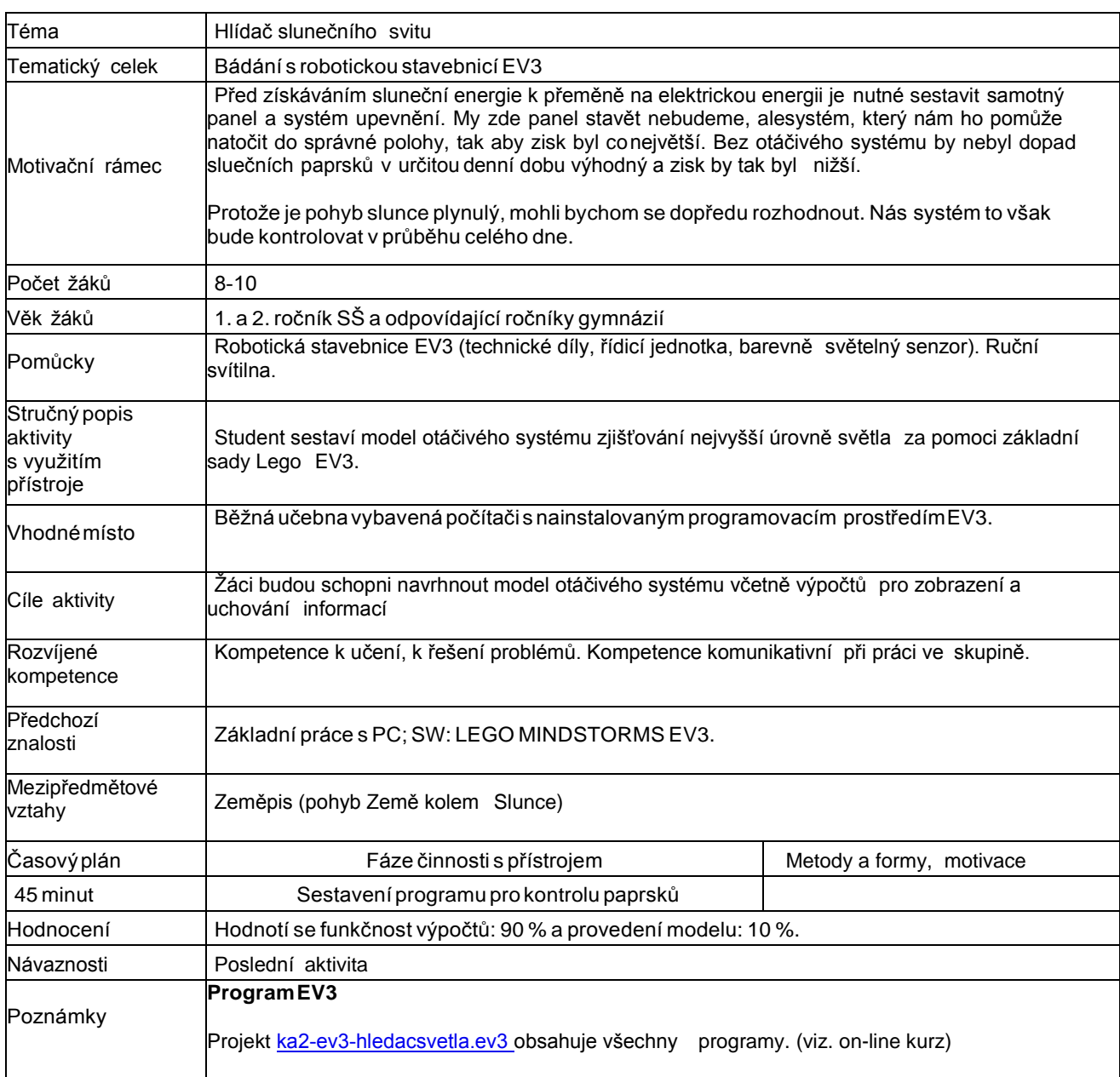

#### **Zadání:**

Doplňte program o další položky, které nám provedou výpočet.

- 1. Po každé kontrole úrovně světla vypište tento údaj na displej.
- 2. Po každé kontrole úrovně světla vypište, po kolikáté probíhá kontrola
- 3. Po kaţdé kontrole úrovně světla vypište na displej údaj o průměrné úrovni světla zaposledních 5 měření.

Důvodem zjišťování úrovně světla je, abychom znali velikost a mohli zjišťovat možné příčinynízkého výkonu našeho solárního panelu. Displej máme umístěn v místnosti a občasně zjišťujeme, zda je vše v pořádku.

Prozatím nevytváříme dlouhodobou statistiku, ale nemůžeme zařízení stále kontrolovat. Protose zapisuje pět posledních měření, abychom mohli zjistit nějaká chyba nenastala, když jsme tam nebyly.

#### **Řešení**

Proměnné se vztahují k uvedenému programu.

Jedná se pouze o část programu, která je přidána k předchozímu programu. Původní část není nutnéupravovat.

- 1. Vytvoříme si několik kontrolních proměnných.
	- a. Počítání proběhlých kontrol i
		- b. Počítání indexu svitu od 1 do 5 v programu však od 0 do 4
	- c. Pole pro zápis hodnot s pěti položkami
- 2. Nezapomeňte na správných místech nulovat různé pomocné proměnné.
- 3. Načítání hodnot světla zůstane jako doposud. Bloky vkládáme na vhodná místa, vevětšině případů po provedení kontroly.
- 4. Po provedení kontroly
	- a. Máme index-svitu s hodnotou 0 a zapíšeme hodnotu svitu (např. 32) do první položky pole. První položka má index 0.
	- b. Následně vypíšeme na displej aktuální hodnotu svitu.
	- c. Chceme vypsat hodnotu průměrného svitu za posledních 5 položek, protože na začátku (první 4 kontroly) by byla čísla špatná, používáme na to větvení, kde je pro položky počítání proběhlých kontrol - i provádíme toto:
		- i. 0 až 3 Vypíšeme na displej: Málo hodnot.
			- ii. 4 a více: Vypíšeme hodnotu. Hodnotu vypíšeme tak, že v cyklu, který má 5průchodů, načteme do proměnné pomsvit jednotlivé úrovně světla. Tzn. využijeme cyklu s předem danými průchody a rovně využíváme indexovouhodnotu pro načítání položek z pole. Postupně sečteme všechny položky apro proběhnutí cyklu vydělíme číslo 5. Tím získáme průměrnou hodnotu posledních 5 úrovní světla a vypíšeme ji na displej. **Před počítáním je nutné hodnotu pomsvit nulovat.**
	- d. Přičteme k indexu svitu +1, a to opět ve větvení, kdy
		- i. je-li index 0-3, přičítáme 1,
		- ii. je-li index 4, nulujeme index svitu vložíme hodnotu nula.
- 5. Na závěr přičteme k hodnotě proběhlých kontrol i +1, abychom zaznamenali početprůchodů.

#### **Na začátku si některé proměnné nulujeme včetně pole.**

**Hodnotu i počet proběhlých kontrol v našem případě zanecháváme ve formátu počítání od 0, aby to nemátlo v programu, při vypisování na displej přičítáme k číslu +1, aby to odpovídalolidskémuchápání.**

**Při vypisování na displej využíváme náhledů, abychom text správně umístili.** Senzor můţe být na stejném místě

jako solární panel (jeden motor).

Senzor může být na místě vedle (dva motory).

(video viz. on-line kurz)

#### **Rozšíření**

Pokud úroveň světla klesne pod určitou hladinu, rozblikejte zařízení červeně a přehrajte krátkývarovný tón.

## **Jeřábové rameno**

### 1 **Základní informace o projektu**

#### **Název**

Jeřábovérameno

#### **Anotace programu/zaměření/hlavní cíl**

Otáčení a navíjení jeřábového ramena.

#### **Cílováskupina**

1. a 2. ročník SŠ a odpovídající ročníky gymnázií

#### **Organizační podmínky**

Spolupráce studentů ve dvoučlenných maximálně tříčlenných skupinách.

#### **Pomůcky**

RobotickástavebniceEV3,počítač snainstalovanýmrobotickýmprogramovacímprostředím EV3.

#### **Časová náročnost**

(max. 4×45minut)

#### **Mezipředmětové vazby**

Informační a komunikační technologie (algoritmizace úloh), fyzika (rovnováha sil, kladka).

## 2 **Motivační rámec projektu**

Každá dnešní stavba se neobejde bez jeřábu. Existuje několik typů. My si zde vytvoříme stavební, konstrukční (věžový) jeřáb.

Pokud chcete vytvořit vlastní, inspirujte se zde či jinde na internetu. (video viz. on-line kurz)

Základem jeřábu je pevná konstrukce a těžiště, aby se nepřevrátil. Tyto jeřáby zvedají velmitěžké předměty. Jsou nasazovány na výstavbu věžových domů či mostů. Jeřáby pomáhají mnoho let ke stavbám, které by byly těžko realizovatelné, i když i v minulosti to dokázali vyřešit - stavba pyramid a dalších staveb ze sedmi divů světa.

VytvořenýLegomodel (videa viz. on-line kurz)

## 3 **Poznámky k využití přístrojů**

**Využití základní sady stavebnice LEGO Mindstorms EV3Education**

motor na horizontální otáčení

motor na navíjení lana - provázku

### 4 **Projektový deník**

Evidence plnění jednotlivých aktivit včetně prostoru pro vlastní nápady.

[Projektový](https://phix.zcu.cz/moodle/pluginfile.php/130033/mod_book/chapter/10396/projektovy-denik-jerab.pdf) deník - 1 A4 - pro tisk (PDF) najdete v on-line kurzu a take jako přílohu této tiskové opory.

## 5 **Aktivita 1 Stavba modelu**

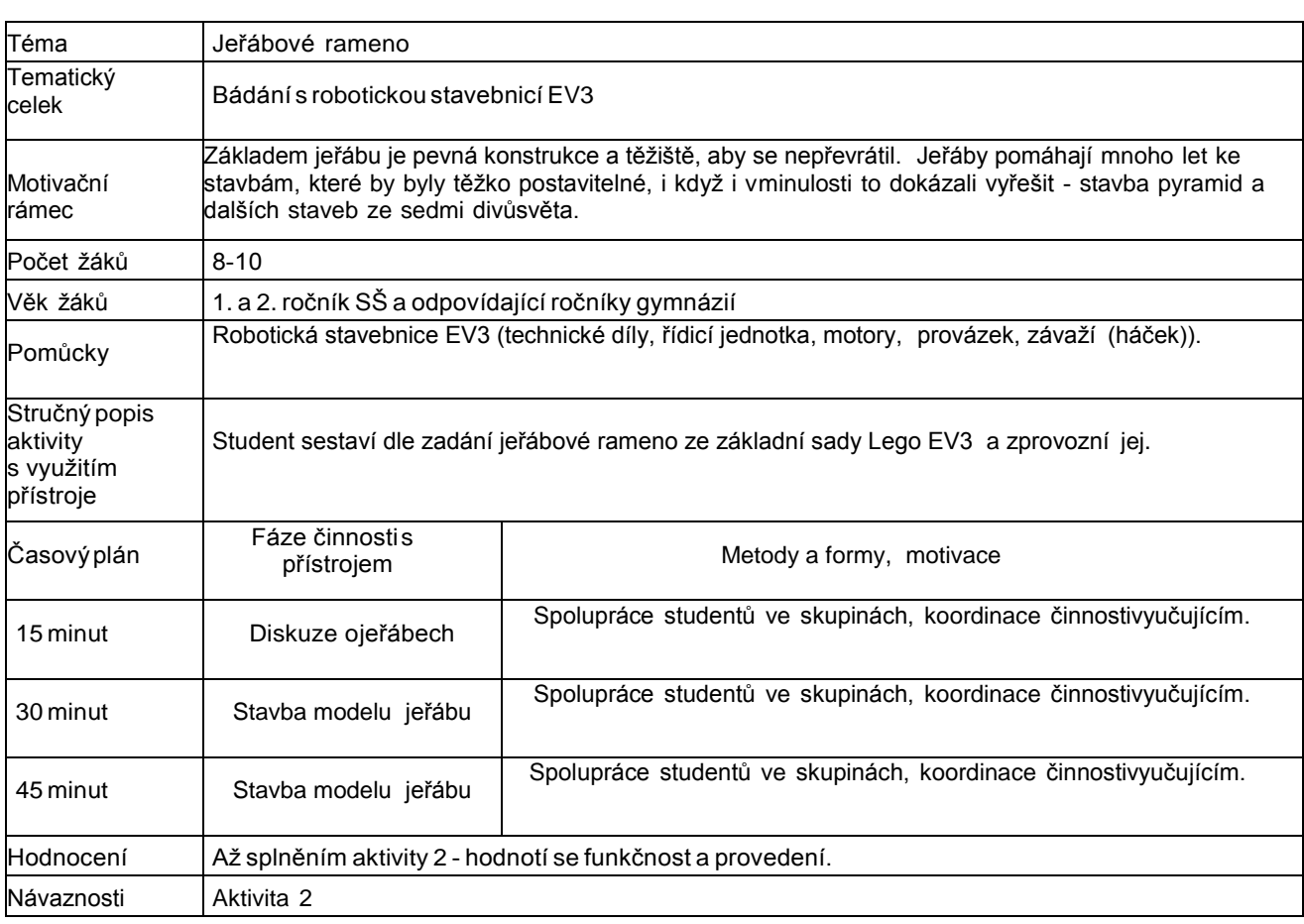

#### **Zadání:**

- Vytvořte model jeřábového ramena velikosti dle vlastního uvážení.
- Jeřáb bude obsahovat: dva motory. Otáčecí a navíjecí. Vodorovný posun jeřábu zde není.(Potřebovali bychom lineární aktuátor, nachází se pouze v rozšiřující sadě)
- Program bude poté ovládán čtyřmi tlačítky.

#### **Tipy:**

- K tvorbě využijte větší kusy dílů ze základní sady.
- Nezapomeňte na protizávaží, které zapříčiní pádu jeřábu.
- Práci lze zjednodušit tím, že se jeřáb nebude otáčet o 360° stále dokola, ale pouze tím, žese vrátí na základní pozici.
- Nechte si volný prostor nad tlačítky základní kostky LEGA EV3, protože budemevyužívat tlačítek pro ovládání jeřábu.
- Základní kostku EV3 lze využít k upevnění základního motoru.
- Vytváříme zatím model ramene, a tak ho nebudeme značně zatěžovat.
- Jako lano využijeme silnější provázek.
- Na konci se bude nacházet háček, který by měl být tak těžký, aby napínal provázek.

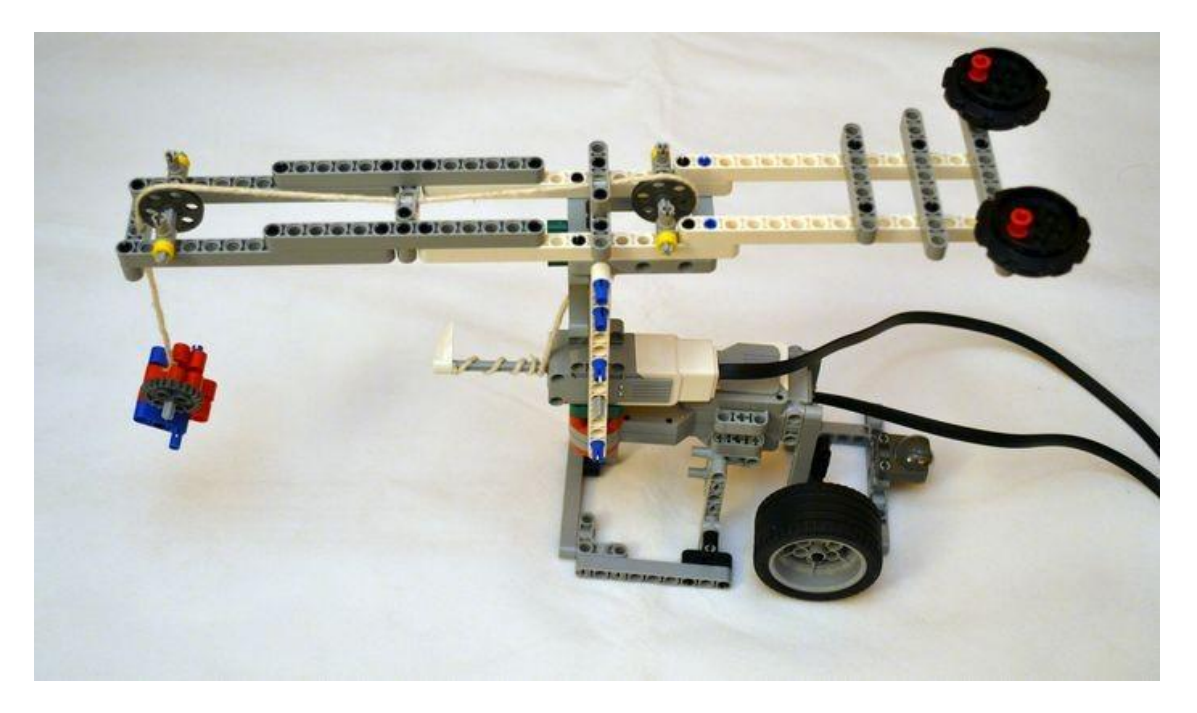

Umístěná pneumatika u jeřábu je z důvodu, aby se při otáčení neposouval. Lego kostky majíhladký povrch a snadno tak klouzaly. Na konci je rovněž umístěno závaží.

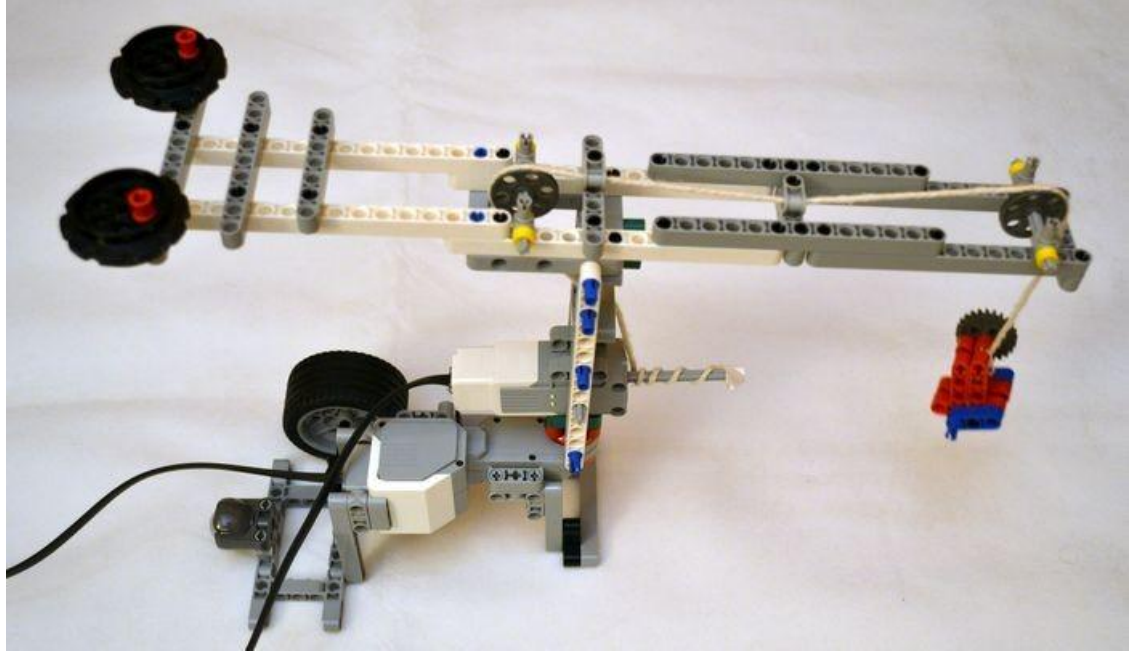

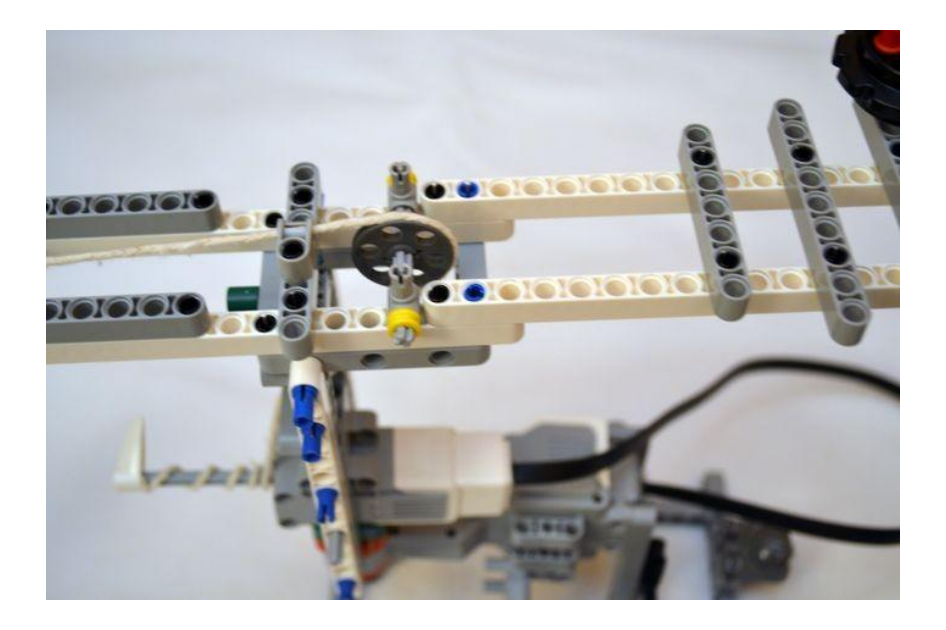

## 6 **Aktivita 2 Ovládání jeřábu**

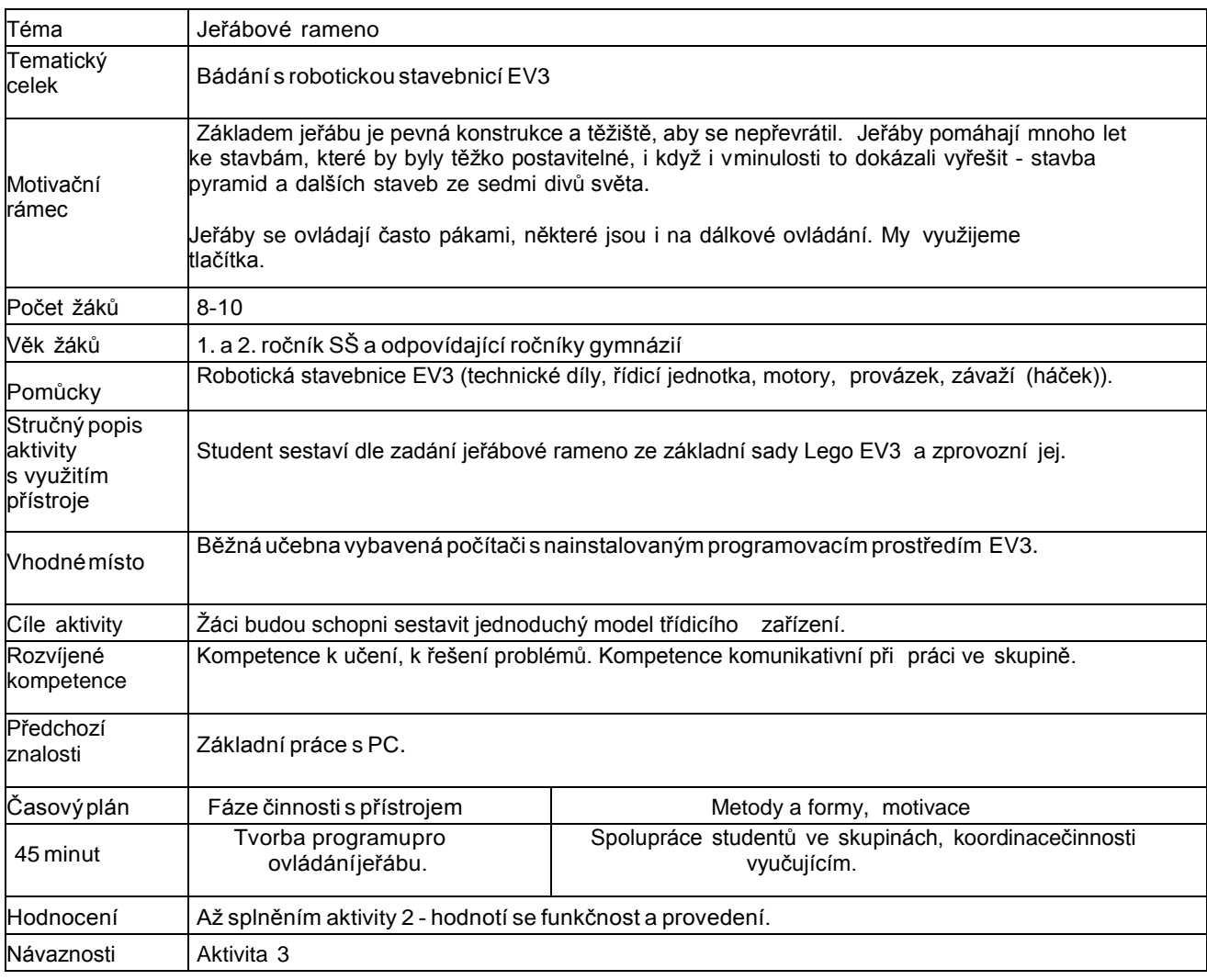

#### **Zadání:**

Vytvořte program pro ovládání jeřábu za pomocí 4 tlačítek na základní kostce LEGOEV3.

#### **Řešení**

- Základní program je velmi jednoduchý.
	- o Program se skládá z jednoduchého přepínače switche pro 4 volby pohybu a jednu prázdnou (defaultní)
		- o tlačítko vlevo otočení vlevo
		- o Tlačítko vpravo otočení vpravo
		- o Tlačítko nahoru navíjení lana vytáhnutí
		- o Tlačítko dolů uvolnění lana posun dolů
- Je důležité nastavit správné rychlosti aby nebyly značně rychlé, protože může dojítnásledně k uvolnění provázku nebo rychlému posunu.

#### **Tipy**

Místo háčku na konci provázku můžeme zavěsit kouli z LEGA EV3 a vytvořit tak demoličníjeřáb.

#### **Dejte však pozor, aby se jeřáb nepřetížil a nepoškodili jste stavebnici! ProgramEV3**

Projekt ka2-jerab obsahuje všechny programy. (viz. on-line kurz)

## 7 **Aktivita 3 Ovládání jeřábu rozšíření**

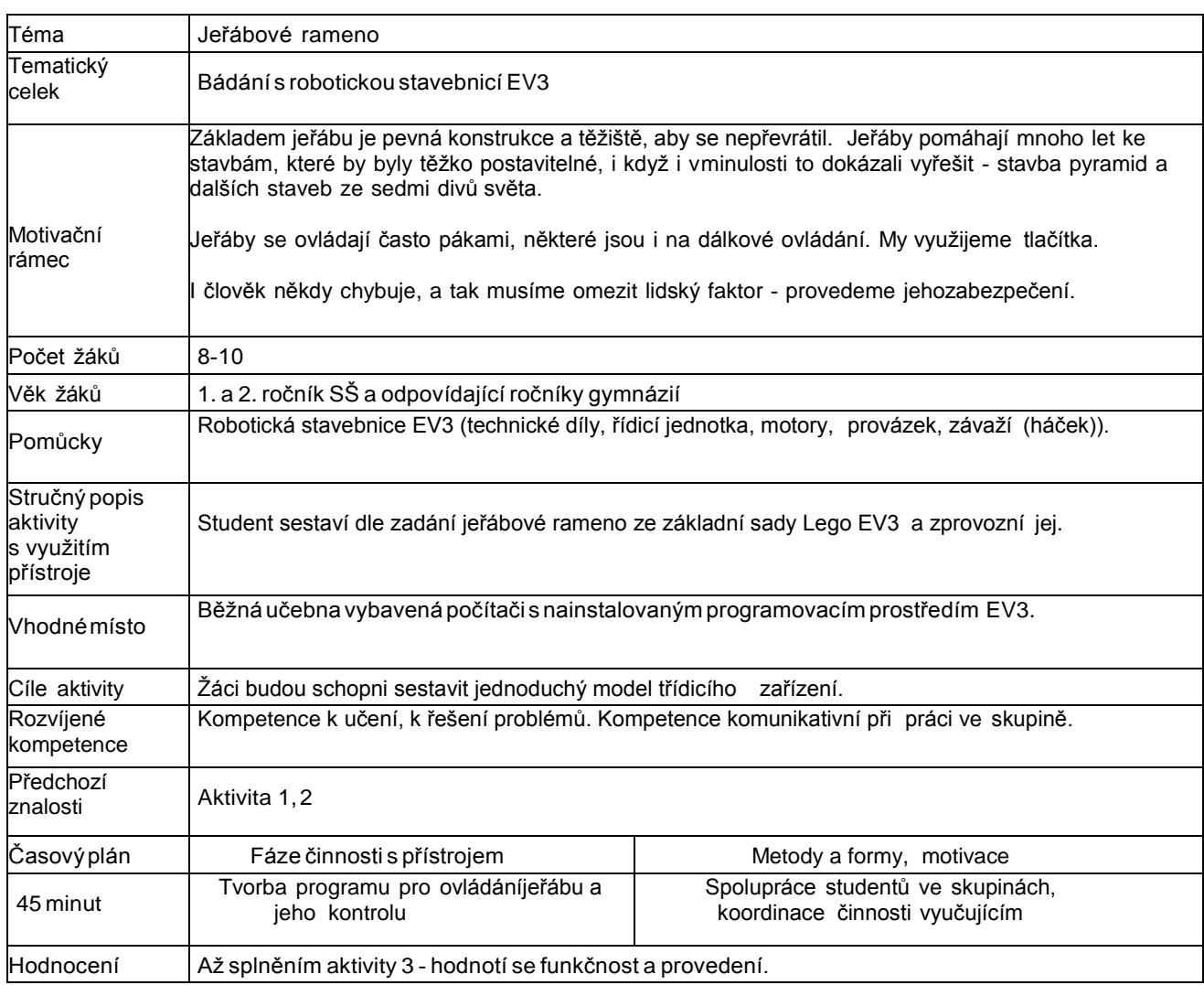

#### **Zadání:**

- Vytvořte program pro ovládání jeřábu za pomoci 4 tlačítek na základní kostce LEGOEV3.
- Vytvořte kontrolní a zabezpečovací mechanizmy, které neumožní aby se jeřáb
	- o neotočil o více, než je možné,<br>o nenavíjel více, než je možné.  $\circ$ 
		- nenavíjel více, než je možné.
	- o neuvolnil háček tolik, že dojde k uvolnění provázku.
- Doplňte jeřáb o vhodné zvuky.

#### **Řešení**

- Základní program je velmi jednoduchý. Tvoří ho:
	- jednoduchý přepínač switch pro 4 volby pohybu a jednu prázdnou (defaultní),
	- tlačítko vlevo otočení vlevo,
	- tlačítko vpravo otočení vpravo,
	- tlačítko nahoru navíjení lana vytáhnutí,
	- tlačítko dolů uvolnění lana posun dolů.
- Je důležité nastavit správné rychlosti, aby nebyly značně rychlé, protože může dojítnásledně k uvolnění provázku nebo rychlému posunu.

#### **Kontrola otáčení**

- Do programu dáme další podmínky.
- Protože motory umí měřit úhel otočení, porovnáváme, zda úhel otočení nepřekročil přednastavenou hodnutu.
- Pokud se tak stane, zastavíme motor a otočíme o vypočítaný úhel zpět + hodnota navíc,abychom byly v normálním rozpětí. Využijeme tak čtení polohy motoru.
- Řešení naleznete v programu EV3.

#### **Tipy**

#### **ProgramEV3**

Projekt [ka2-jerabo](https://phix.zcu.cz/moodle/pluginfile.php/130033/mod_book/chapter/10391/ka2-ev3-jerab.ev3)bsahuje všechny programy. (viz. on-line kurz) (video viz. on-line kurz)

## **Radar s grafickým vykreslováním**

### 1 **Základní informace o projektu**

#### **Název**

Radar s grafickým vykreslováním

#### **Anotace programu/zaměření/hlavní cíl**

Vytvoření otáčivého radaru s grafickým vykreslením na displej EV3 kostky. Cílem je správně spočítat odraz pro vykreslení.

#### **Cílováskupina**

1. a 2. ročník SŠ a odpovídající ročníky gymnázií

#### **Organizační podmínky**

Spolupráce studentů ve dvoučlenných, maximálně tříčlenných skupinách.

#### **Pomůcky**

RobotickástavebniceEV3,počítač snainstalovanýmrobotickýmprogramovacím prostředím EV3.

#### **Časová náročnost**

(max. 2×45minut)

#### **Mezipředmětové vazby**

Informační a komunikační technologie (algoritmizace úloh), fyzika (ultrazvuk).

#### **Využití základní sady stavebnice LEGO Mindstorms EV3education**

motor na pohyb radaru

ultrazvukový senzor na rozpoznávání vzdálenosti

### 3 **Projektový deník**

Evidence plnění jednotlivých aktivit včetně prostoru pro vlastnínápady.

[Projektový](https://phix.zcu.cz/moodle/pluginfile.php/130846/mod_book/chapter/11665/projektovy-denik-radar) deník - 1 A4 - pro tisk (PDF) najdete v on-line kurzu a take jako přílohu této tiskové opory

### 4 **Motivační rámec projektu**

Radary se dnes používají ve všech podobách. Využití nacházejí jak ve vojenství, tak i vběžném životě. Běžný radar funguje na vyslání signálu a zachycení jeho odrazu. Díky znalostirychlosti šíření signulu můžeme za pomoci změření času zjistit vzdálenost objektu, od kteréhose signál odrazil.

Využíváme vojenské radary ke zjišťování nepřátelských objektů i radary na měření rychlosti.

(video viz. on-line kurz)

Zde se pokusíme vytvořit otáčivý radar, který bude sledovat okolní prostředí, zda se tamnachází nějaký objekt. Využijeme ultrazvukového senzoru.

#### **Vytvořený radar v LEGU snímající 180°**

(video viz. on-line kurz)

#### **Youtube video Jak funguje radar. (AJ)**

(video viz. on-line kurz)

## 5 **Aktivita 1 Stavba modelu**

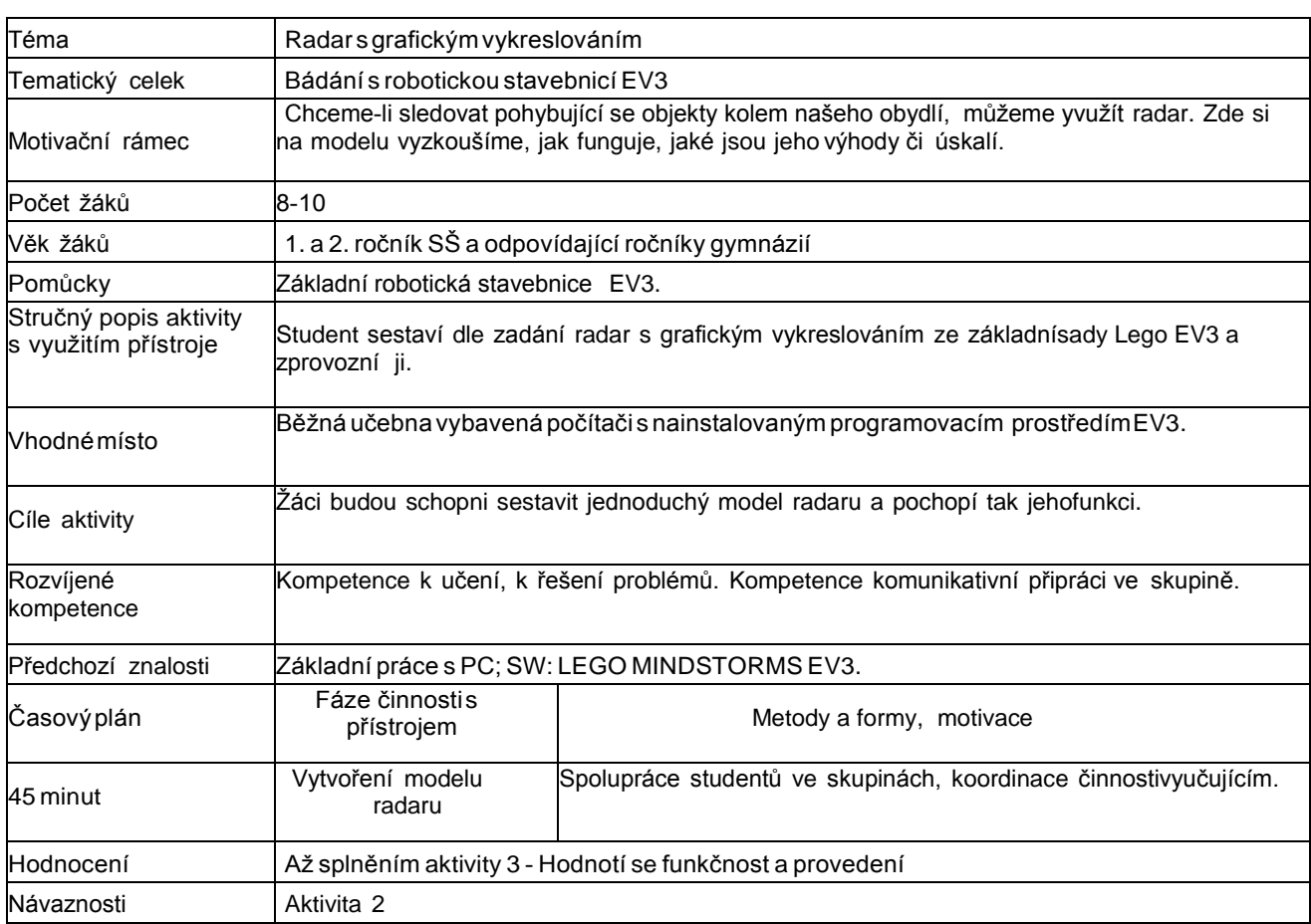

#### **Zadání**

#### **Sestavte jednoduchý modelradaru, který se bude umět otáčet.**

Můžete vytvořit radar, který je schopný se otáčet o 360°, nebo radar připevněný k objektu, který se bude natáčet o dostupný úhel např. 270°. Rovněž způsob pohybu může být stále o 360° nebo se otočí pouze o 360° a vrátí se zpět.

#### **Jakpostupovat**

Podle typu radaru využijeme či nevyužijeme základní EV3 kostku jako stabilizační prostředek.Pro stálé otáčení musíme

využít ozubená kola.

Nezapomeňte tak na délku kabelů.

## 6 **Aktivita 2 Zjišťování objektů**

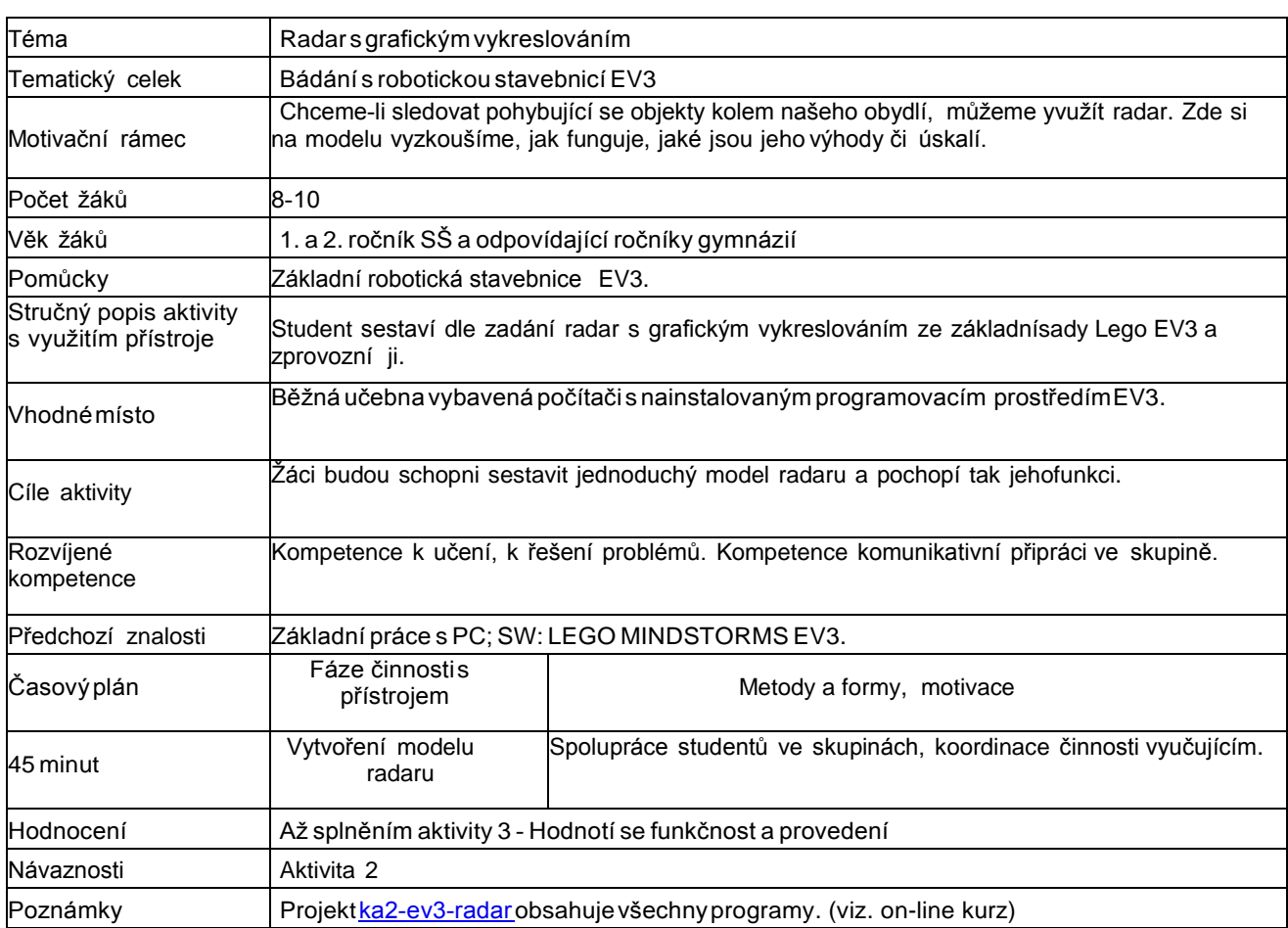

#### **Zadání**

Vytvořteprogram,který se bude otáčet ve směru a v úhlu, který je dostupný na vašem modelu.

Během otáčení bude ultrazvukový senzor vysílat signály, ty se budou odrážet a zařízení je budepřijímat. Zařízení nám bude dávat hodnoty - měřit vzdálenost.

Tuto vzdálenost zobrazte na displeji. Zatím v rovině.

#### **Jak postupovat**

*Cestu programu rozdělíme na dvě větve.*

- První otáčí senzorem.
- Druhá kontroluje prostor a vykresluje na displej informace.

Při kontrole prostoru měříme vzdálenost a předáváme informaci na displej vykreslením boduza pomocí souřadnic X a Y.

- Zjistěte si rozměry displeje počet pixelů na ose x a na ose y.
- Proveďte přepočet.
- To, co se vykresluje na displej, můžete zjistit za pomocí funkce Display Preview.

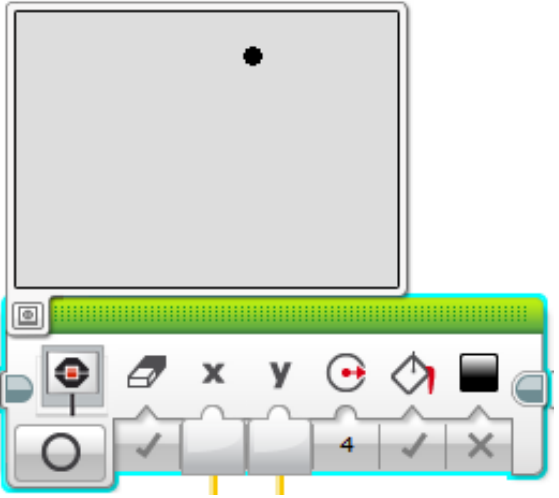

Křivka se bude vykreslovat pořád odspodu. Je tato křivka přesná?

Není. Vykreslení probíhá, jako by byla celá spodní část ze senzorů. My však máme pouzejeden senzor, který se otáčí. Musíme tak zohlednit úhel natočení.

Pokračujte dalším úkolem.

## 7 **Aktivita 3 Přesné zjišťování objektů**

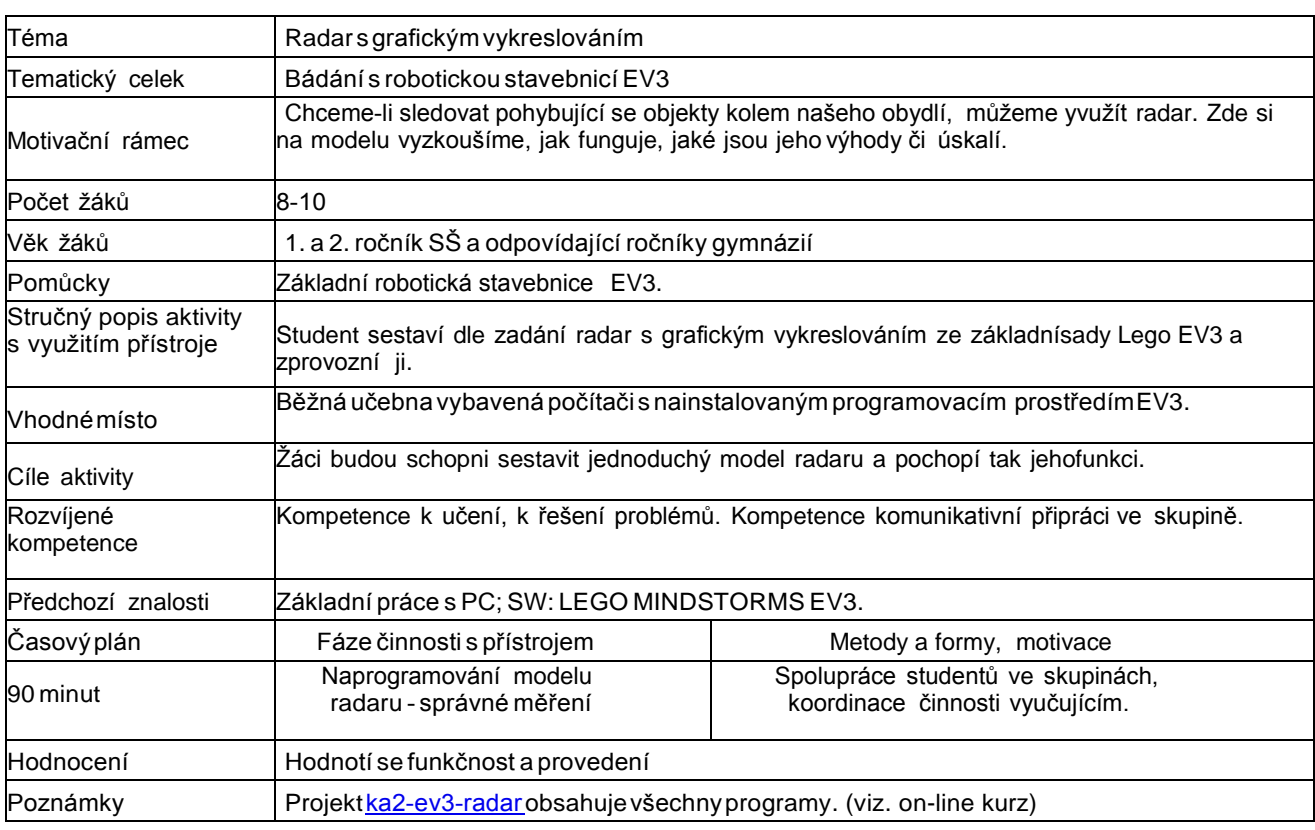

#### **Zadání**

Vytvořteprogram,který se bude otáčet ve směru a v úhlu, který je dostupný na vašem modelu.

Během otáčení bude ultrazvukový senzor vysílat signály, ty se budou odrážet a zařízení je budepřijímat. Zařízení nám bude dávat hodnoty - měřit vzdálenost.

Tuto vzdálenost zobrazte na displeji - a to jako oblouk, vzdálenost bude lépe zobrazená.Proveďte tak výpočet.

Využijte výpočtů úhlu v pravoúhlém trojúhelníku.

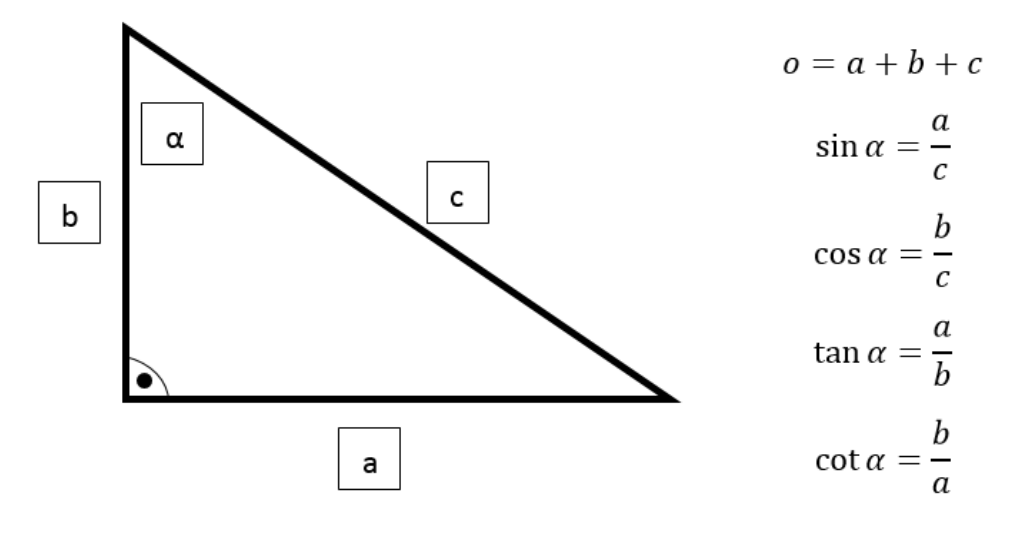

#### **Řešení**

- 1. V našem případě využíváme v hledaném prostoru pouze rozsah 180°. Uvažujeme, že jeradar umístěn na zdi a kontroluje prostor kolem.
- 2. Pokud by byl radar umístěn v bodě A daného trojúhelníku, známe tak
	- a. úhel α (získaný z motoru),
	- b. vzdálenost c (získanou z ultrazvukového senzoru).
- 3. Provedeme potřebné výpočty.

Otočíme si oba trojúhelníky - pro náš případ, určíme si, co známe a potřebujeme zjistit

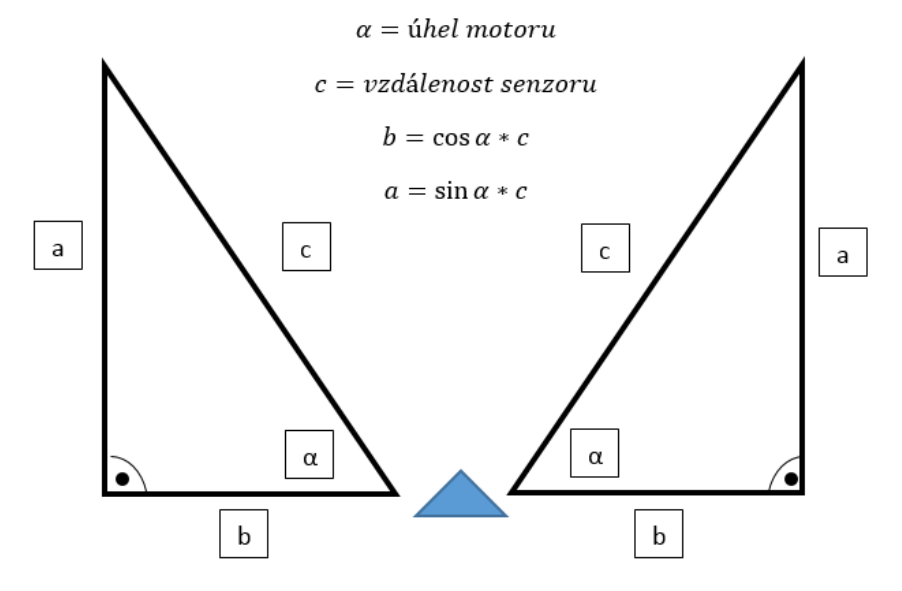

Rovněž uvažujeme rozměry displeje s rozměry 177x127 px, kdy musíme počítat s tím, že se vykresluje od jednoho bodu, my však máme radar uprostřed.

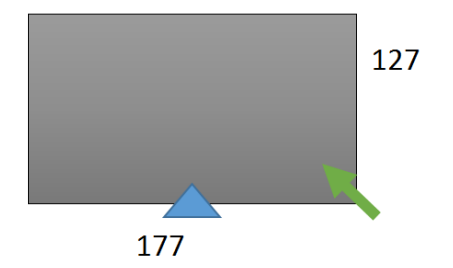

- 1. Kdybychom měřili přímo kolmo, je vzdáleno 255, displej však 127, což je dvojnásobek.(osa Y) U osy X je to přibližný 2,88 násobek.
- 2. Vložili jsme switch pro úhly do 90° a od 90°.
	- 1. Y: (sin(α)\*(c))/2
	- 2. X: 88.5- $((\cos(\alpha)^*(c))/2.88)$
- 3. a 88.5 znamená polovina z osy X, aby bylo vykreslení od středu ne však od kraje.
- 4. Za pomoci těchto posunů nám displej bude zobrazovat vše od našeho senzoru.
- 5. V našem případě jsme model sestavili tak, že je displej otočený, v jiném případě, by sevýsledky musely ještě přepočítat.

Zakreslení není úplně přesné, brání nám v tom rozlišení displeje.

Také jsme na displej vykreslovali malý kruh místo pixelu, abychom to dobře viděli.

## **Třídička barevných kostek**

### **1 Základní informace o projektu**

#### **Název**

Třídička barevných kostek\*

#### **Anotace programu/zaměření/hlavní cíl**

Vytřídění kostek\* z pásu či zásobníku

#### **Cílová skupina**

1. a 2. ročník SŠ a odpovídající ročníky gymnázií

#### **Organizační podmínky**

Spolupráce studentů ve dvoučlenných, maximálně tříčlenných skupinách.

#### **Pomůcky**

Robotická stavebnice EV3, počítač s nainstalovaným robotickým programovacím prostředím EV3.

#### **Časová náročnost**

(max. 8×45 minut)

#### **Mezipředmětové vazby**

Informační a komunikační technologie (algoritmizace úloh), fyzika (spektrum barev).

#### **Program EV3**

Projekt [ka2-tridicka.ev3 o](https://phix.zcu.cz/moodle/pluginfile.php/130083/mod_book/chapter/10404/ka2-tridicka.ev3)bsahuje všechny programy. (viz. on-line kurz)

\*či jiného materiálu

### **2 Motivační rámec projektu**

#### **Text:**

Třídění, ekologie. Stále častěji se o tom diskutuje. Tyto činnosti by bylo vhodné automatizovat. Samozřejmě všechnu prácina třídicích linkách zatím neodvádějí roboti, hlavně v recyklačních, protože se na pás dostávají i věci, které tam nemají codělat. Ale základní třídicí schopnosti tito roboti mají.

Třídění může probíhat i ve výrobním procesu nebo v distribučních a logistických centrech. Například při zasílání balíků probíhá třídění dle čárového kódu a dalších informací.

V našem LEGO EV3 nemáme však dostatek takových senzorů, ale je tam jeden, který umí rozpoznávat barvy. S jeho pomocí bychom mohli třídit dle kontinentů nebo můžeme třídit pouze jakýsi typ materiálu, který znázorňuje barva.

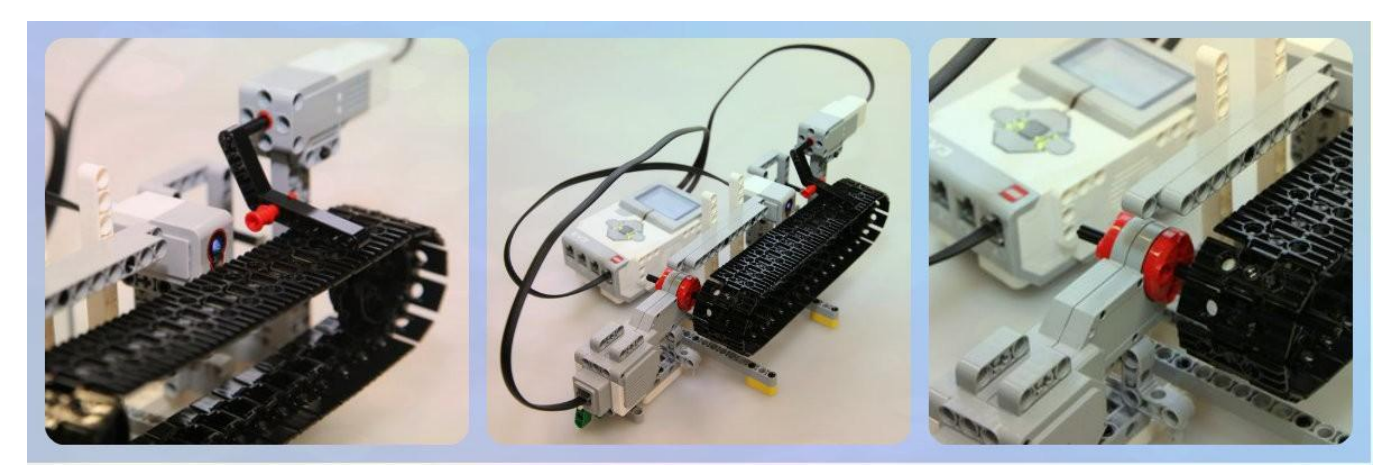

#### **Třídička víček**

(video viz. on-line kurz)

**Třídicí linka DHL**

(video viz. on-line kurz)

#### **3 Poznámky k využití přístrojů**

**Využití základní sady stavebnice LEGO Mindstorms EV3**

**education** motor na pohon pásu

motor na rameno pro rozdělování

a senzor (rozpoznání barvy) na rozhodování pro třídění.

#### **4 Projektový deník**

Evidence plnění jednotlivých aktivit včetně prostoru pro vlastní nápady.

[Projektový deník -](https://phix.zcu.cz/moodle/pluginfile.php/130083/mod_book/chapter/10414/projektovy-denik-ka2-tridicka.pdf) 2 A4 - pro tisk (PDF) najdete v on-line kurzu a také jako přílohu této tiskové opory.

## **5 Aktivita 1 Stavba modelu**

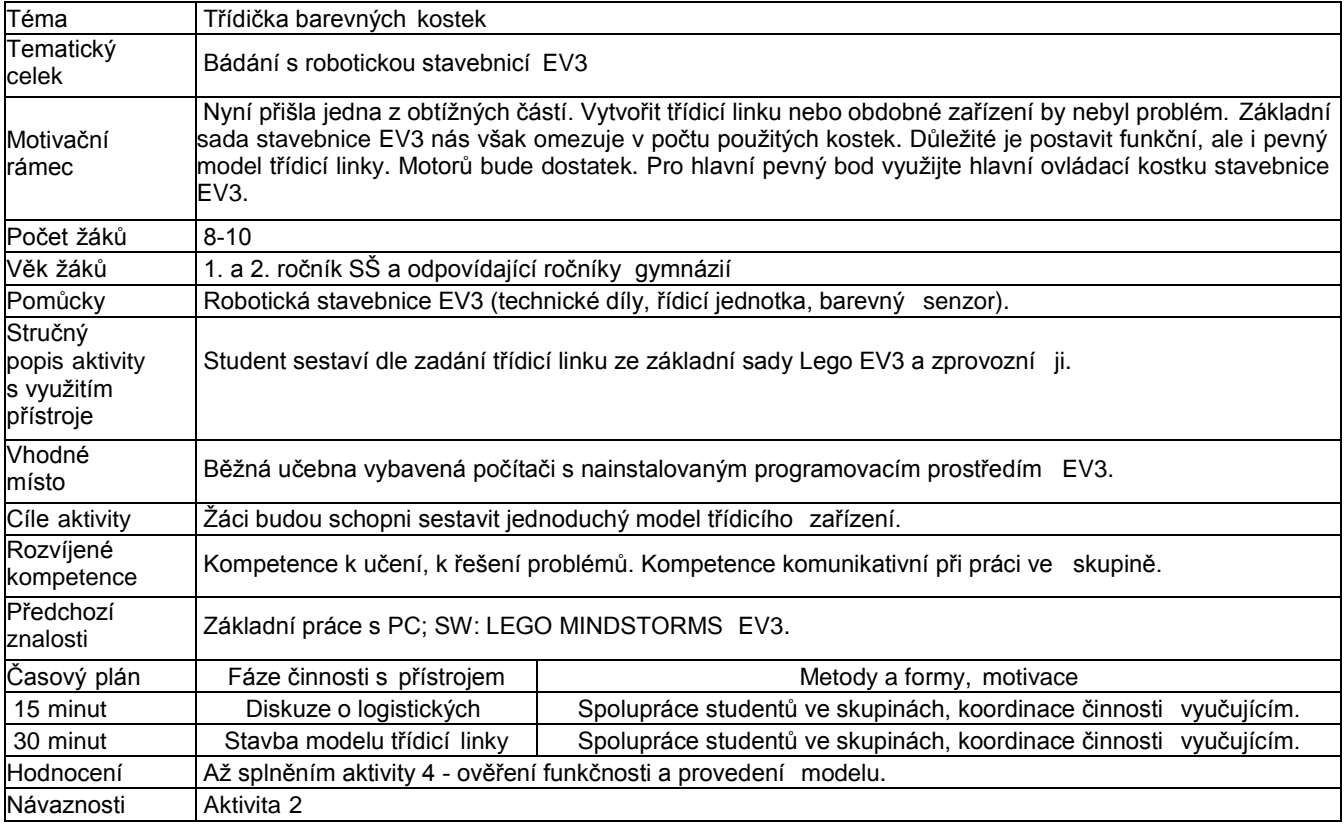

#### **Zadání:**

- Začněte jednoduchou třídicí linkou, která bude umět rozlišovat pouze dva druhy zboží.
- · Budete potřebovat dva vybrané motory. Jeden slouží pro pohon pásu a druhý na rozdělování zboží.

V první části vytvořte pouze základní skelet třídičky s jedním motorem, tak aby byla pevná.

#### **Tipy:**

- K tvorbě využijte pás dodávaný v základní sadě.
- Vytvořte pevnou konstrukci, na které to bude celé držet. Je samozřejmé, že jste omezeni počtem kostek.
- Vytvořte hrubý základ a postupně pás doplňujte.
- Nejprve vytvořte samostatně pás bez rozdělování a senzoru pouze s pohonem
- pásu. Dále přidejte rozdělování materiálu.
- Poté přidejte senzor, který bude rozhodovat, kterým směrem bude ubíhat zboží.
- Rozdělování zboží vytvořte za pomoci jednoduchého pohyblivého oddělovače (ramene), zboží bude padat na koncipásu do "beden".
- Otestujte pohyb pásu. Na pás pokládejte pouze lehké předměty, nejlépe Lego kostky nebo části z plastu. Záleží, jakpevný pás vytvoříte.
- Inspirujte se z webových obrázků.

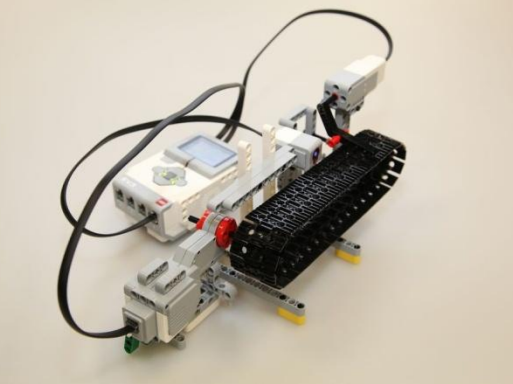

## **6 Aktivita 2 Posun zboží (kostek)**

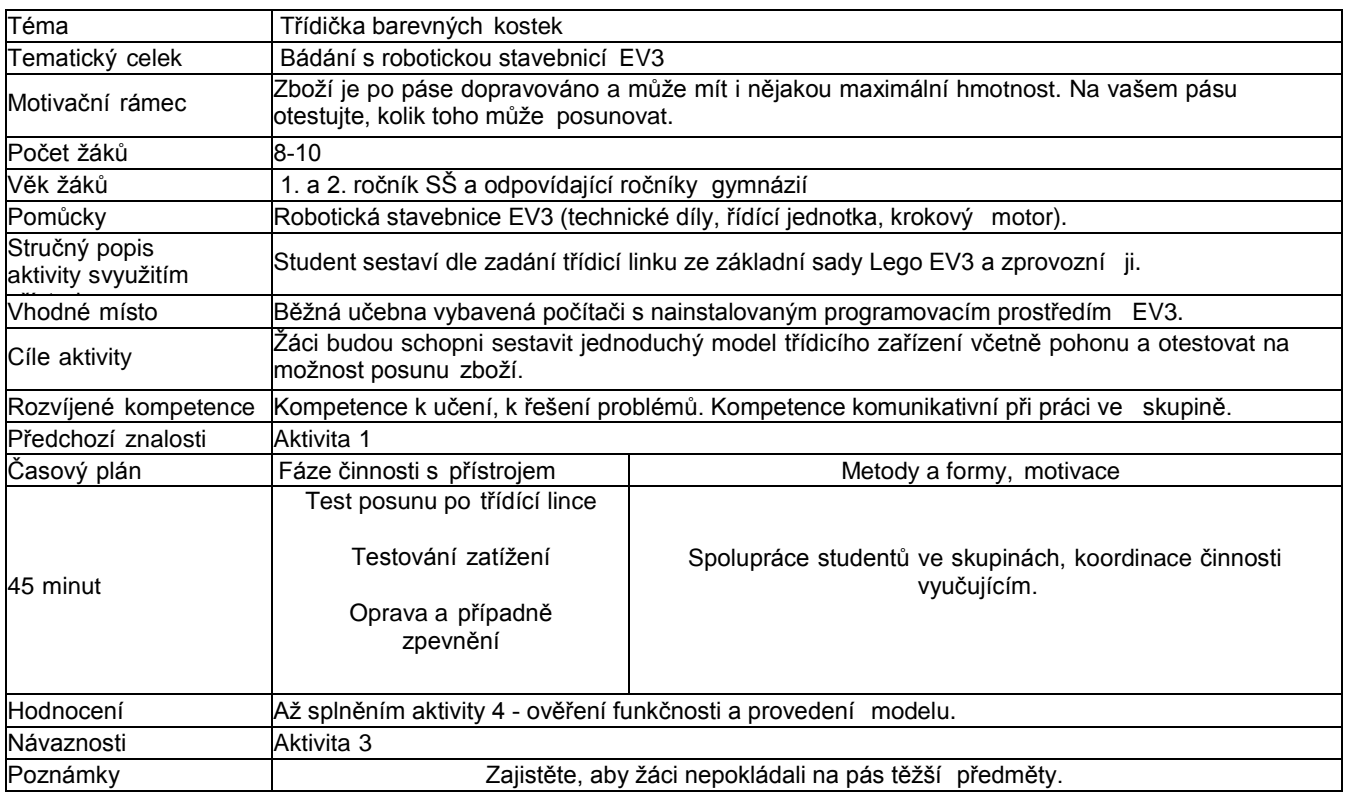

#### **Zadání**

- Pokračujte v započatém modelu třídičky barevných kostek.
- Naprogramujte motor na několik rychlostí a zjistěte, který je nejvhodnější. Zajistěte plnou stabilitu svojíí třídičky.
- Pokuste se zajistit, aby nepadalo zboží z třídičky. Využijte celý pohyblivý pás.

V případě horší stability využijte jiný materiál mimo lego. Také připevnění k hlavní LEGO kostce může pomoci.

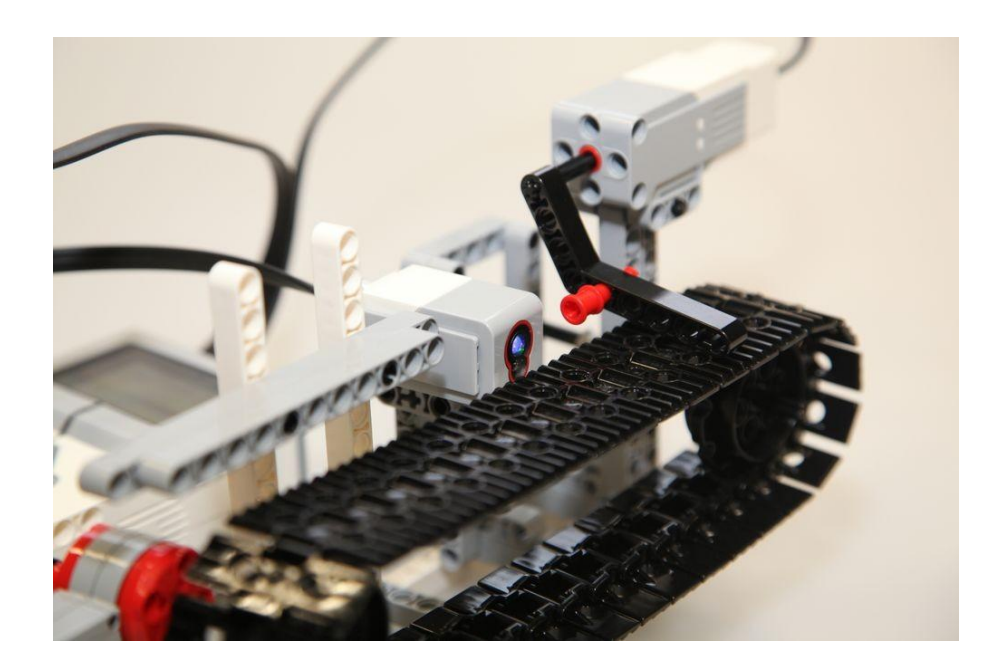

## **7 Aktivita 3 Třídění kostek**

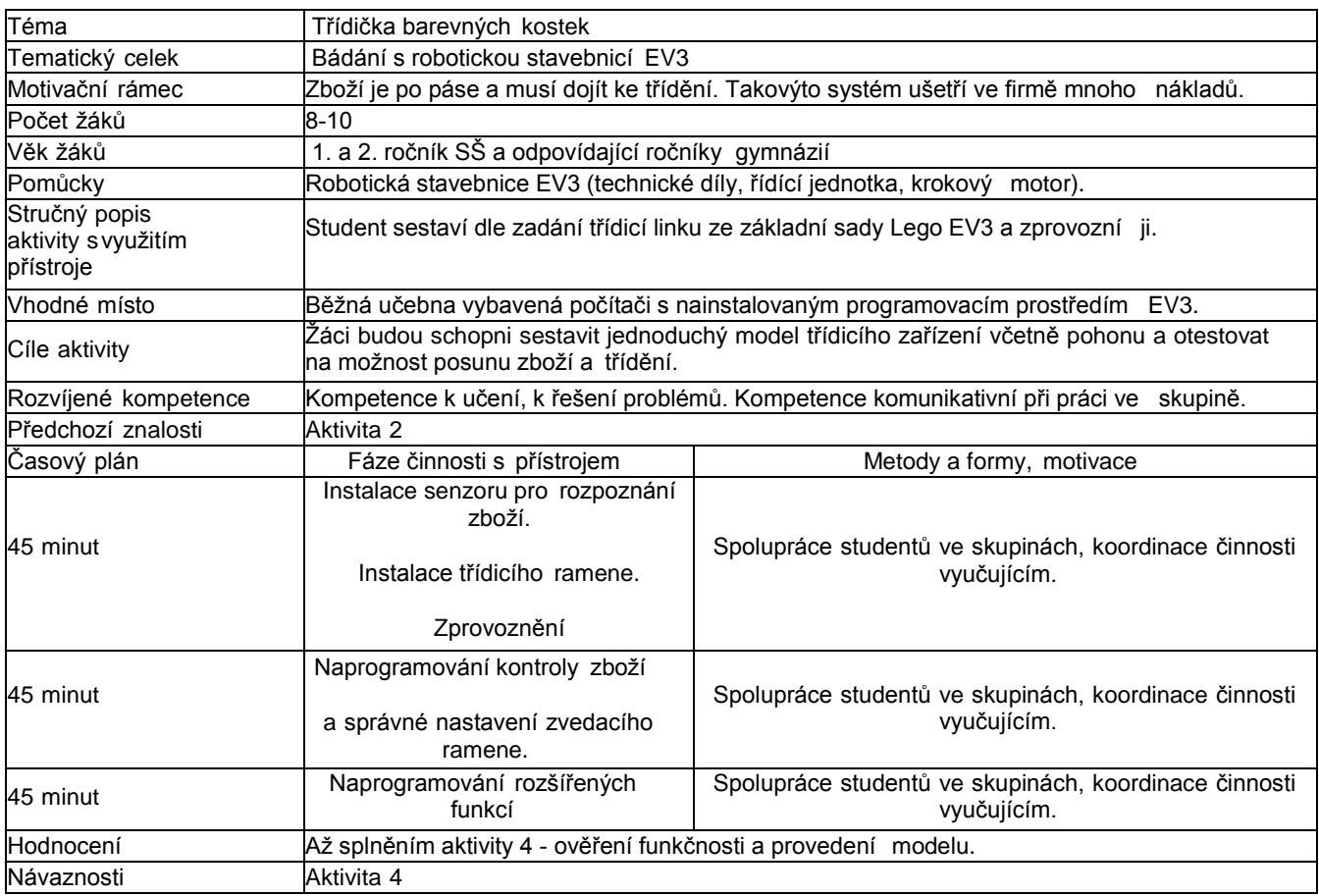

#### **Zadání**

- Pokračujte v započatém modelu třídičky barevných kostek. i
- Naprogramujte třídící linku tak, že jeden druh barvy pustí dále, a druhý zůstane před závorou. o Vlivem rychlosti pásu se vytlačí vedle. Se spolužáky pak můžete vytvořit i postranní pás ovládaný další jednotkou.
	- Jak by to mohlo vypadat, naleznete na videu **Třídicí linka odbočovací pás.**
- Barevné zboží putuje po pásu k senzoru, který vyhodnotí, zda zboží patří do první bedny zvedne závoru. Pokudpatří do druhé bedny - zboží dále nepustí a pohybem pásu je vytlačeno na stranu.

#### **Jak postupovat**

- 1. Vzhledem k tomu, že máme již připravený program s pohybujícím se pásem, doplníme o další motor zvedajícízávoru a senzor, který rozpoznává barvy.
- 2. Senzor umístíme těsně před závoru.
- 3. Zapojíme kabely.
- 4. V programu vytvoříme větev, kde stále už od začátku běží motor (v cyklu) na vámi otestovanou vhodnou rychlost.Do druhé větve vložíme opět cyklus, který stále testuje barvu zboží.
	- a. Pokud je barva v kategorii, kterou jsme vybrali, zvedneme závoru. Zboží pokračuje dále a spadne do prvníbedny.
	- b. Pokud barva v kategorii není, zboží je vytlačeno na stranu.

#### **Zadání rozšíření**

- Upravte program tak, aby ovládacími prvky vlevo a vpravo na ovládací kostce NXT bylo možné ovládat rychlostpásu.
- Upravte program tak, že počítá počet kusů zboží, které projede za závoru a zobrazuje informaci na displej.
- 1. K motoru využijeme Switch přepínač, kterým testujeme, které tlačítko bylo stisknuto.
- 2. Pro hodnotu rychlosti si vytvoříme proměnnou, ke které přičítáme nebo odečítáme hodnotu podle stisku tlačítka.
- 3. Abychom nemuseli hned na začátku mačkat tlačítka, do proměnné vložíme nějakou vyšší hodnotu pro běžný běhpásu. Tlačítka slouží pouze k úpravě rychlosti.
- 4. Rychlost motoru propojíme s proměnnou.
- 5. Pro počet kusů si vytvoříme další proměnnou.
- 6. Při každém zvednutí závory přičteme do proměnné o 1 víc.
- 7. Na konci toho cyklu za pomocí zobrazování na displeji tuto hodnotu zobrazíme. Díky nové verzi programovacíhoprostředí nemusíme proměnnou číslo převádět na text. Provádí se to automaticky.
- 8. Zobrazení textu propojíme s

proměnnou.

#### **Závěr**

Podařilo se vám vytvořit pás s tříděním, který umožňuje rychlé a přesné vytřídění zboží?

Je možné, že v případě dělicího ramene může nastat situace, že pokud pojedou blízko sebe dva kusy zboží, které patří do různých boxů, může omylem jeden proklouznout do nesprávného boxu.

Je nutné upravit rychlost zvedání ramene vůči rychlosti posunu pásu.

Také můžeme zvolit jinou metodu oddělování zboží. To zjistíme v aktivitě 4.

#### **Program EV3**

Projekt [ka2-tridicka.ev3 o](https://phix.zcu.cz/moodle/pluginfile.php/130083/mod_book/chapter/10404/ka2-tridicka.ev3)bsahuje všechny programy. (viz. on-line kurz)

#### **Třídicí linka odbočovací pás**

video viz. on-line kurz

## **8 Aktivita 4 Úprava třídění**

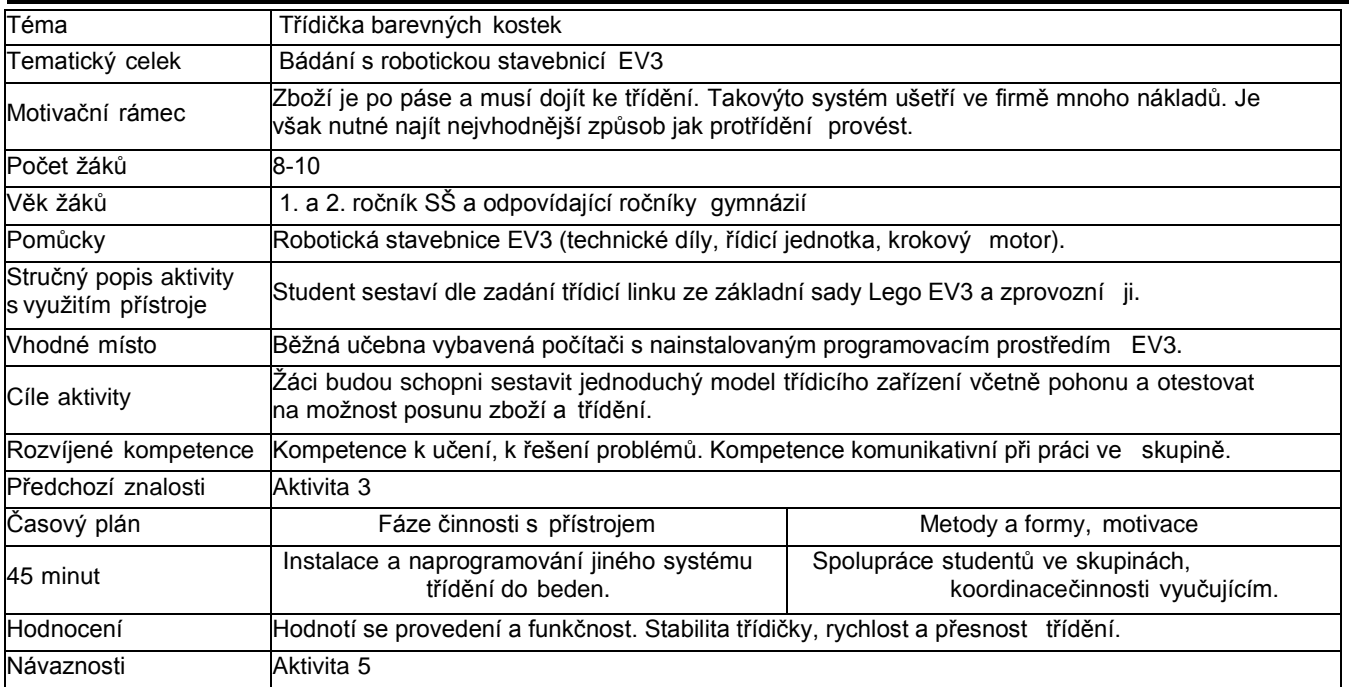

#### **Zadání**

- Pokračujte v započatém modelu třídičky barevných kostek.
- Vytvořte jiný systém třídění do beden.

#### **Jak postupovat**

- 1. Vzhledem k tomu, že máme již připravený program s pohybujícím se pásem, doplníme o další motor, který se budeotáčet. Na motoru boudou připevněny dvě "bedny", případně více.
- 2. Předchozí motor s ramenem odstraníme.
- 3. Senzor zanecháme na stejném místě.
- 4. Zapojíme kabely.
- 5. V programu místo zvednutí ramene nastavíme otočení motoru s bednou o daný úhel.

#### **Závěr**

Nyní by to mohlo být přesnější. Pokud se tak nestalo, můžete to před otočením řešit zastavením pásu či blokovacím ramenem.

### **9 Aktivita 5 Propadávací třídička**

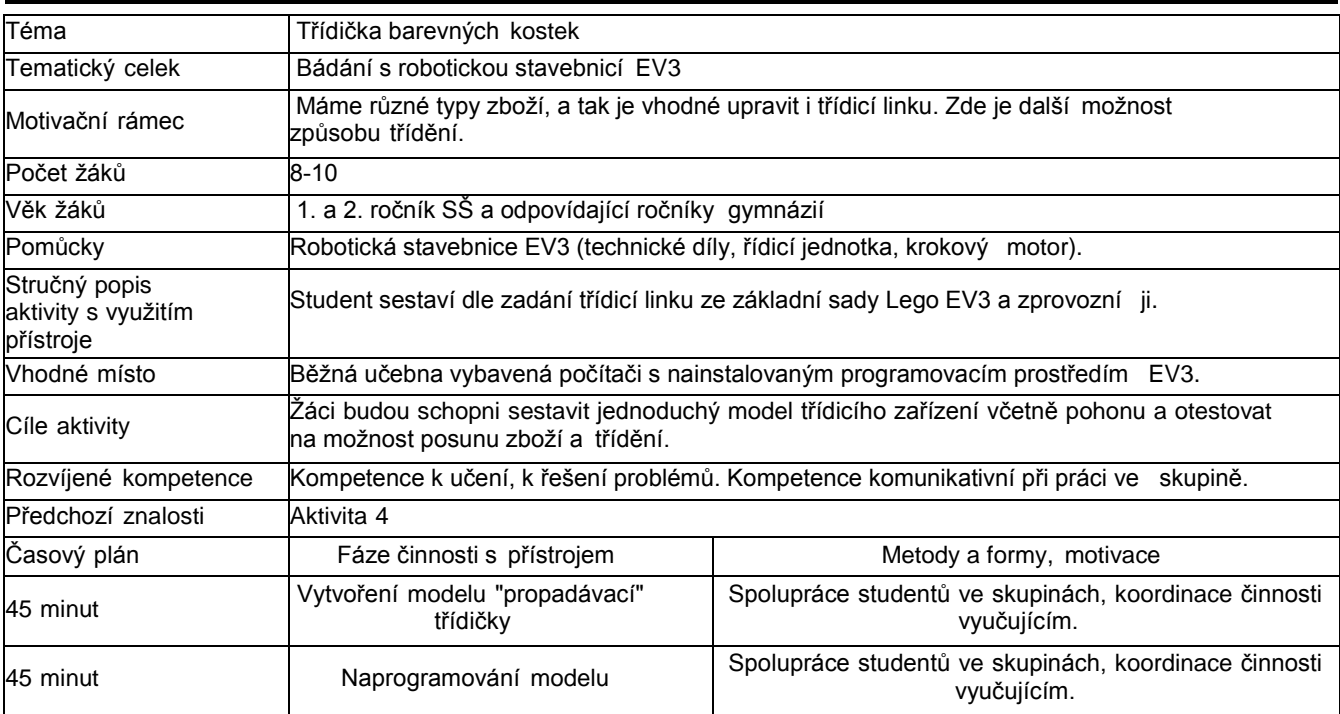

#### **Zadání**

- Vytvořte novou "propadávací" třídičku. Vlivem gravitace kostka či zboží padá dolů.
- Je zastaveno pohyblivou zábranou se senzorem, který rozpozná, o jaký objekt se jedná. Při rozpoznání se nakloní dle potřeby a zboží spadne na požadované místo.

#### **Jak postupovat**

- 1. Vytvoříme konstrukci pro propadliště.
- 2. Budeme potřebovat pouze jeden motor na otáčení překlápění.
- 3. Kostka spadne na plochu, která je obestavěná, aby nevypadla.
- 4. Náklonem plochy o určitý úhel otáčíme motor o úhel, v našem případě 60° pak kostka spadne na jednu stranu. Při dotvoření "skluzavek" by zboží putovalo dále.
- 5. V programu je použit switch přepínač, který reaguje na dvě barvy.
	- Jsou zde také přidána dvě zpoždění.
		- a. První je po načtení barvy z toho důvodu, aby kostka mohla dopadnout na plochu.
		- b. Druhé je mezi otáčením, aby kostka měla čas vypadnout. V našem případě jsme ponechali 1s.

#### **Závěr**

Tento způsob třídění má výhodu v jednoduchosti, avšak musely by zde být dobré navazující části, aby zboží nenaráželo a neničilo se. Musel by se také přidat zásobník.

#### **Program EV3**

Projekt [ka2-tridicka.ev3 o](https://phix.zcu.cz/moodle/pluginfile.php/130083/mod_book/chapter/10404/ka2-tridicka.ev3)bsahuje všechny programy. (viz. on-line kurz)

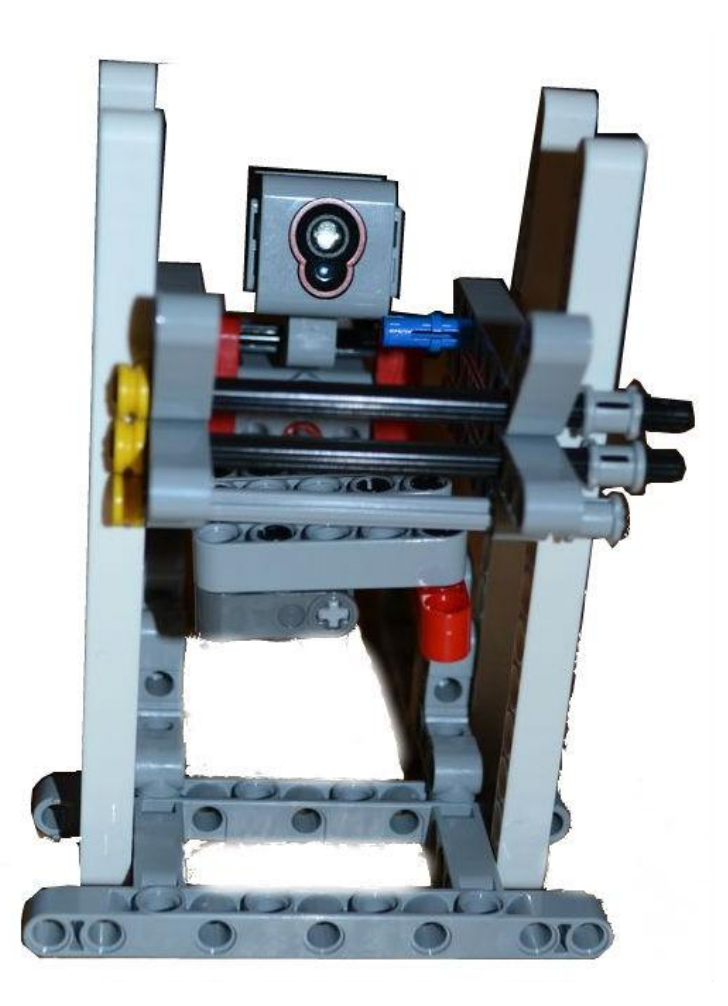

### **10 Závěrečné tipy**

#### **Tipy**

Studenti mohou navrhnout vlastní systém třídění a provedení. Bylo by vhodné za pomoci více stavebnic spojit dva či tři pásy. Vytvořit tak odbočku. (Aktivita 3) K postavení lepšího třídění je vhodná i kterákoli jiná stavebnice lego pro vytvoření koridorů.

Inspirace

(video viz. on-line kurz)

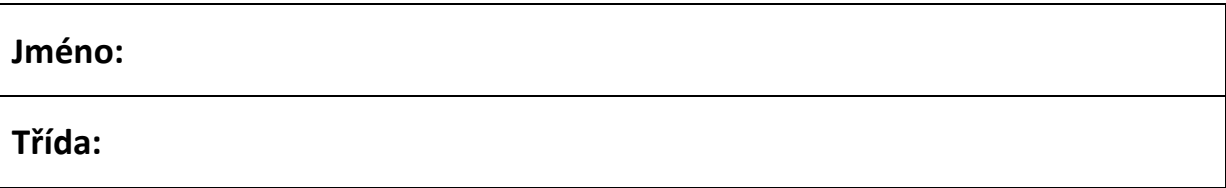

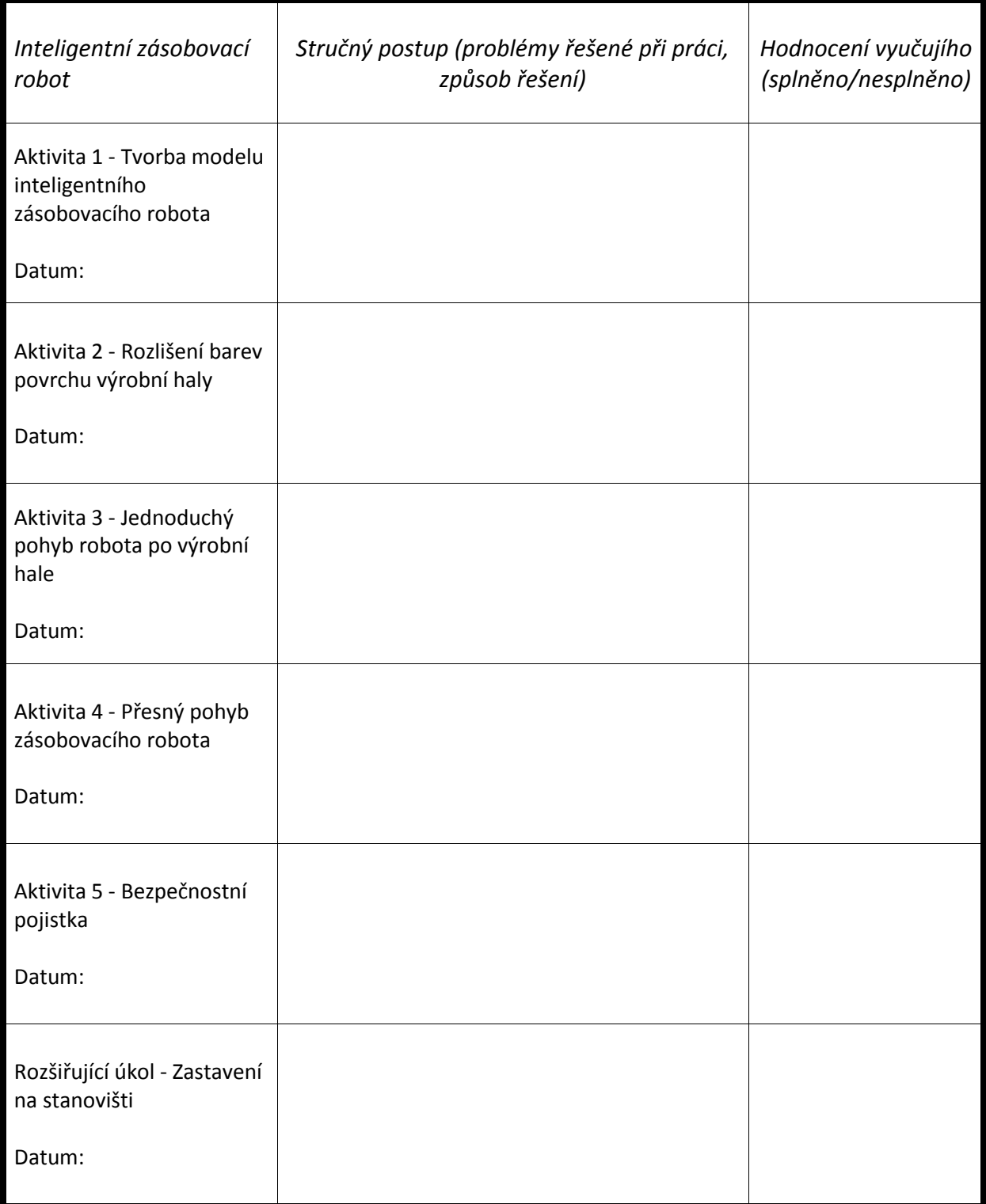

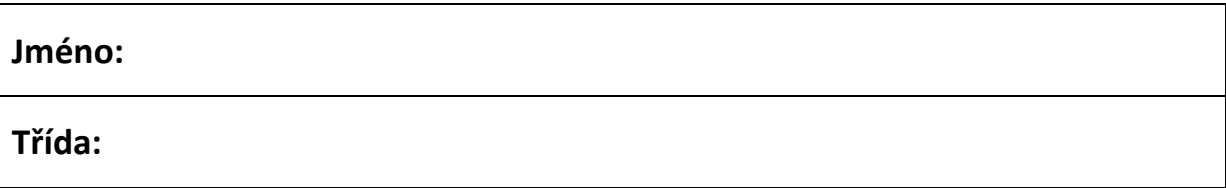

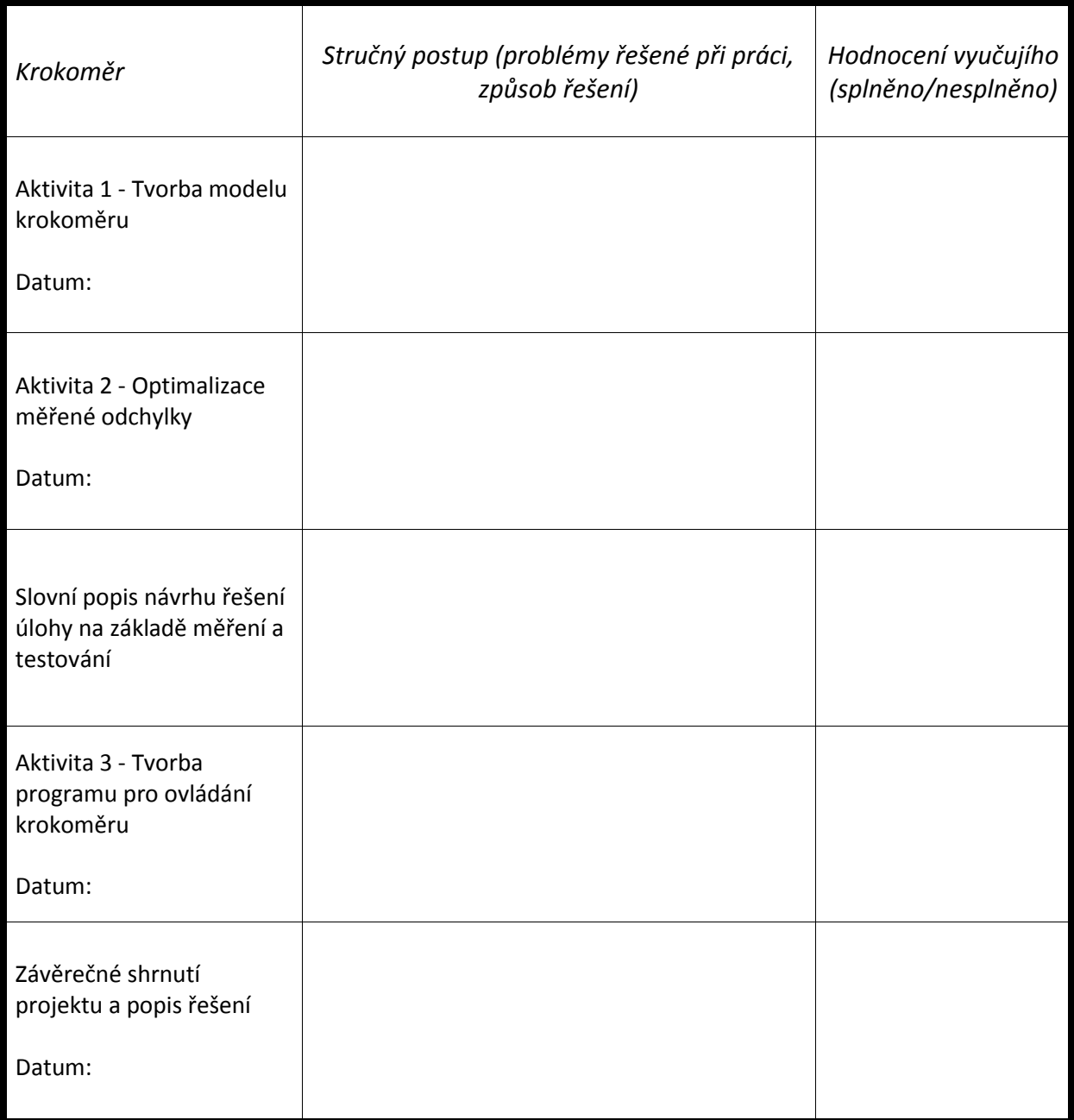

## **Název projektu:** Hlídač slunečního svitu

## **Jméno a příjmení:**

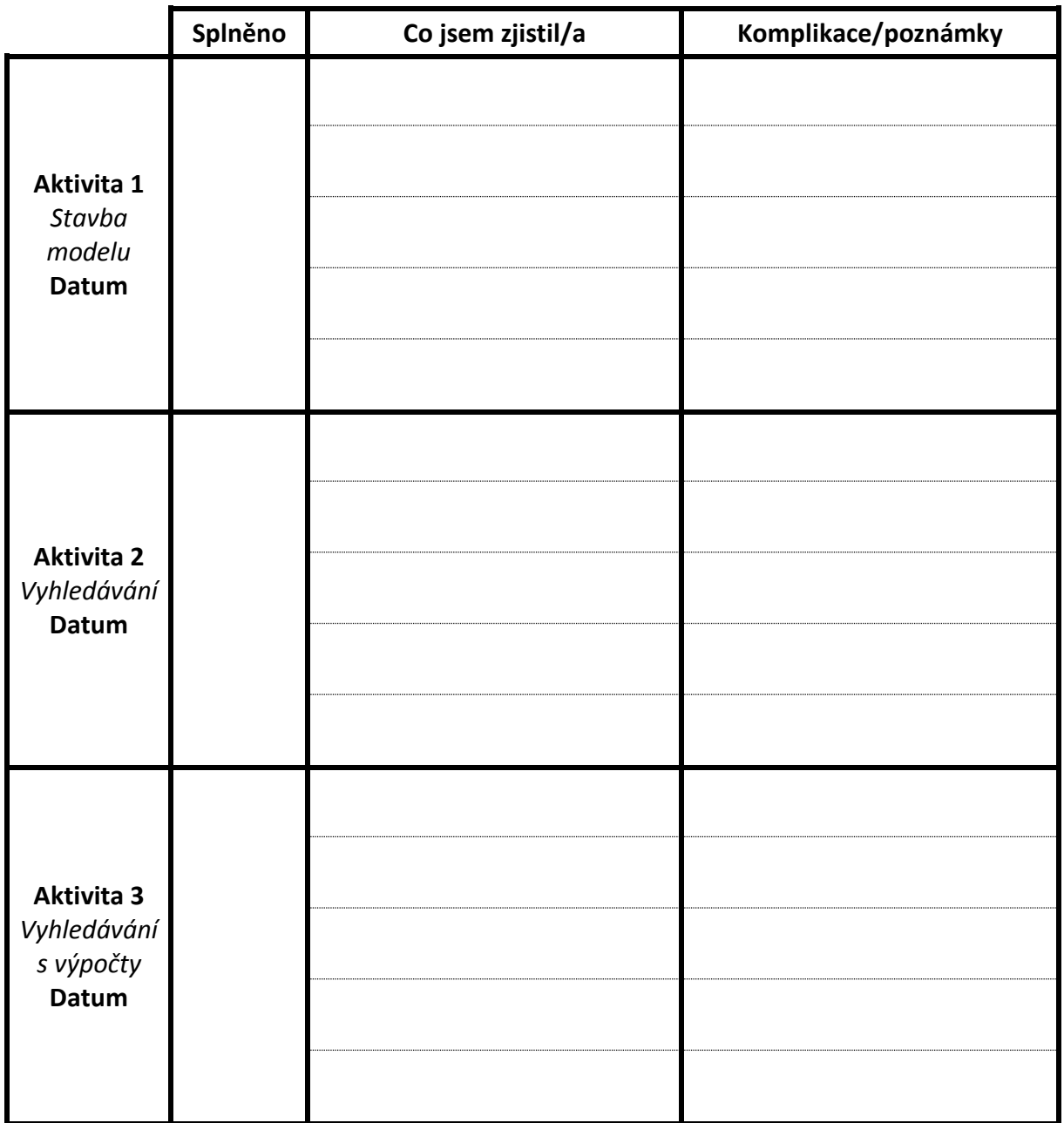

## **Rozšiřující úkol:**

Na druhou stranu zapište vývojový diagram pro Aktivitu 2.

## **Název projektu:** Jeřábové rameno

## **Jméno a příjmení:**

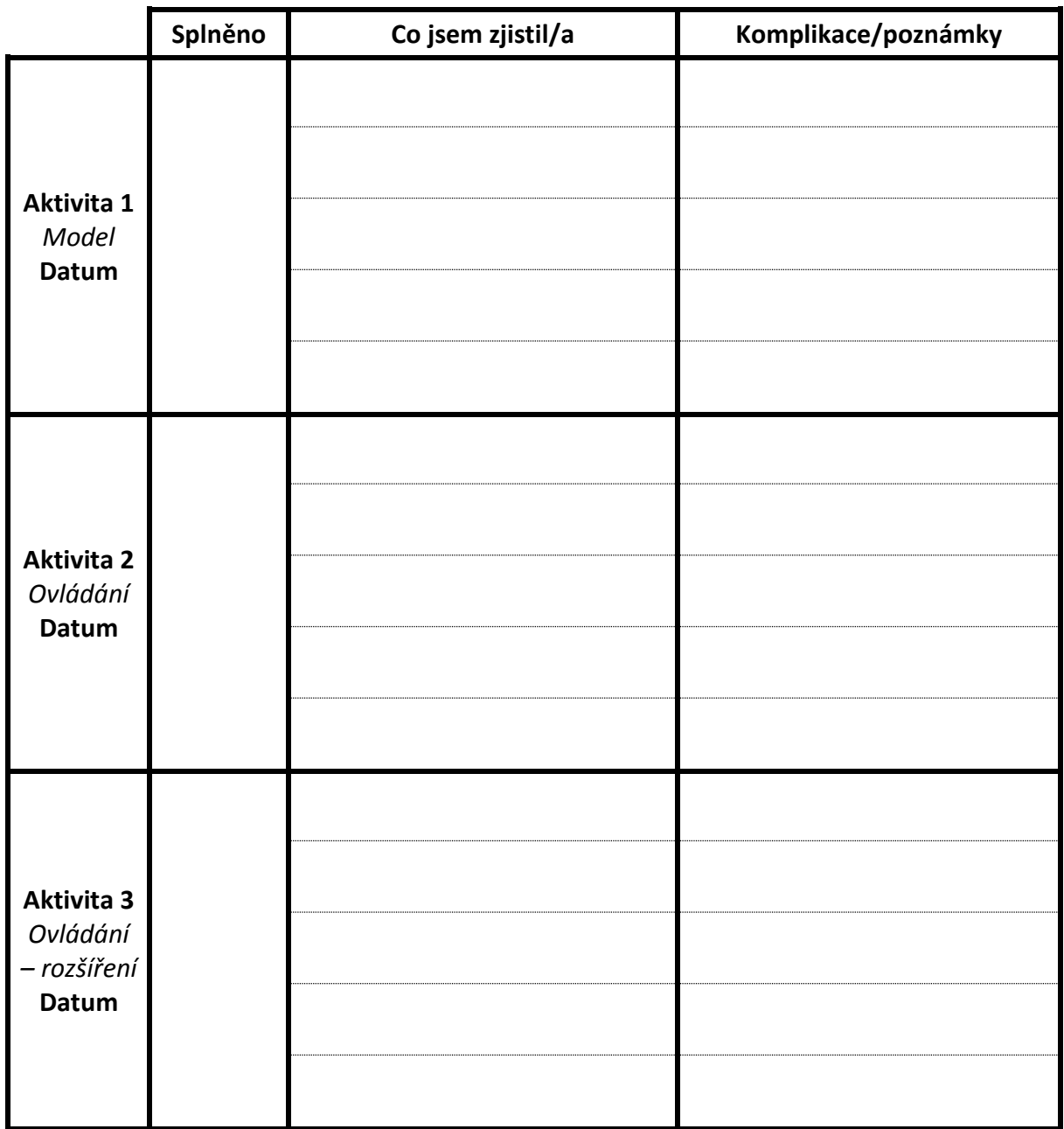

**Nákres jeřábu: Typ jeřábu:** 

**Název projektu:** Radar s grafickým vykreslováním

## **Jméno a příjmení:**

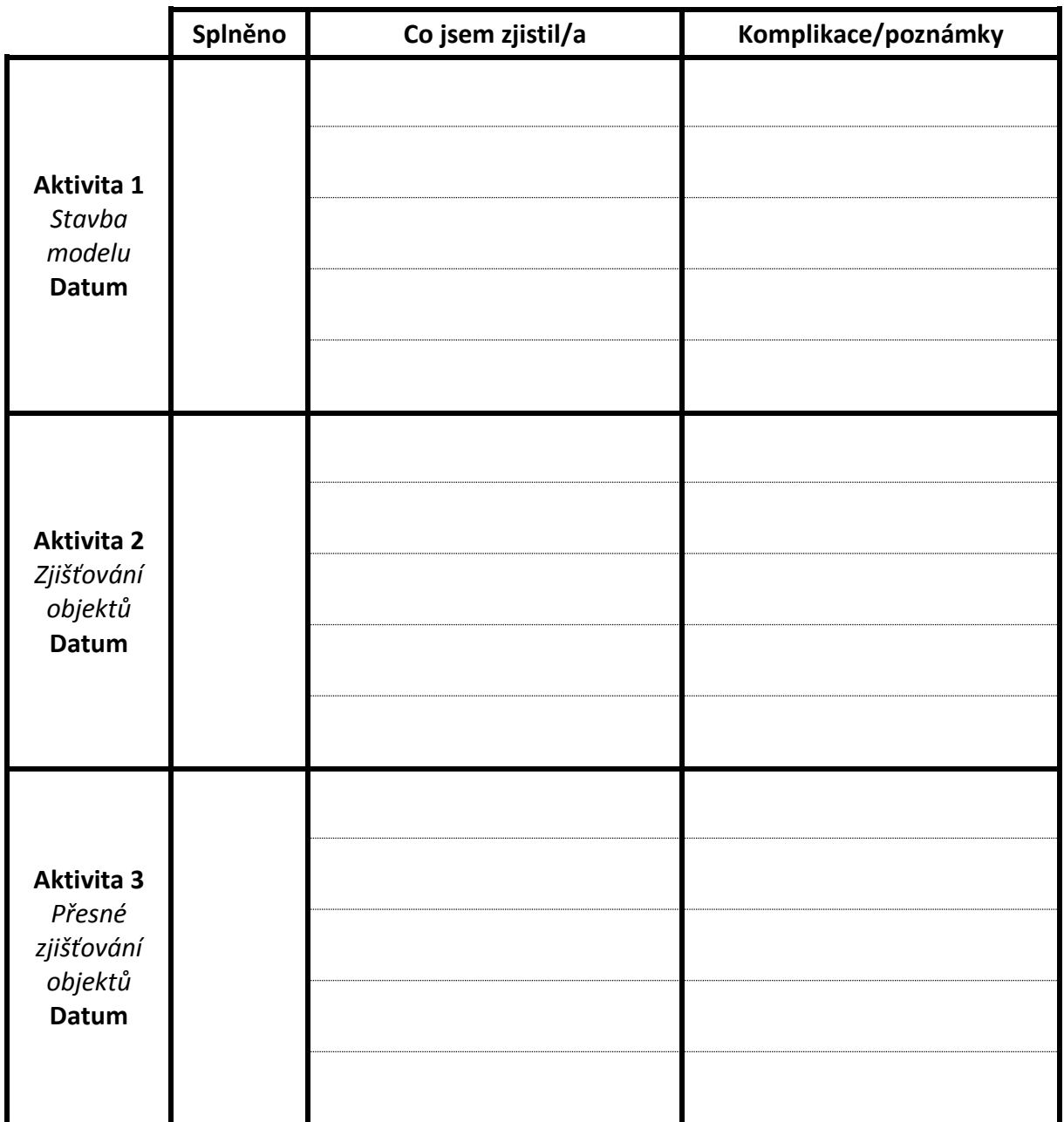

**Prostor pro provedení k výpočtu ke správnému zakreslení na displej.**

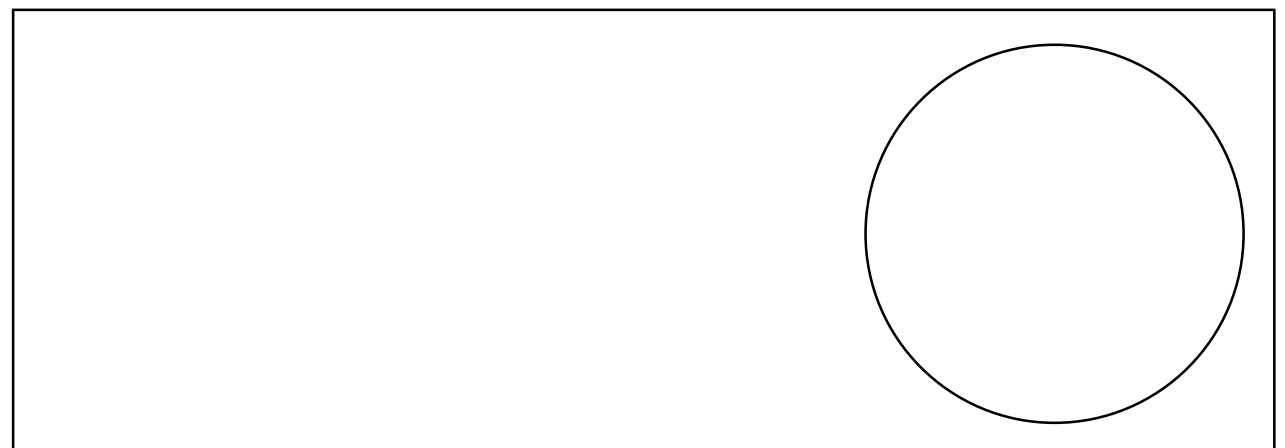

Název projektu: Třídička barevných kostek

Jméno a příjmení:

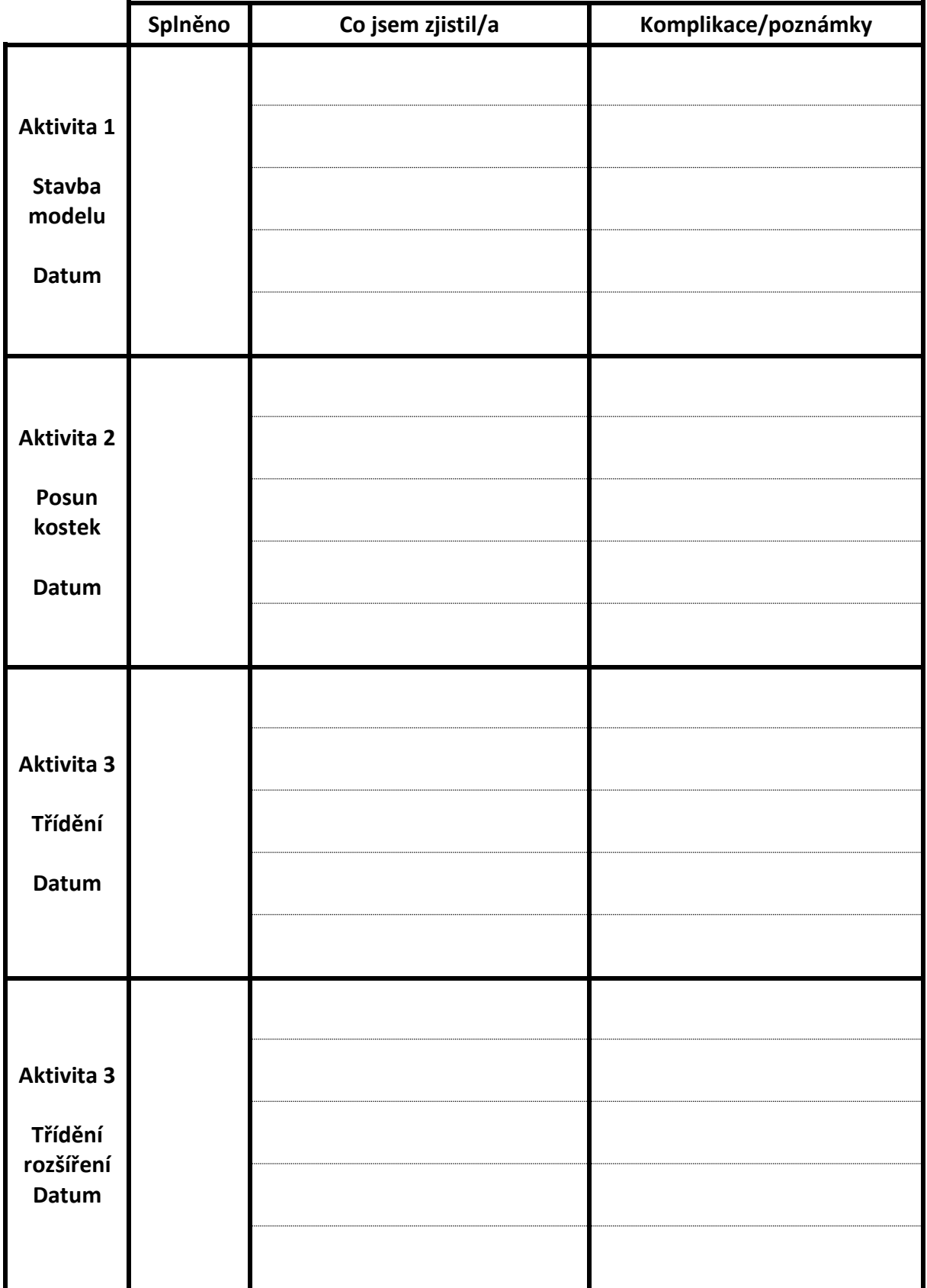

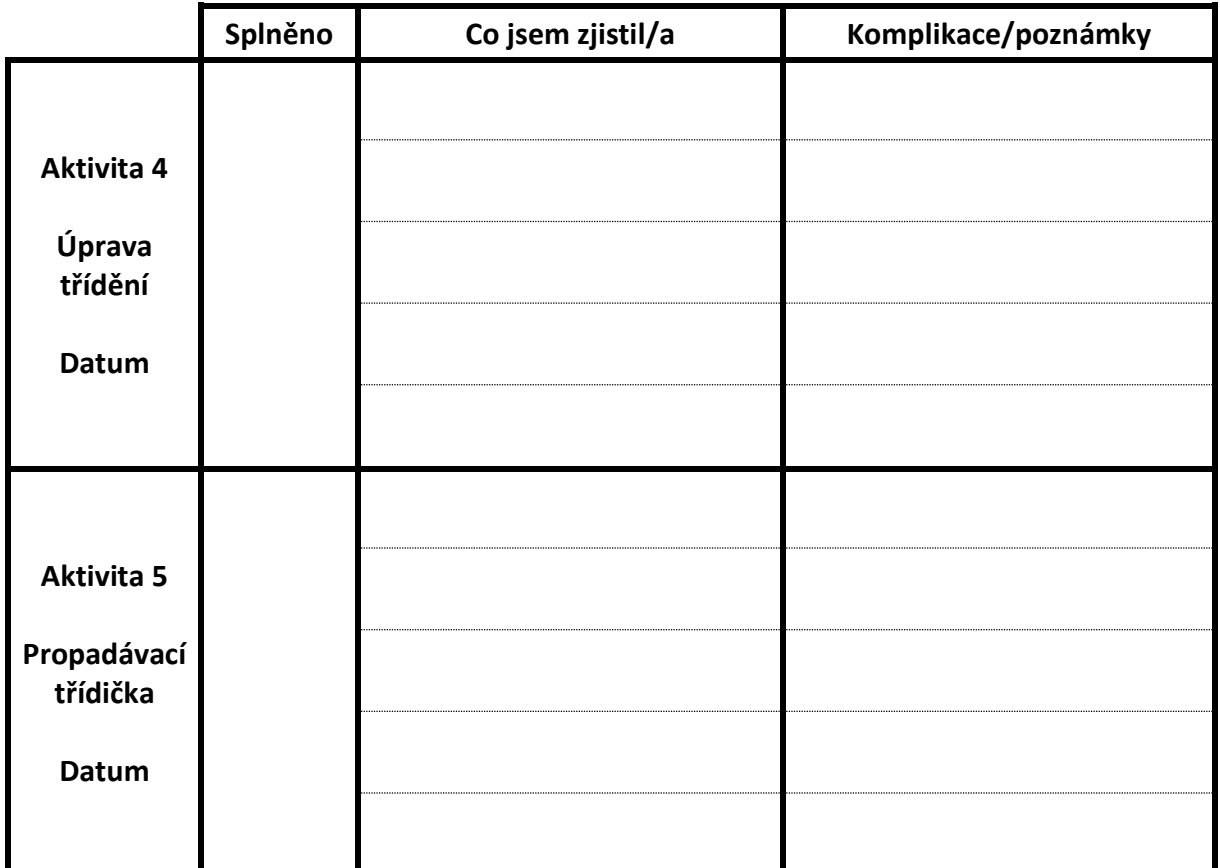

Prostor pro nákres třídičky